**UNIVERSIDADE TECNOLÓGICA FEDERAL DO PARANÁ COORDENAÇÃO DO CURSO DE ENGENHARIA TÊXTIL**

**JOSÉ LUCAS DA SILVA E ALMEIDA**

# **MALHARIA DE TRAMA E URDUME: UMA ABORDAGEM DA CONSTRUÇÃO DOS TECIDOS NO** *SOFTWARE* **AUTOCAD**

**TRABALHO DE CONCLUSÃO DE CURSO**

**APUCARANA 2017**

**JOSÉ LUCAS DA SILVA E ALMEIDA**

# **MALHARIA DE TRAMA E URDUME: UMA ABORDAGEM DA CONSTRUÇÃO DOS TECIDOS NO** *SOFTWARE* **AUTOCAD**

Trabalho de Conclusão de Curso apresentado como requisito parcial à obtenção do título de Bacharel em Engenharia Têxtil, da Coordenação de Engenharia Têxtil, da Universidade Tecnológica Federal do Paraná.

**Orientador:** Prof. Dr. Wesley Szpak **Co-orientador:** Profa. Dra. Fabia Regina Gomes Ribeiro

**APUCARANA 2017**

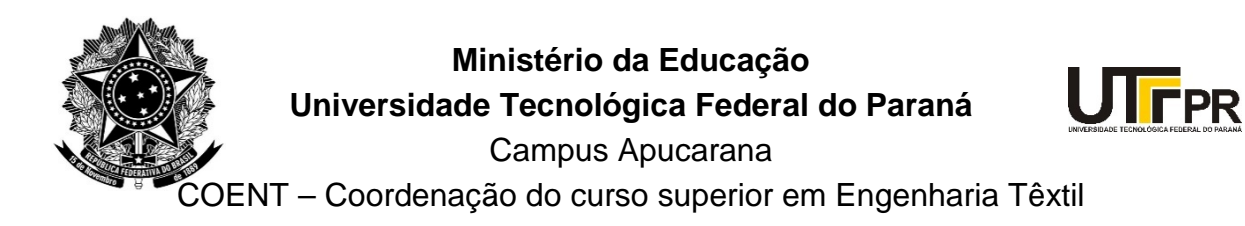

## **TERMO DE APROVAÇÃO**

## **Título do Trabalho de Conclusão de Curso: Malharia de trama e urdume: Uma abordagem da construção dos tecidos no software AutoCad 2016®**

por JOSÉ LUCAS DA SILVA E ALMEIDA

Este Trabalho de Conclusão de Curso foi apresentado aos oito dias do mês de junho do ano de dois mil e dezessete, às quinze horas, como requisito parcial para a obtenção do título de bacharel em Engenharia Têxtil do curso de Engenharia Têxtil da UTFPR – Universidade Tecnológica Federal do Paraná. O candidato foi arguido pela banca examinadora composta pelos professores abaixo assinado. Após deliberação, a banca examinadora considerou o trabalho aprovado.

PROFESSOR(A) WESLEY SZPAK – ORIENTADOR

PROFESSOR (A) SAMIRA DA SILVA MENDES – EXAMINADOR(A)

PROFESSOR(A) MARCELO JOSÉ ALBA – EXAMINADOR(A)

\*A Folha de aprovação assinada encontra-se na Coordenação do Curso.

#### **RESUMO**

ALMEIDA, José Lucas da Silva e. **Malharia de Trama e Urdume:** Uma abordagem da construção dos tecidos no *software* AutoCAD. 2017. 92 páginas. Trabalho de Conclusão do Curso de Bacharelado em Engenharia Têxtil – Universidade Tecnológica Federal do Paraná. Apucarana, 2017.

Este Trabalho de Conclusão de Curso teve como objetivo desenvolver uma metodologia para o ensino e aprendizagem de estruturas de malha via *software* CAD. Para isso, realizou-se uma pesquisa bibliográfica de forma a buscar os conceitos principais da Tecnologia da Malharia, construiu-se estruturas de Malharia de Trama e Malharia de Urdume por meio do *software* AutoCAD, comparando-as com alguns tecidos reais e, desenvolveu-se um manual para o desenho de estruturas da Tecnologia da Malharia. Tal manual foi utilizado em um minicurso com graduandos de Engenharia Têxtil, sendo avaliado quanto à eficácia do método proposto bem como à satisfação dos participantes por meio de um questionário. Ao se analisar os resultados obtidos, comparando os tecidos reais e os desenvolvidos computacionalmente, conclui-se que o AutoCAD é viável como alternativa educacional a outros *softwares* já consagrados na indústria têxtil para tais propósitos. Além disso, o questionário aplicado evidenciou grande satisfação dos participantes quanto aos aspectos gerais do minicurso realizado, sendo o método proposto didaticamente atestado para o ensino de Engenharia Têxtil. A pesquisa limitou-se ao desenvolvimento de estruturas de malha somente em 2 dimensões, permitindo que estruturas 3D sejam estudadas em trabalhos futuros.

**Palavras-chave:** Estruturas de Malha. Malharia de Trama. Malharia de Urdume. AutoCAD. Ensino de Engenharia Têxtil.

### **ABSTRACT**

ALMEIDA, José Lucas da Silva e. **Weft and Warp Knitting Technology:** construction of fabric structures in AutoCAD. 2017. 92 pages. Textile Engineering Dissertation – Federal Technological University of Paraná. Apucarana, 2017.

This Dissertation aimed to develop a teaching and learning approach for the use of CAD at creating knit structures. To accomplish its aim, a bibliographic research was conducted in order to understand the fundamental concepts of knitting technology. Weft knit and warp knit structures were constructed in AutoCAD and compared to real life fabrics. A manual for the development of knitting technology structures was conceived. The manual was used in a workshop for textile engineering students, which was evaluated for its participant's satisfaction and efficacy, by using a questionnaire. Among the results, the comparison between knits drawn in AutoCAD and real life knits have confirmed the software's viability as an alternative to others, used in the textile industry. Furthermore, the questionnaire has evidenced the participant's satisfaction when asked about general aspects of the workshop, which makes the method didactic accredited for textile engineering teaching. The research has been limited to the development of 2D structures, suggesting that the ones conceived in 3 dimensions could be studied further on.

**Keywords:** Knit Structures. Weft Knit. Warp Knit. AutoCAD. Textile Engineering Teaching.

## **LISTA DE FIGURAS**

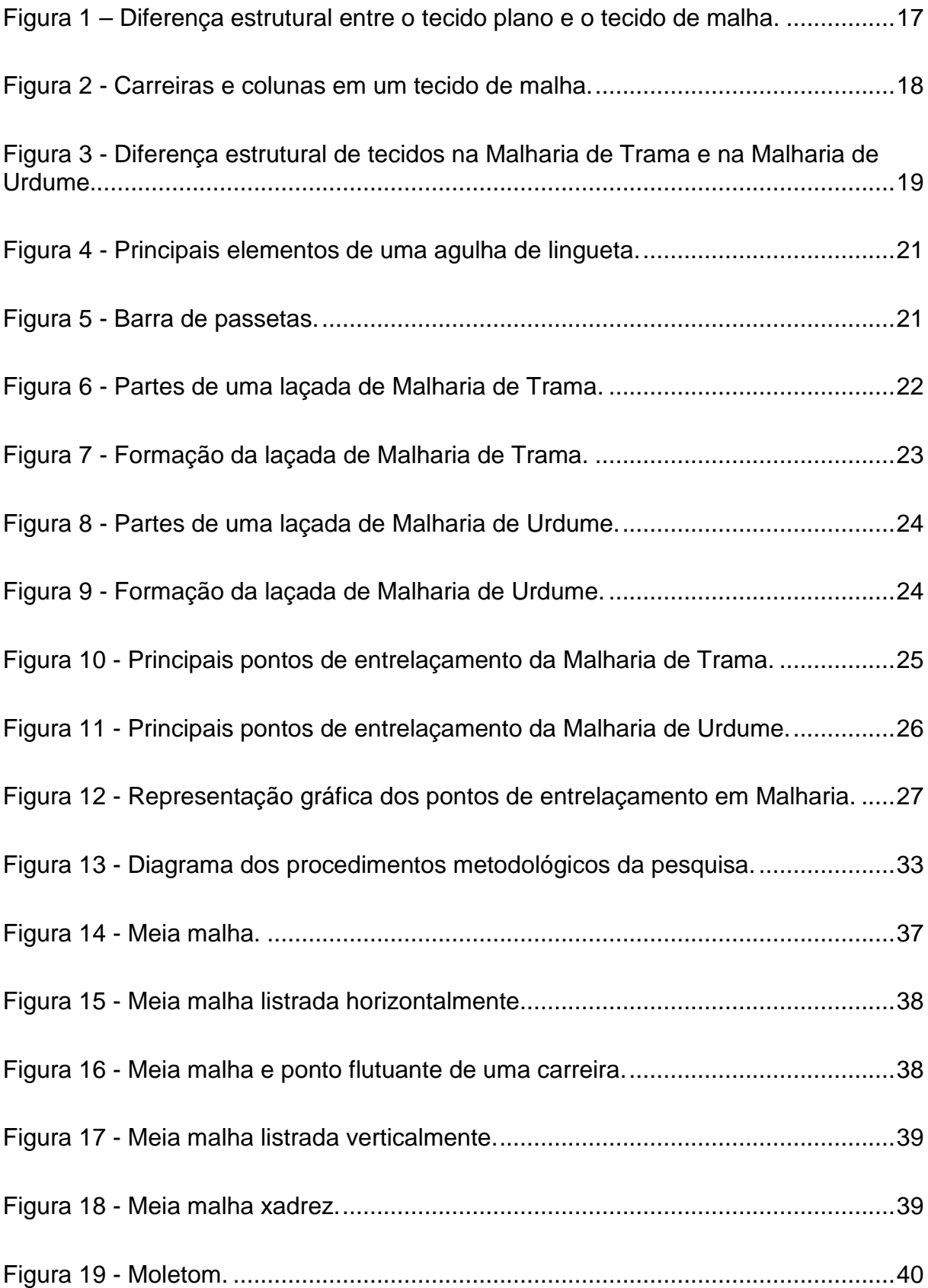

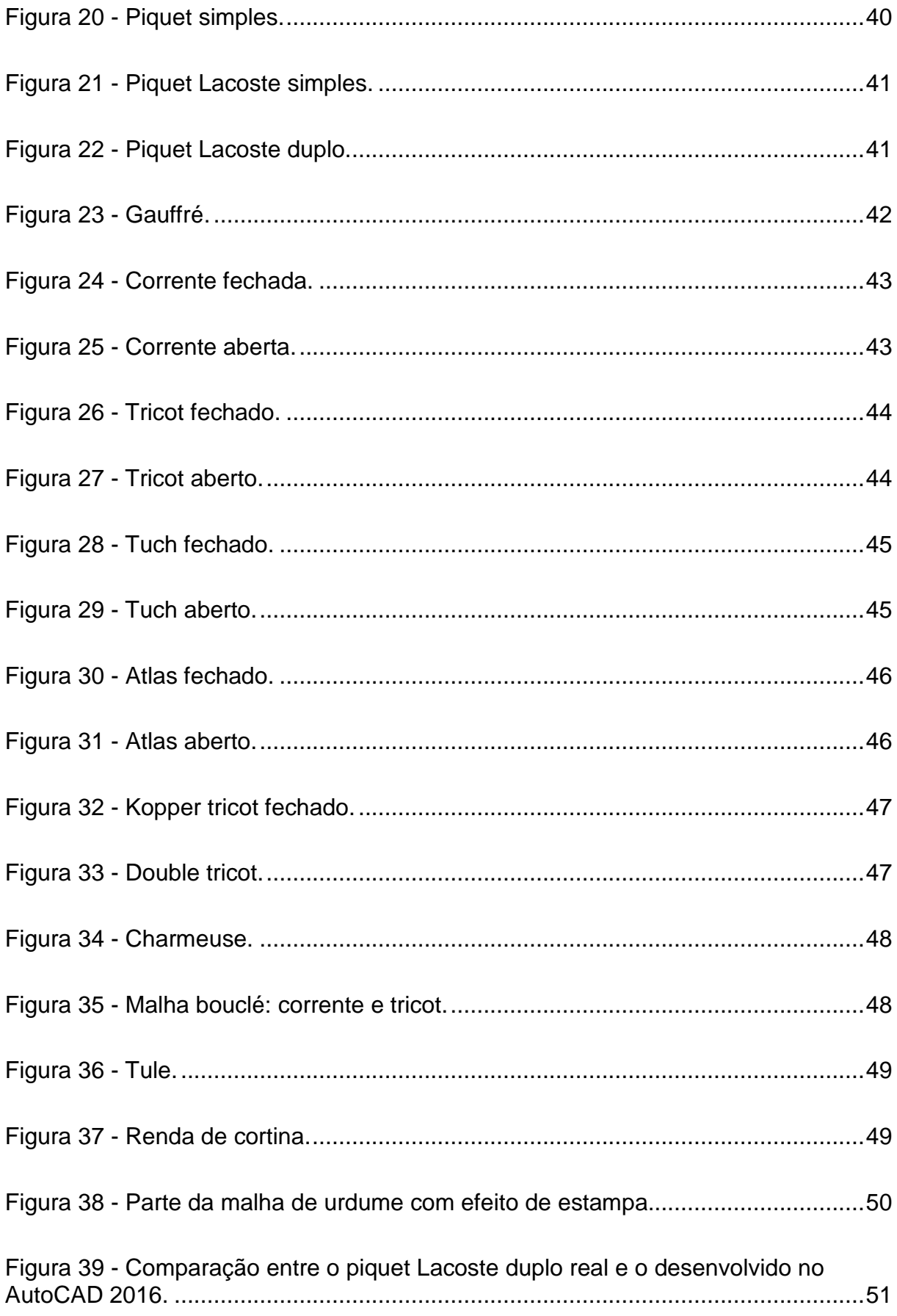

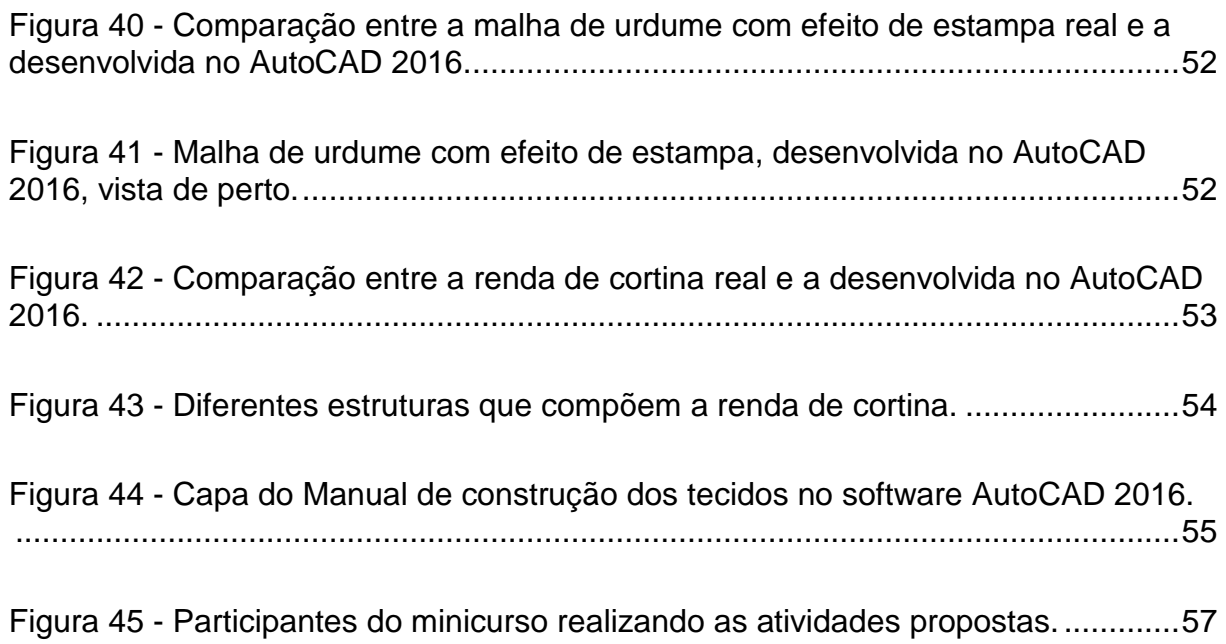

## **LISTA DE QUADROS**

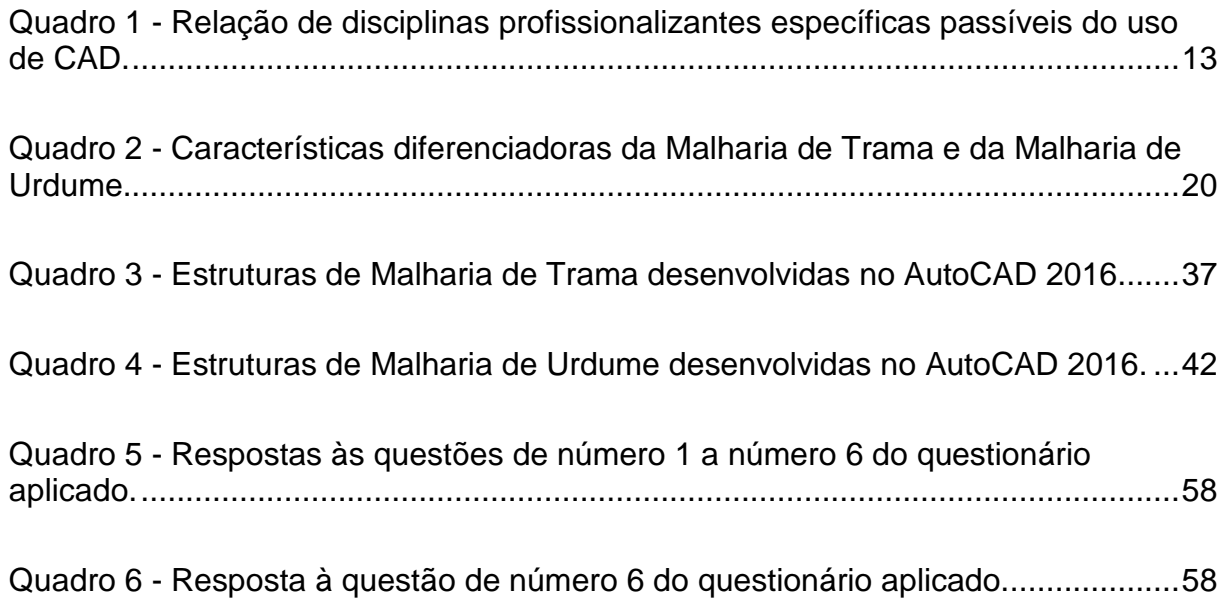

## **SUMÁRIO**

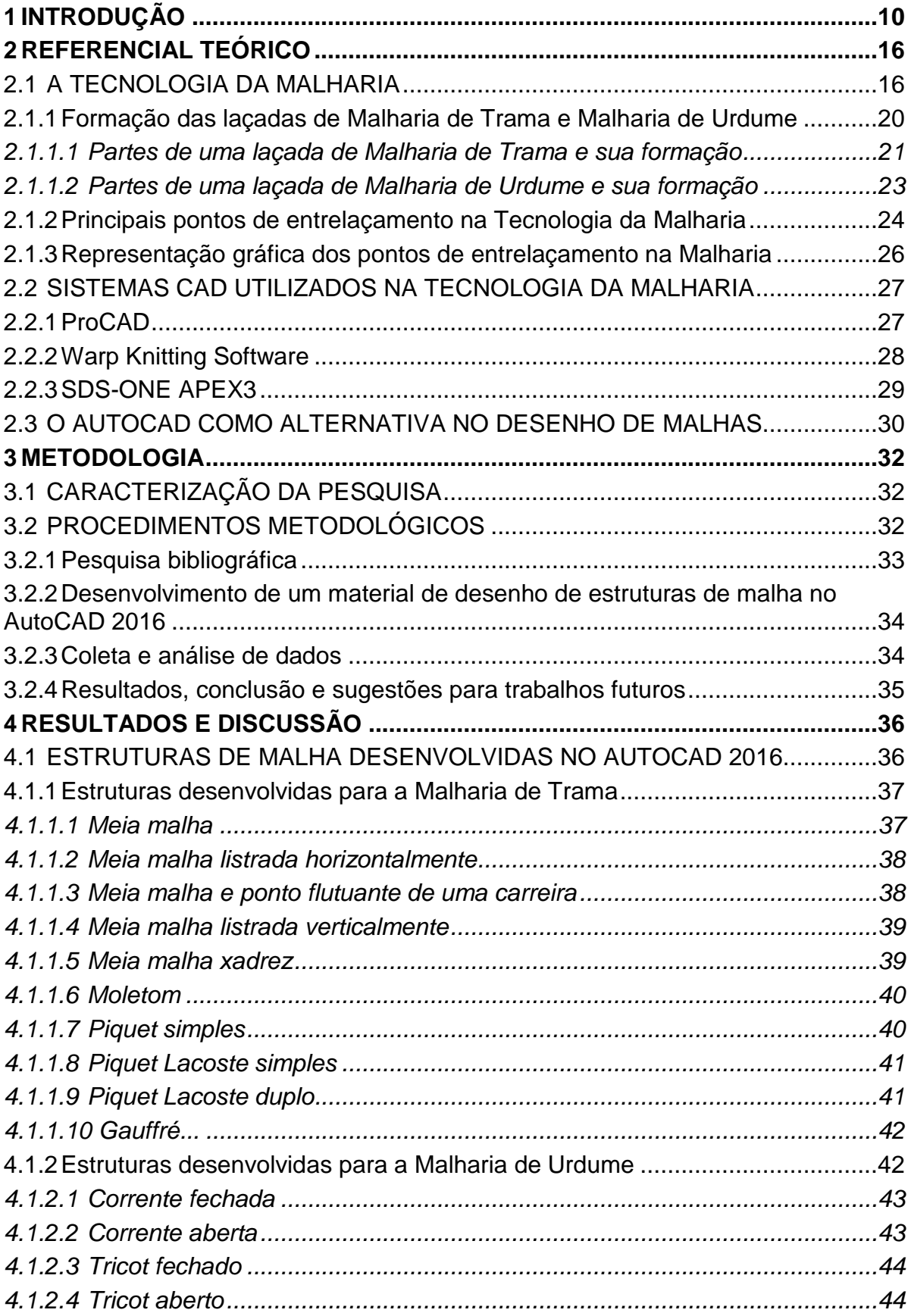

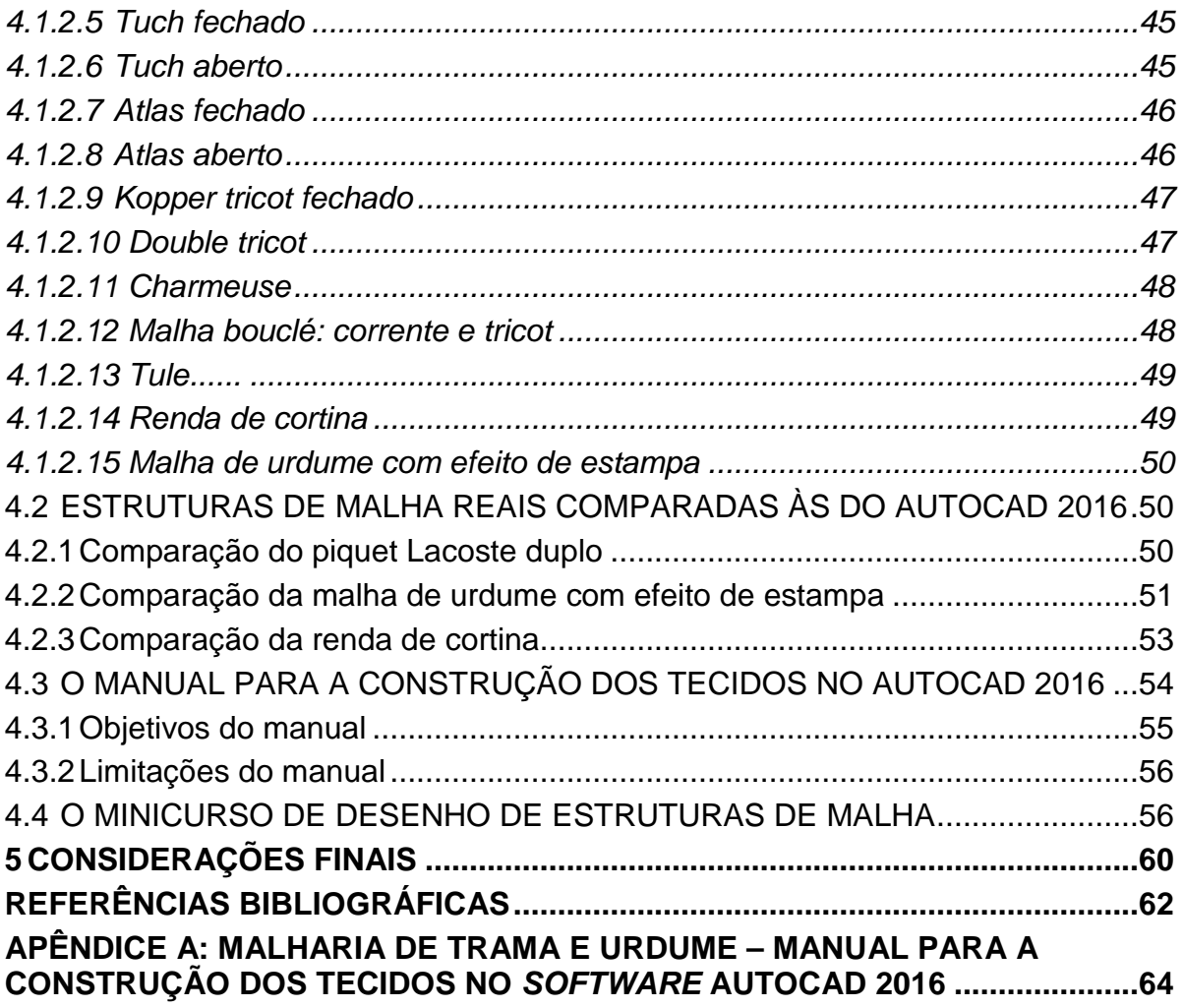

#### <span id="page-11-0"></span>**1 INTRODUÇÃO**

Ao longo dos anos, o ensino superior passou por diversas transformações relacionadas à sua abordagem de ensino: dos métodos tradicionais, em que o professor transmitia o conhecimento diretamente ao aluno, aos métodos atuais em que os alunos são cada vez mais encorajados a trabalhar de forma independente. Essas transformações aconteceram, majoritariamente, por conta de críticas à rigidez de ensino nas universidades, à falta de flexibilidade e de acesso aberto à educação, e pela necessidade de que os métodos educacionais se desenvolvam à mesma velocidade com que inovações tecnológicas são lançadas no mercado (MOTA, 2011).

Dessa forma, professores passaram a rever seus métodos de ensino e a adotar o uso de novas tecnologias em sala de aula, com o objetivo de proporcionar aos seus alunos um ambiente familiar. Imagens, *slides*, vídeos, *softwares* e arquivos multimídia são alguns exemplos de tecnologias que passaram a ser adotadas, e uma dessas tecnologias é o Projeto Assistido por Computador (CAD, do inglês *Computer Aided Design*).

De acordo com Silva, Ribeiro e Dias (2006, p.13), um sistema CAD representa "um conjunto de programas, [...], para obtenção de um dado tipo de desenho ou modelos inerentes a um determinado domínio de aplicação". Isso significa que um *software* desenvolvido como um sistema CAD é um programa concebido, especificamente, para atender às necessidades de projeto de uma determinada área de estudo, por meio da computação gráfica.

Os sistemas CAD, atualmente, são bastante difundidos no ensino superior, de modo geral em cursos de *design*, arquitetura e engenharia. São utilizados como ferramenta de desenho, tanto para esboçar ideias, como para desenvolver trabalhos e projetos já em fase final de elaboração. Entre os cursos de engenharia, os sistemas CAD são comumente utilizados nos cursos de Engenharia Agrícola, Civil, Mecânica, Química e Elétrica, oferecendo ao estudante ferramentas para trabalhar tanto com o desenho geométrico como em simulações e aproximações da realidade.

Além disso, a utilização desses *softwares* na graduação serve como uma preparação para o mercado de trabalho, em que o CAD se tornou uma necessidade e um requisito do atual competitivo mercado globalizado. Entretanto, há muitas áreas, não comuns aos usuários de sistemas CAD em cursos de graduação tradicionais, que

ainda não foram exploradas. Tal habilidade computacional traria muitos benefícios a estudantes de outros cursos superiores. E, uma dessas áreas é a Engenharia Têxtil.

A Engenharia Têxtil pode ser considerada como uma das mais incomuns entre as engenharias em universidades brasileiras. Isso se deve ao fato de existirem somente cinco cursos no país, que são ofertados, atualmente, pelas seguintes Instituições de Ensino Superior:

- Centro Universitário FEI (Faculdade de Engenharia Industrial), na grande São Paulo/SP;
- Universidade Estadual de Maringá (UEM), em Goioerê/PR;
- Universidade Federal do Rio Grande do Norte (UFRN), em Natal/RN;
- Universidade Federal de Santa Catarina (UFSC), em Blumenau/SC; e,
- Universidade Tecnológica Federal do Paraná (UTFPR), no Câmpus Apucarana/PR.

O curso de Engenharia Têxtil da UTFPR, ofertado no Câmpus Apucarana/PR, iniciou suas atividades no segundo semestre do ano de 2010, com o objetivo de preparar profissionais para atuarem em diferentes segmentos do setor têxtil, pesquisa, desenvolvimento e implementação de processos produtivos. A página do curso no *website* da universidade aponta algumas atribuições conferidas aos graduados em engenharia têxtil:

> O Bacharel em Engenharia Têxtil ou Engenheiro Têxtil, [...], em sua atividade, estuda, projeta e seleciona materiais, equipamentos e tecnologias relacionadas aos processos de transformações mecânicas e químicas da indústria têxtil. Coordena equipes de trabalho, realiza estudos de viabilidade técnico-econômica, executa e fiscaliza serviços técnicos, efetua vistorias, perícias e avaliações, emitindo laudos e pareceres. Em sua atuação, considera a ética, a segurança e os impactos socioambientais, [...], atua na concepção, viabilização e operação de sistemas de produção de bens e serviços, portanto, este profissional poderá atuar em toda a cadeia produtiva têxtil e de vestuário, estando apto a trabalhar na fabricação de fios têxteis, tecidos, malhas e nãotecidos; no beneficiamento de produtos têxteis que compreende tingimento, estamparia e lavanderia; na indústria do vestuário e de calçados; nas indústrias que fornecem produtos e insumos para a cadeia têxtil-vestuário. Por sua formação, o Engenheiro Têxtil poderá ainda desempenhar atividades em centros de pesquisa, marketing, vendas técnicas, institutos de pesquisas e universidades, órgãos públicos, auditoria e consultoria e, projetos industriais (UNIVERSIDADE TECNOLÓGICA FEDERAL DO PARANÁ, 2017a).

O curso oferece, ainda, a oportunidade de o estudante frequentar laboratórios dentro da própria universidade para pesquisar, conhecer processos, desenvolver trabalhos e analisar materiais têxteis. Entre os principais laboratórios utilizados pelos alunos de Engenharia Têxtil da UTFPR, Câmpus Apucarana/PR, destacam-se: o laboratório de fibras e fios; o laboratório de malharia e tecelagem; o laboratório de lavanderia industrial; o laboratório de estamparia; os laboratórios de tecnologia da confecção industrial; o laboratório de beneficiamentos têxteis; e os laboratórios de informática que, inclusive, oferecem alguns *softwares* dotados de sistemas CAD para o uso dos alunos.

Para oferecer as atribuições supracitadas aos alunos da instituição, o curso de Engenharia Têxtil da UTFPR, conta com três grandes grupos de disciplinas: disciplinas básicas, disciplinas profissionalizantes gerais e disciplinas profissionalizantes específicas, além do estágio supervisionado e trabalhos de conclusão de curso (UNIVERSIDADE TECNOLÓGICA FEDERAL DO PARANÁ, 2017b).

Entre as disciplinas profissionalizantes específicas, do curso de Engenharia Têxtil da UTFPR, é possível identificar algumas que oferecem a oportunidade de serem exploradas utilizando sistemas CAD. Entretanto, cada disciplina apresenta certas particularidades que a condicionam ao tipo de *software* CAD a ser utilizado pelo usuário. A partir dessa identificação, elaborou-se o Quadro 1, que apresenta as disciplinas específicas passíveis do uso de CAD no curso de Engenharia Têxtil em questão, acompanhadas de exemplos de atividades realizadas em sistemas CAD e *softwares* comumente utilizados na indústria.

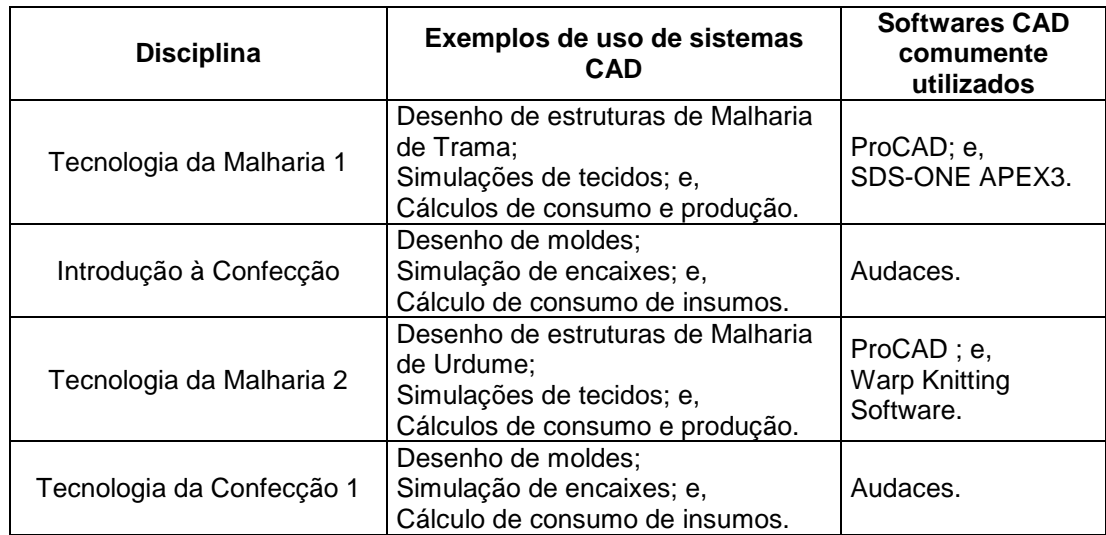

| <b>Disciplina</b>            | Exemplos de uso de sistemas<br><b>CAD</b>                                         | <b>Softwares CAD</b><br>comumente<br>utilizados          |
|------------------------------|-----------------------------------------------------------------------------------|----------------------------------------------------------|
| Tecnologia da Estamparia     | Desenvolvimento de estampas.                                                      | Adobe Photoshop;<br>Corel Draw; e,<br>Adobe Illustrator. |
| Tecnologia da Confecção 2    | Desenho de moldes;<br>Simulação de encaixes; e,<br>Cálculo de consumo de insumos. | Audaces.                                                 |
| Tecnologia da Confecção 3    | Desenho de moldes;<br>Simulação de encaixes; e,<br>Cálculo de consumo de insumos. | Audaces.                                                 |
| Projetos Industriais Têxteis | Desenho de máquinas têxteis;<br>Construção predial; e,<br>Layout produtivo.       | AutoCAD.                                                 |

<span id="page-14-0"></span>**Quadro 1 - Relação de disciplinas profissionalizantes específicas passíveis do uso de CAD. Fonte: o autor (2017).**

Ao longo do curso de graduação, os alunos de Engenharia Têxtil têm contato com todas as atividades mencionadas no Quadro 1, seja de forma teórica ou prática, utilizando ferramentas manuais ou computacionais. E, de forma a auxiliar o público estudantil, a UTFPR oferece a maioria desses *softwares* em seus laboratórios de informática, a saber: Audaces, Corel Draw, Adobe Illustrator e o AutoCAD.

A oferta desses *softwares* pela universidade atende a quase todas as disciplinas descritas acima e possibilitam, ao usuário, ir além do esperado em seu desenvolvimento intelectual. Entretanto, não atende às atividades propostas pelas disciplinas de Tecnologia da Malharia 1 e 2, que comumente, utilizam outros *softwares* CAD.

As disciplinas de Tecnologia da Malharia 1 e 2 utilizam sistemas CAD para desenvolver, estudar e programar estruturas de malha, para que estas sejam tecidas pelos teares circulares, retilíneos ou de urdume. Além disso, o utilizam também para simular estruturas de tecidos, de forma que estes possam ser visualizados em 3 dimensões, aproximando-se muito da realidade (SHIMA SEIKI, 2017). Entretanto, os *softwares* utilizados para esses fins não são disponibilizados de forma gratuita, sendo assim, inacessíveis aos alunos devido ao alto custo de licenciamento. Dessa forma, faz-se necessária a busca por maneiras alternativas de proporcionar, aos alunos, o contato prático com os conteúdos propostos por essas disciplinas, considerando o grande potencial profissional que esse conhecimento gera a quem dele usufrui.

A Tecnologia da Malharia, atualmente, não é somente empregada na indústria do vestuário, mas, também, em têxteis técnicos, têxteis automotivos, geotêxteis e, inclusive, têxteis médicos. Ray (2011) aponta a utilização da Tecnologia da Malharia na construção de tecidos cardiovasculares utilizados em cirurgias, como veias e pequenas paredes dos órgãos humanos. Isso destaca a importância de conhecer estruturas da Tecnologia da Malharia e, mais importante, como manipulá-las e aperfeiçoá-las.

Uma característica interessante, de estruturas de malha em geral, é que elas são constituídas de padrões geométricos. Para Ray (2011) esses padrões, em tecidos reais, não são estáveis, devido a diferenças de espessura ao longo de um mesmo fio, ou a variações dimensionais condicionadas por fatores climáticos, entretanto, podem ser facilmente aproximados utilizando-se *softwares* de desenho geométrico. Nesse contexto, destaca-se um *software* de desenho geométrico disponibilizado pela UTFPR: o AutoCAD 2016.

O AutoCAD é um *software* de desenho gráfico amplamente difundido pelo Brasil e no mundo, difusão esta que não é recente. O programa possibilita o desenho geométrico a partir de figuras pré-definidas, como retas, curvas, circunferências e elipses, além de oferecer ao usuário completa liberdade de criação. Inicialmente idealizado para desenhos mecânicos e posteriormente consagrado na indústria da construção civil, o AutoCAD fornece uma interface bastante amigável ao usuário de forma limpa e intuitiva. Ribeiro, Peres e Izidoro (2013) conceberam um curso de Desenho Técnico inteiramente fundamentado no AutoCAD que evidencia essa facilidade de utilização do *software*, o que possibilita que ele seja utilizado para qualquer desenho geométrico, independente da área de estudo.

Não há, na literatura técnica consultada, trabalhos que explorem a aliança entre a Tecnologia da Malharia e o AutoCAD, o que faz com que o trabalho seja o precursor na área, desenvolvendo uma nova abordagem no ensino de Engenharia Têxtil. Dessa forma, o objetivo geral que orientou esta pesquisa foi: "desenvolver uma metodologia para o ensino e aprendizagem de estruturas das tecnologias de Malharia de Trama e Malharia de Urdume utilizando o *software* AutoCAD 2016". E, de forma a atingir o objetivo geral proposto, foram definidos os seguintes objetivos específicos:

- realizar pesquisa bibliográfica sobre os conceitos da Tecnologia da Malharia, apresentando os sistemas CAD disponíveis para esta tecnologia;
- construir as estruturas de Malharia de Trama e Malharia de Urdume, apresentadas nas disciplinas de Tecnologia da Malharia 1 e 2, por meio do *software* AutoCAD 2016;
- desenvolver um manual para o desenho de estruturas da Tecnologia da Malharia no *software* AutoCAD 2016;
- experimentar o material desenvolvido em um minicurso, ofertado como uma ação de extensão na universidade; e,
- avaliar o material desenvolvido por meio de um questionário de satisfação, propondo melhorias e ideias para trabalhos futuros.

De forma geral, o presente Trabalho de Conclusão de Curso está dividido em cinco seções principais: introdução, referencial teórico, metodologia, resultados obtidos e as considerações finais apontadas.

#### <span id="page-17-0"></span>**2 REFERENCIAL TEÓRICO**

Esta seção apresenta os conceitos fundamentais, que envolvem a Tecnologia da Malharia, necessários para o desenho de estruturas de malha, assim como os atuais *softwares* CAD utilizados pelas empresas para desenvolver os tecidos. Além disso, o AutoCAD tem algumas de suas funções apresentadas aqui, funções essenciais para a utilização do programa para o desenho de estruturas de malha.

#### <span id="page-17-1"></span>2.1 A TECNOLOGIA DA MALHARIA

Desde o surgimento da humanidade, os indivíduos buscaram por formas de proteger-se contra intempéries como a água das chuvas, a luz do sol e a variação de temperaturas do ambiente. Para isso, utilizavam-se de qualquer material que oferecesse alguma forma de proteção. Chataignier (2006), Udale (2009) e Pezzolo (2012) afirmam que os materiais mais utilizados pelos povos pré-históricos eram terra, pedras, cinzas, folhas, troncos, frutas, bem como pelos, peles, penas, ossos e escamas de animais.

Os povos pré-históricos não só fabricavam artigos para proteção corporal, mas, também, outros utilitários pessoais como recipientes para separar e estocar alimentos. Inicialmente, esses recipientes eram feitos de pedra e barro, entretanto, passaram a utilizar elementos de origem vegetal para produzi-los. Folhas, caules e troncos passaram a ser trançados de forma a constituir superfícies firmes e resistentes e, dessa prática, originaram-se as técnicas de cestaria (CHATAIGNIER, 2006; PEZZOLO, 2012).

A partir das técnicas da cestaria, os povos pré-históricos produziam artefatos como cestos, peneiras e balaios e, intuitivamente, passaram a testar diferentes materiais conforme esses se faziam disponíveis. Dessa forma, percebeu-se que as técnicas de fabricação de utensílios domésticos poderiam ser incorporadas à confecção de artigos para proteção corporal. Em um grande espaço de tempo, os materiais iniciais foram substituídos por fios e, desse modo, a forma mais fundamental entre os artigos têxteis foi constituída e ficou conhecida como tecido plano (REIS; ALMEIDA; SCACCHETTI, 2013).

O tecido plano, entretanto, apresentava-se como uma estrutura um tanto rígida, limitando parte dos movimentos corporais e sendo entendido mais como um artigo dotado de beleza do que de conforto. Dessa forma, surgiu o tecido de malha, caracterizado por compor uma estrutura mais flexível e confortável que popularizouse na indústria do vestuário com uma produção de aproximadamente 505 mil toneladas, no Brasil em 2013 (IEMI, 2015). O tecido de malha, como o conhecemos hoje, é construído graças à Tecnologia da Malharia. A Figura 1 ilustra a diferença estrutural entre um tecido plano e um tecido de malha.

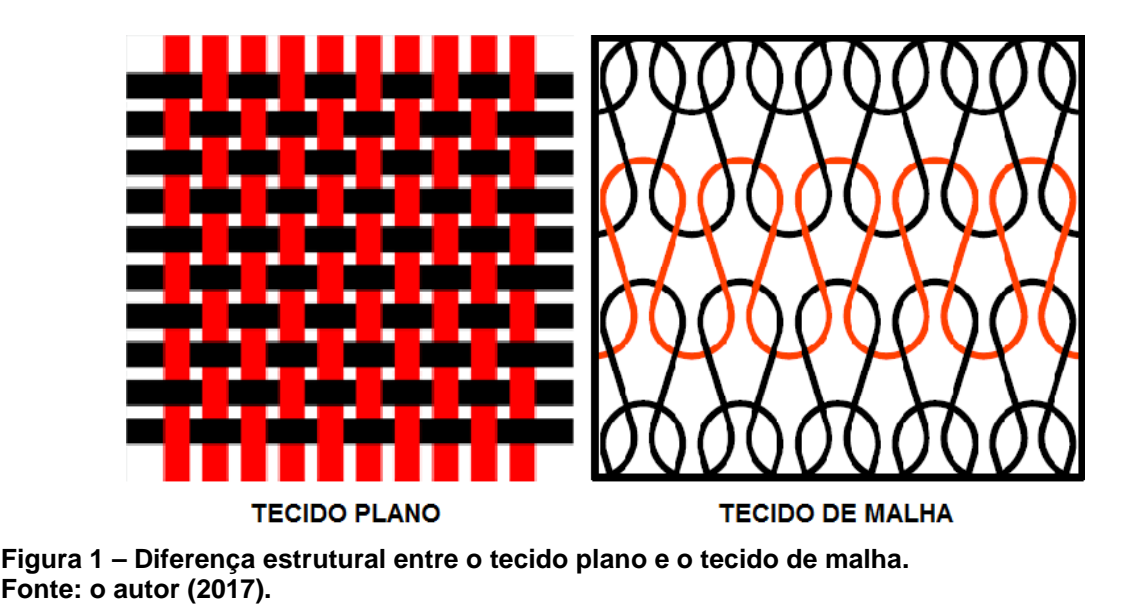

<span id="page-18-0"></span>A Tecnologia da Malharia desenvolveu-se do tricô, técnica manual utilizada para produzir artigos têxteis majoritariamente de lã e, de acordo com Ray (2011), é a segunda mais popular tecnologia de construção de tecidos conhecida no mundo. Como no tricô, um tecido de malha é formado a partir do entrelaçamento sucessivo de laçadas, tanto na direção horizontal quanto na direção vertical, em que cada laçada é conhecida como um ponto de malha, formado com o auxílio de agulhas.

Ao passo em que o tecido de malha é formado, com as laçadas entrelaçandose horizontal e verticalmente, os pontos de malha passam a configurar uma estrutura simétrica, como uma matriz, constituída de carreiras e colunas (ELSASSER, 2010). A ideia, de que uma estrutura de malha é semelhante a uma matriz, é ilustrada pela Figura 2, que destaca suas carreiras e colunas.

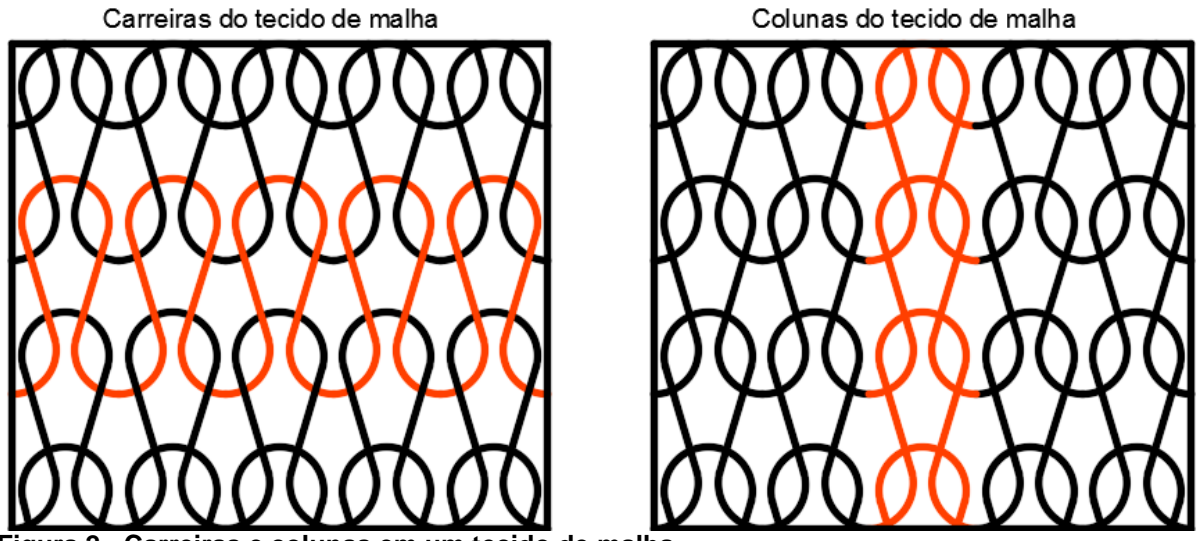

<span id="page-19-0"></span>**Figura 2 - Carreiras e colunas em um tecido de malha. Fonte: o autor (2017).**

A quantidade de carreiras e colunas, em um tecido de malha, é um parâmetro de controle importante e variável em sua construção, sendo condicionado pela espessura dos fios utilizados e, também, pela quantidade de agulhas e o comprimento das laçadas envolvidas no entrelaçamento. Dessa forma, quanto mais finos os fios, menor o comprimento das laçadas e maior a quantidade de agulhas por unidade de comprimento, maior será a densidade de carreiras e colunas compondo o tecido de malha (KADOLPH, 2010).

Ray (2011) ressalta que as laçadas que constituem um tecido de malha podem ser formadas tanto ao longo das carreiras do tecido (direção horizontal), quanto ao longo de suas colunas (direção vertical). Essas duas maneiras de construção de laçadas constituem ramificações da Tecnologia da Malharia, conhecidas como Malharia de Trama e Malharia de Urdume. A Figura 3 ilustra a principal diferença entre a Malharia de Trama e a Malharia de Urdume.

A Malharia de Trama é uma tecnologia amplamente utilizada na fabricação de tecidos de malha utilizados na indústria do vestuário (camisetas, blusas de moleton, suéteres, cachecóis, meias, cuecas, calcinhas, pijamas, entre outros exemplos). Isso se deve ao fato de esta tecnologia proporcionar estruturas super flexíveis e confortáveis (RAY, 2011; ELSASSER, 2010). Na Malharia de Trama, os fios, ou grupos de fios, são alimentados na direção horizontal da construção do tecido, compondo sua largura.

Direção da Laçada na Malharia de Trama

Direção da Laçada na Malharia de Urdume

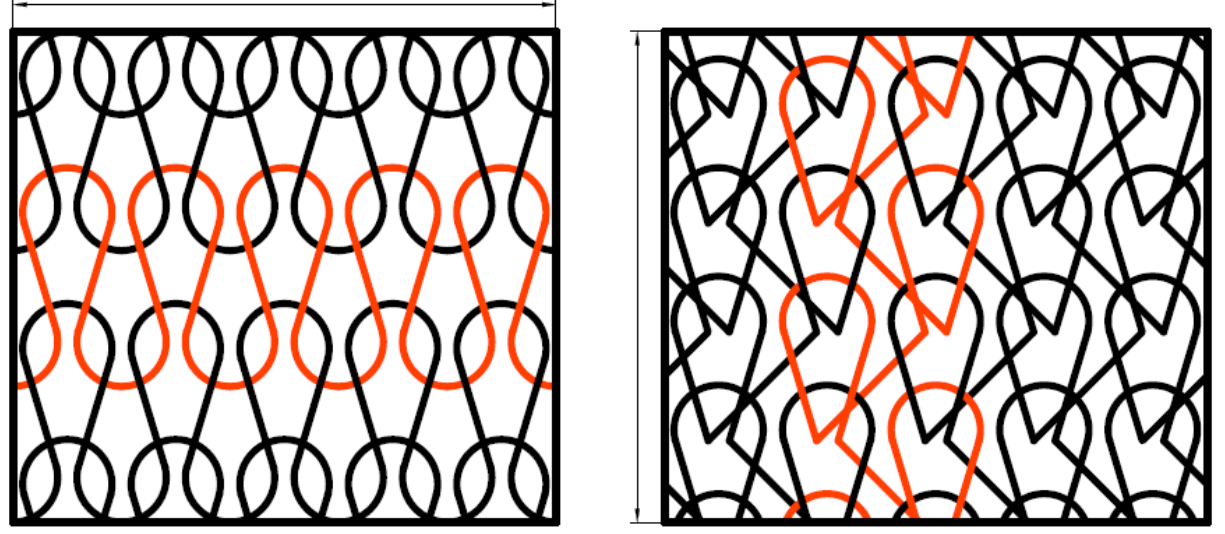

**Figura 3 - Diferença estrutural de tecidos na Malharia de Trama e na Malharia de Urdume. Fonte: o autor (2017).**

<span id="page-20-0"></span>Por outro lado, a Malharia de Urdume é uma tecnologia muito utilizada para a construção de tecidos de malha não tão flexíveis quanto a Malharia de Trama (tecidos utilizados para compor a parte externa de bancos de automóveis, tecidos para calçados, tecidos para calças tipo *legging*, tecidos de renda para decoração, tecidos atoalhados, entre outros exemplos), entretanto, mais flexíveis do que tecidos planos. Na Malharia de Urdume, por sua vez, Ray (2011) e Elsasser (2010), indicam que os fios são alimentados na direção vertical da construção do tecido, compondo seu comprimento. Algumas outras características que diferenciam as duas ramificações da Tecnologia da Malharia são relacionadas no Quadro 2.

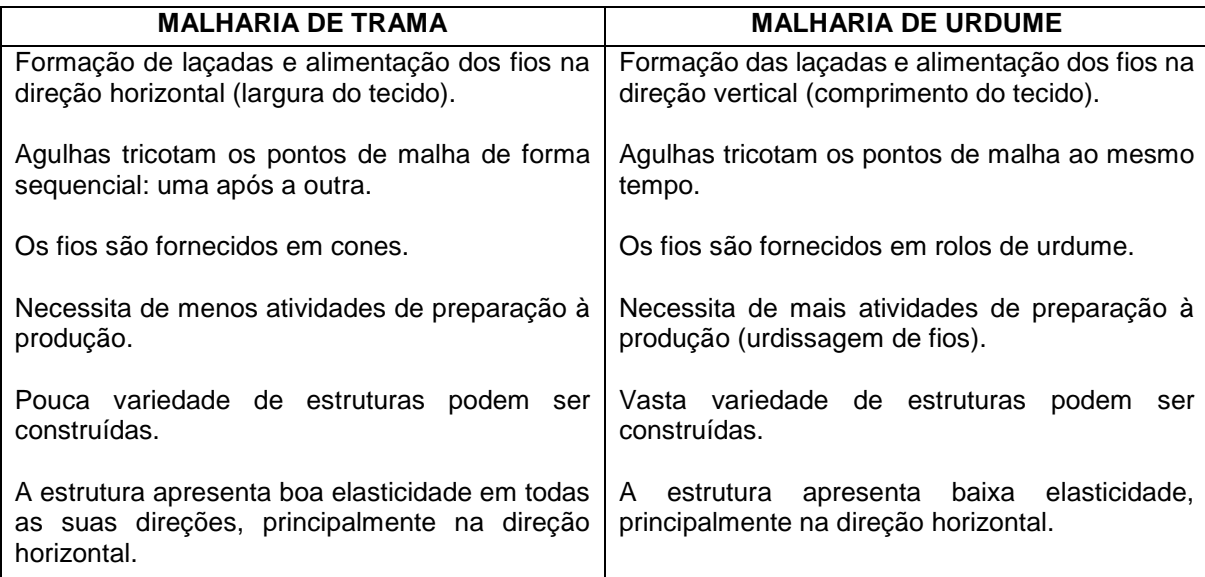

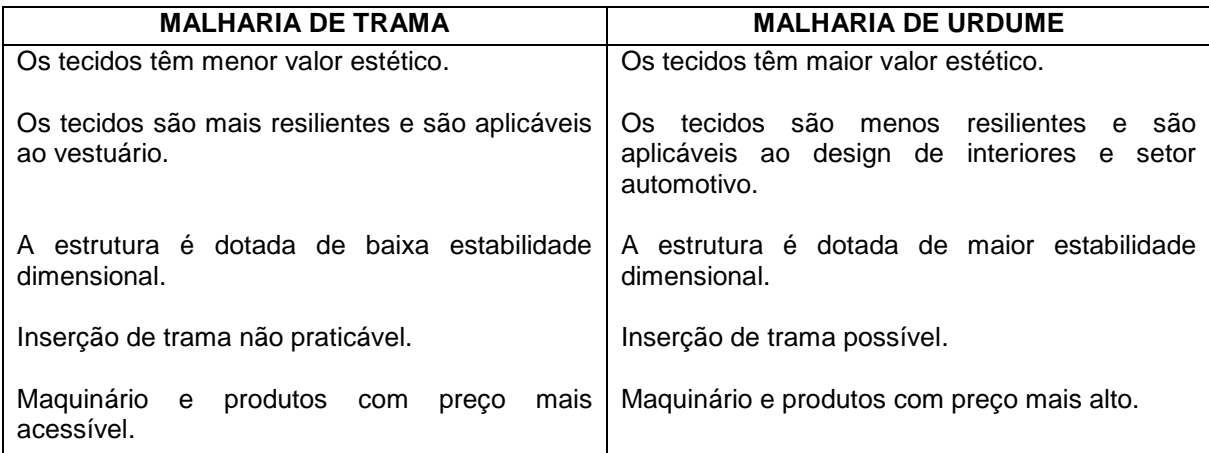

<span id="page-21-0"></span>**Quadro 2 - Características diferenciadoras da Malharia de Trama e da Malharia de Urdume. Fonte: adaptado de Ray (2011, p. 17).**

<span id="page-21-1"></span>2.1.1Formação das laçadas de Malharia de Trama e Malharia de Urdume

Para Elsasser (2010), as duas categorias da Tecnologia da Malharia mencionadas no texto são processadas de formas distintas: os pontos possuem características, elementos e movimentos de formação diferentes. Dessa forma, os elementos de formação dos pontos de malha, de importante conhecimento, para o desenho de estruturas de malha são as agulhas de lingueta e as barras de passetas.

Existem vários tipos de agulhas utilizados para a formação dos pontos de malha, nas tecnologias de Malharia de Trama e Malharia de Urdume (KADOLPH, 2010). Entretanto, a agulha de lingueta é conhecida por ser o tipo mais usual de agulha utilizada nos teares de malharia, que é caracterizada por possuir, em sua estrutura, uma lingueta, que abre e fecha, prendendo o fio e evitando com que ele escape da agulha, enquanto ela realiza seus movimentos tricotadores. Os principais componentes da agulha de lingueta são ilustrados pela Figura 4, em que se encontra fechada à esquerda e aberta à direita.

Para Ray (2011), as barras de passetas são barras que acomodam as passetas, que por sua vez são um tipo de guia fio. A barra de passetas somente é utilizada como elemento tricotador na tecnologia da Malharia de Urdume e, além disso, há uma passeta para cada fio presente no rolo de urdume do tear. A Figura 5 esquematiza uma barra de passetas.

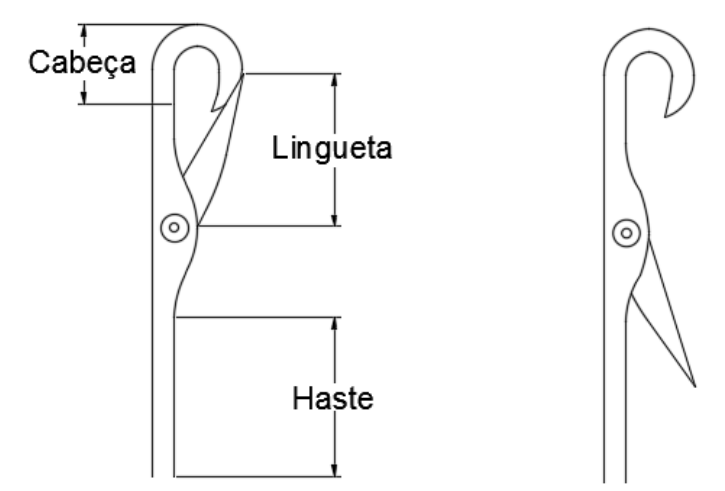

<span id="page-22-0"></span>**Figura 4 - Principais elementos de uma agulha de lingueta. Fonte: o autor (2017).**

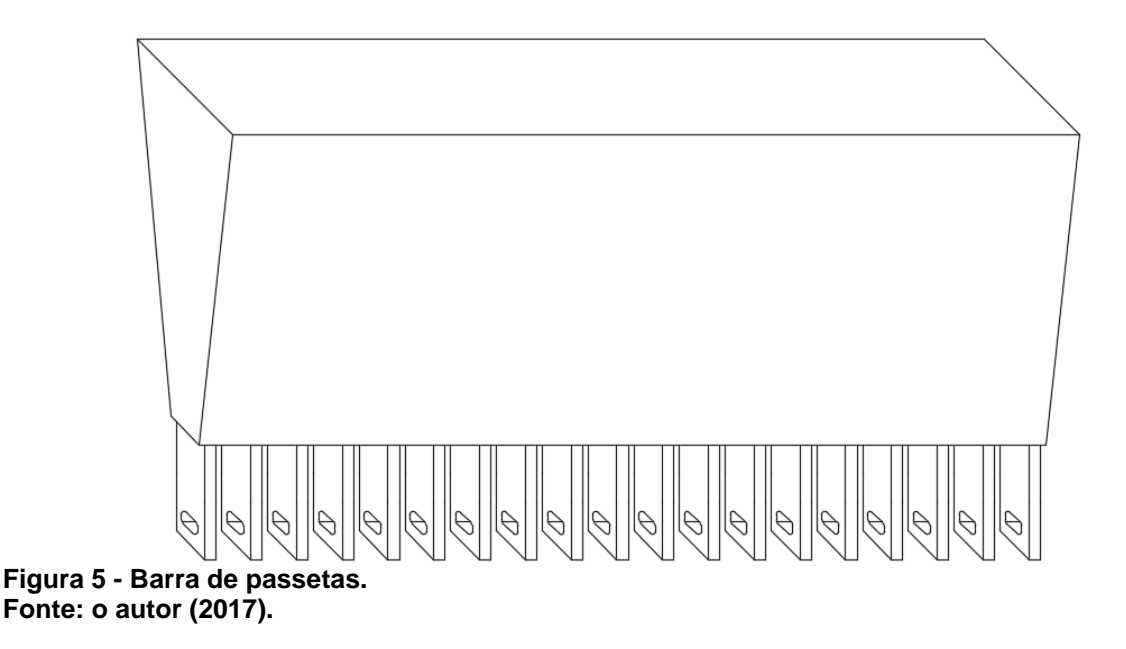

<span id="page-22-2"></span><span id="page-22-1"></span>2.1.1.1*Partes de uma laçada de Malharia de Trama e sua formação*

Cada ponto, que representa uma laçada de malha, na tecnologia de Malharia de Trama, é constituído de três partes: a cabeça, as pernas e os pés. Tal divisão se deve ao fato de isso facilitar a compreensão de como as laçadas se entrelaçam, que partes permanecem no lado direito do tecido e que partes são encontradas no avesso do tecido (KADOLPH, 2010; RAY, 2011). As partes de uma laçada de Malharia de Trama são ilustradas pela Figura 6.

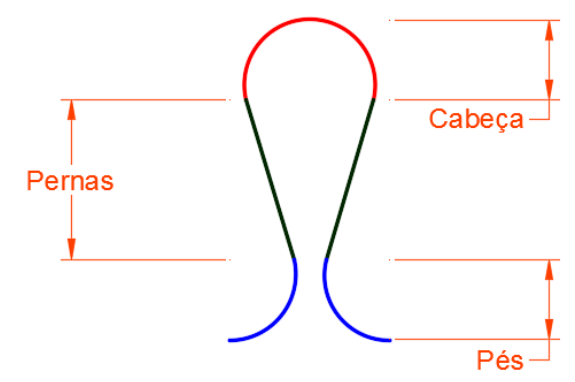

<span id="page-23-0"></span>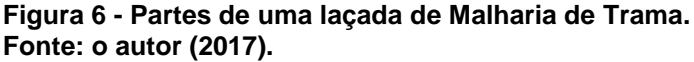

Ray (2011) descreve a forma com que a laçada de Malharia de Trama é formada e a Figura 7 ilustra este procedimento, a saber:

- a) a laçada atual está presa à cabeça da agulha de lingueta, cuja lingueta permanece aberta;
- b) a agulha inicia um movimento de subida para além da laçada atual;
- c) a agulha completa seu movimento de subida com a laçada, agora, abaixo da lingueta;
- d) a agulha inicia um movimento de descida, laçando um novo fio e a lingueta, pressionada pela laçada inferior, começa a se fechar;
- e) a agulha continua seu movimento de descida com o fio coletado preso em sua cabeça pela lingueta;
- f) a agulha começa a realizar o entrelaçamento das laçadas, puxando o fio coletado por dentro da laçada inferior;
- g) a agulha continua a realizar o entrelaçamento das laçadas;
- h) a agulha atinge seu ponto máximo inferior, proporcionando à laçada, um comprimento de ponto;
- i) a agulha inicia sua volta à posição inicial; e,
- j) a agulha retorna à sua posição inicial.

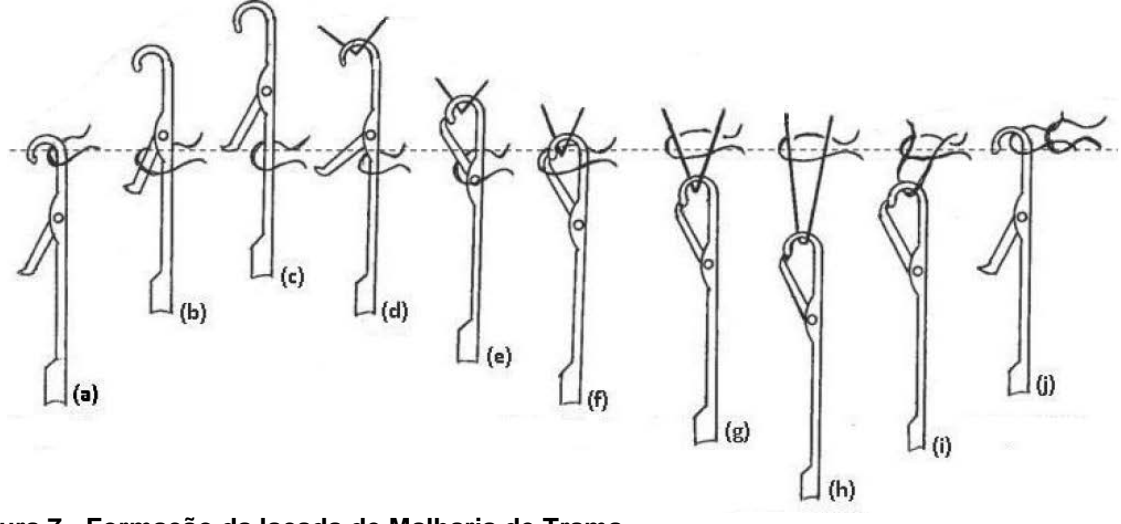

<span id="page-24-0"></span>**Figura 7 - Formação da laçada de Malharia de Trama. Fonte: adaptado de Ray (2011).**

#### <span id="page-24-1"></span>2.1.1.2*Partes de uma laçada de Malharia de Urdume e sua formação*

Em contraste à Malharia de Trama, as laçadas de Malharia de Urdume são constituídas de apenas duas partes: a malha e a entremalha. Para Kadolph (2010) e Ray (2011) a malha representa a laçada propriamente dita, em uma estrutura de Malharia de Urdume, ao passo em que a entremalha, representa a ligação da malha de uma coluna à malha de outra coluna. Algumas malhas de urdume costumam apresentar longas entremalhas, proporcionando volume ao tecido. As partes de uma laçada de Malharia de Urdume são ilustradas na Figura 8.

A descrição da formação da laçada de Malharia de Urdume, apontada por Ray (2011) e ilustrada pela Figura 9, é:

- a) a laçada atual está presa à cabeça da agulha de lingueta e a lingueta permanece fechada;
- b) a agulha sobe, abrindo a lingueta e fazendo com que a laçada caia para a haste da agulha;
- c) a barra de passetas, então, se movimenta para a esquerda e para frente, passando fio em torno da agulha;
- d) a barra de passetas volta a se movimentar para a direita e para trás;
- e) a agulha inicia seu movimento de descida, entrelaçando as laçadas; e,
- f) a nova laçada foi formada.

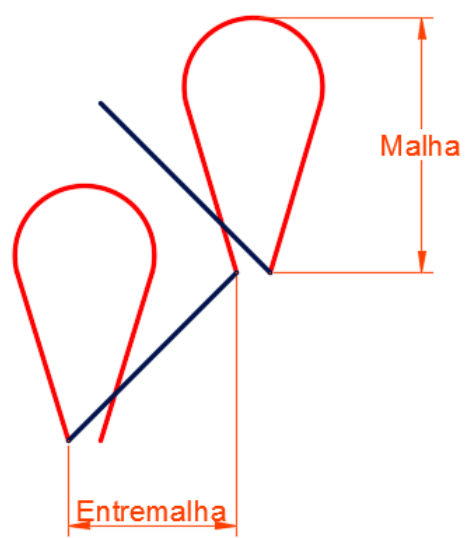

<span id="page-25-0"></span>**Figura 8 - Partes de uma laçada de Malharia de Urdume. Fonte: o autor (2017).**

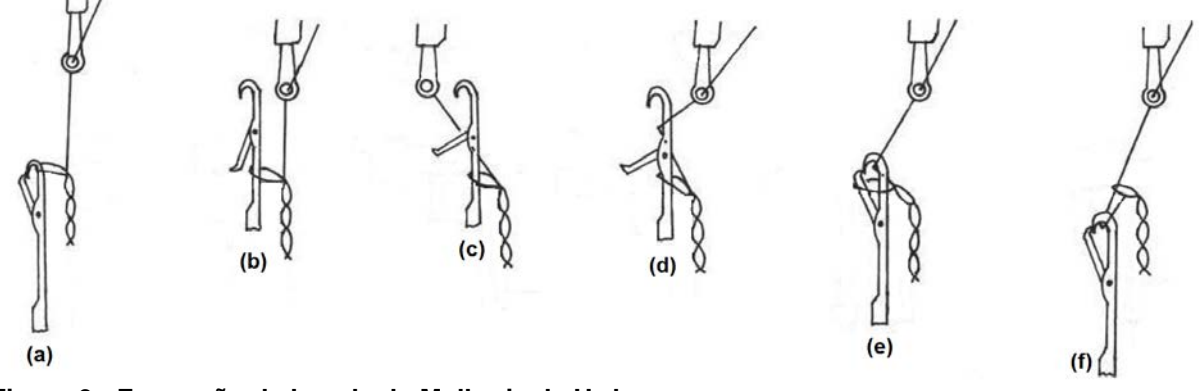

<span id="page-25-1"></span>**Figura 9 - Formação da laçada de Malharia de Urdume. Fonte: adaptado de Ray (2011).**

#### <span id="page-25-2"></span>2.1.2Principais pontos de entrelaçamento na Tecnologia da Malharia

De acordo com Elsasser (2010), cada tipo de tecnologia, entre os dois encontrados na Tecnologia da Malharia, trabalha com um grupo de pontos de entrelaçamento básico. E a partir desses pontos básicos, novos pontos são estruturados por meio de combinações entre si. Os principais pontos de entrelaçamento para os dois tipos de tecnologias de malharia não são recentes e, por serem básicos, permanecem na estruturação dos tecidos até os dias atuais. A Figura 10 apresenta os três principais pontos de entrelaçamento da Malharia de Trama.

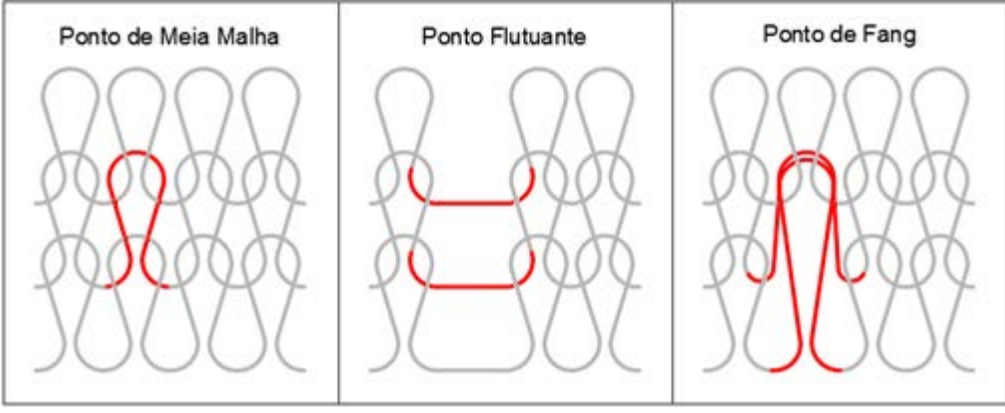

<span id="page-26-0"></span>**Figura 10 - Principais pontos de entrelaçamento da Malharia de Trama. Fonte: o autor (2017).**

O ponto de Meia Malha é o ponto de entrelaçamento mais comum na Malharia de Trama (ELSASSER, 2010), caracterizado por compor uma matriz de laçadas completas. O artigo têxtil mais característico que é produzido com esse ponto é a camiseta. Já o ponto Flutuante, nada mais é do que um ponto que, propositalmente, não foi entrelaçado, constituindo uma laçada solta em meio à estrutura do tecido de malha. Entre os artigos que utilizam tecidos concebidos com esse ponto destacam-se os tecidos de malha com listras verticais, xadrez e moletom. Por fim, o ponto de Fang é definido como um ponto que foi retido até o entrelaçamento da segunda carreira posterior a ele. Esse tipo de ponto provoca texturas diferenciadas no tecido de malha, sendo muito utilizado para a concepção de desenhos semelhantes a rendas. O produto mais conhecido, feito com o tecido contendo esse ponto, é a camisa pólo.

A tecnologia de Malharia de Urdume, por outro lado, utiliza quatro pontos de entrelaçamento principais, dos quais derivam outros tantos (RAY, 2011). Como ilustra a Figura 11, estes são:

- **Corrente Fechada:** estrutura mais simples, na Malharia de Urdume, que é utilizada, em geral, para prender e segurar outros tipos de pontos mais abertos.
- **Corrente Aberta:** variação da Corrente Fechada, que têm a posição de suas entremalhas alternada entre o lado direito e o lado esquerdo.
- **Tricot Fechado:** ponto de entrelaçamento que é estruturado em zigue-zague ao longo de duas colunas do tecido de malha. Geralmente é utilizado para proporcionar certa elasticidade à malha, utilizando o elastano como matéria-prima.

• **Tricot Aberto:** variação do Tricot Fechado, sendo uma estrutura um pouco mais solta.

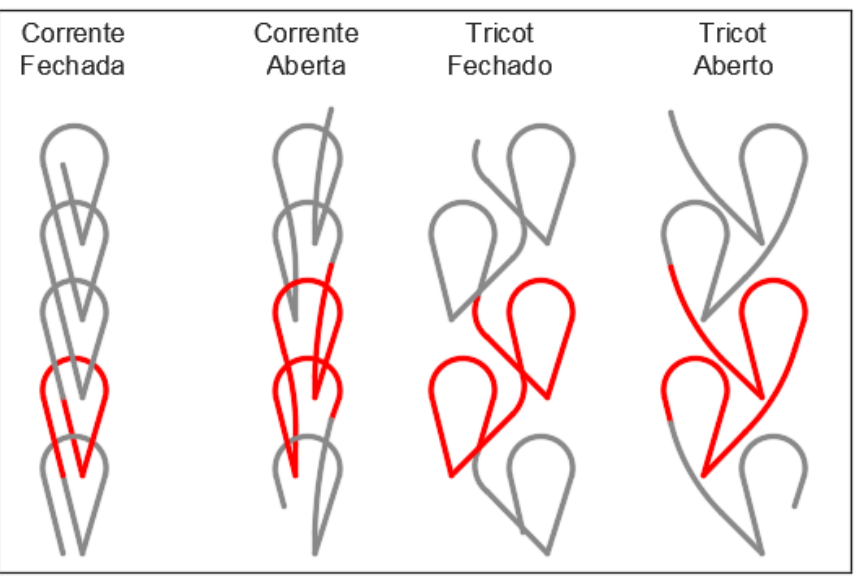

<span id="page-27-0"></span>**Figura 11 - Principais pontos de entrelaçamento da Malharia de Urdume. Fonte: o autor (2017).**

<span id="page-27-1"></span>2.1.3Representação gráfica dos pontos de entrelaçamento na Malharia

Para representar estruturas de tecidos de malha, em documentos, há um sistema de representação gráfica adotado mundialmente, tanto para a Malharia de Trama quanto para a Malharia de Urdume (ELSASSER, 2010; KADOLPH, 2010; RAY, 2011). Esse sistema não possui um nome, mas é relativamente fácil de utilizar: tratase de desenhos que circundam pontos, pontos estes que representam as agulhas formadoras das laçadas. A Figura 12 mostra a representação diagramática dos principais pontos de entrelaçamento de Malharia de Trama e Malharia de Urdume, destacados no item 2.1.2 desta seção. Os símbolos utilizados nos diagramas são:

- laços ligados por traços, representando laçadas do ponto de Meia Malha, quando desenhados na direção horizontal, e laçadas do ponto Corrente Fechada, quando desenhados na direção vertical;
- retas que não circundam os pontos, representando o ponto Flutuante;
- retas que apenas tocam os pontos, similar a um "V", representando o ponto de Fang;
- arcos ligados por traços na direção vertical, representando o ponto Corrente Aberta;
- laços ligados por traços na direção vertical, porém alternados entre esquerda e direita, representando o ponto Tricot Fechado; e,
- arcos ligados por traços na direção vertical, porém alternados entre esquerda e direita, representando o ponto Tricot Aberto.

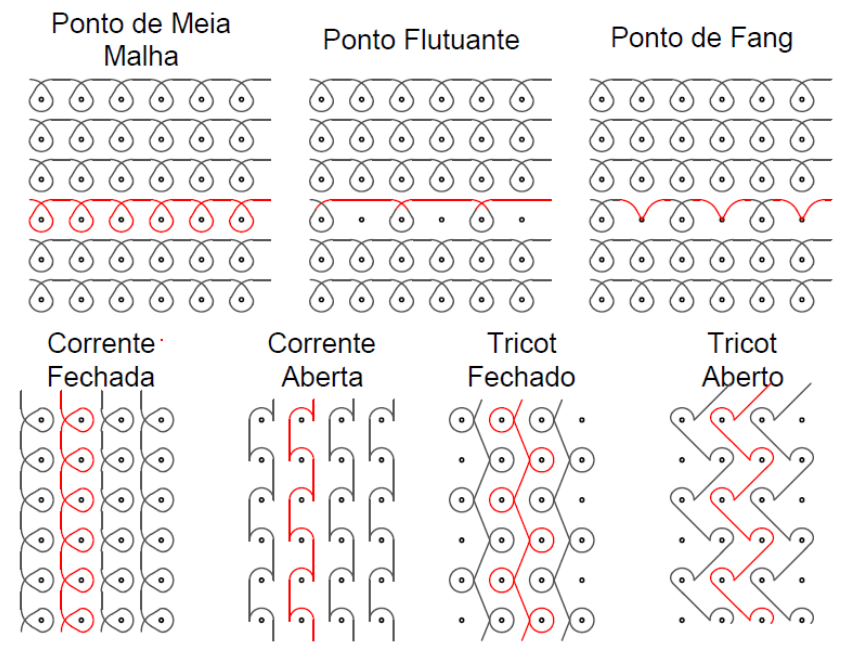

<span id="page-28-0"></span>**Figura 12 - Representação gráfica dos pontos de entrelaçamento em Malharia. Fonte: o autor (2017).**

#### <span id="page-28-1"></span>2.2 SISTEMAS CAD UTILIZADOS NA TECNOLOGIA DA MALHARIA

Esta subseção apresentará os principais sistemas CAD utilizados, atualmente, pela indústria têxtil, no que tange a Tecnologia da Malharia, assim como algumas de suas características, vantagens e desvantagens.

#### <span id="page-28-2"></span>2.2.1ProCAD

O ProCAD é um *software* desenvolvido pela Texion Software Solutions, uma organização alemã, que trabalha lado a lado com o fabricante de teares de malharia Karl Mayer (TEXION, 2017). Esse *software* é capaz de criar estruturas de malha, das mais simples às mais complexas, utilizando bibliotecas com pontos de entrelaçamento pré-definidos, ou com a programação desenvolvida a partir da representação gráfica das laçadas. Atualmente, o ProCAD é composto pelos seguintes módulos:

- **Developer:** módulo utilizado para desenvolvimento de novos produtos baseados em tecelagem Jacquard (relacionada a desenhos complexos em diferentes cores). Este módulo permite que o usuário escaneie seus próprios desenhos e os transforme em pontos de entrelaçamento que, posteriormente, serão exportados como arquivos específicos de teares de malharia, para a produção dos tecidos.
- **Professional:** módulo parecido com o anterior, entretanto, mais voltado para a simulação de estruturas de malha. Esse módulo permite a simulação das estruturas desenvolvidas, de forma que seja possível prever o resultado final de um tecido de malha.
- **Simulace**: módulo desenvolvido especialmente para o desenvolvimento de estruturas de malhas rendadas.
- **Warpknit:** módulo desenvolvido para o desenvolvimento e simulação 3D de malhas de urdume.

Entre as vantagens da adesão a esse *software* destacam-se: a possibilidade de transformar desenhos em estruturas de malha, a existência de módulos específicos para diferentes tipos de malha, a disponibilidade do mesmo em vários idiomas, a possibilidade de simulação das estruturas e o cálculo automático de consumo de fios.

Entre as desvantagens, por outro lado, destacam-se: a necessidade de adquirir os módulos separadamente, impactando em alto custo e a necessidade de realização de um curso especifico com o desenvolvedor para aprender a operar o sistema. Além disso, alguns módulos atendem somente a teares da Karl Mayer.

#### <span id="page-29-0"></span>2.2.2Warp Knitting Software

O Warp Knitting Software é um sistema CAD desenvolvido pela Texmind para a estruturação e programação de estruturas de Malharia de Urdume (TEXMIND, 2017). Esse *software* é útil somente para o estudo e desenvolvimento de estruturas de malha e, além disso, a Texmind oferece uma versão de teste ao usuário, que pode ser utilizada por trinta dias.

Entre as vantagens desse sistema, destacam-se a possibilidade de se trabalhar com diferentes espessuras de linhas (simulando fios de diferentes títulos), o cálculo automático de dados de produção para a Malharia de Urdume, a possibilidade de programar ilimitadas barras de passetas para a estrutura em desenvolvimento e, também, a exportação das estruturas para teares automatizados. Entretanto, o software apresenta, também, várias desvantagens, pois a área de trabalho é difícil de se utilizar e nada amigável, as funções específicas de cálculos de produção são difíceis de se encontrar, e o software não possibilita a simulação real das estruturas, exibindo somente a representação gráfica das mesmas.

#### <span id="page-30-0"></span>2.2.3SDS-ONE APEX3

O SDS-ONE APEX3 é um sistema CAD desenvolvido pela fabricante japonesa de teares retilíneos Shima Seiki. Porém, não se trata apenas de um *software*, mas sim um sistema completo, que inclui, também, o próprio computador (SHIMA SEIKI, 2017). Nele é possível:

- escanear desenhos e transformá-los em estruturas de malha;
- escanear fios e adicioná-los à biblioteca de fios do programa;
- simular os tecidos construídos com praticamente 100% de precisão e proximidade da realidade;
- efetuar cálculos de produção; e,
- desenvolver peças do vestuário que sairão do tear prontas para vestir.

Por outro lado, entre as desvantagens destacam-se: o fato de o *software* ter sido desenvolvido somente para a estruturação de malhas de trama e o fato de os arquivos gerados pelo *software* funcionarem exclusivamente em teares retilíneos da própria Shima Seiki. Além disso, para operar o *software*, o usuário deve atender a um curso com os profissionais da fabricante.

Outra desvantagem, que engloba todos os *softwares* apresentados, é o alto custo de implantação dos mesmos. Esse motivo faz com que seja necessária a busca por alternativas no desenvolvimento do desenho de estruturas de malha no âmbito educacional, considerando a baixa probabilidade de adesão dos mesmos por parte do meio acadêmico, inclusive pelo apelo industrial demonstrado pelos desenvolvedores. Por conseguinte, a alternativa proposta no presente trabalho, metodicamente viável no meio educacional para o desenvolvimento e estruturação de tecidos de malha, é o *software* AutoCAD.

### <span id="page-31-0"></span>2.3 O AUTOCAD COMO ALTERNATIVA NO DESENHO DE MALHAS

O AutoCAD é o software de Desenho Assistido por Computador com maior base instalada no Brasil atualmente (TAMASHIRO, 2010). É desenvolvido pela Autodesk e amplamente utilizado para desenhos em engenharia e arquitetura, principalmente em sua modalidade 2D.

O *software* pode ser considerado como uma alternativa acessível ao se tratar de desenho assistido por computador, pois é um programa de ampla oferta em universidades que oferecem cursos de engenharia. O AutoCAD, além de ser disponibilizado aos alunos pelas universidades, também possui uma versão de estudante, disponibilizada pelo próprio desenvolvedor (AUTODESK, 2017).

De acordo com Silva, Ribeiro e Dias (2006), o software pode ser utilizado a partir dos seguintes conceitos:

- **entidades:** representações geométricas singulares (retas, arcos, circunferências, elipses);
- **blocos:** agrupamento de entidades para a formação de representações geométricas não convencionais; e,
- **camadas:** utilizadas para o agrupamento de entidades ou blocos em função de características particulares (cor e espessura de linha principalmente).

O programa apresenta, ainda, ferramentas de desenho que estão presentes em estruturas de tecidos de malha, como por exemplo: retas, arcos e circunferências. Além disso, existem vários outros comandos que podem ser utilizados para facilitar o desenvolvimento de estruturas de malha, dos quais pode-se citar:

- **Copiar:** copia, uma entidade ou bloco, a partir de um ponto especificado para uma coordenada especificada;
- **Mover:** move, uma entidade ou bloco, a partir de um ponto especificado para uma coordenada especificada;
- **Deslocamento:** desloca, uma entidade ou bloco, de forma paralela com uma distância especificada;
- **Rotacionar:** rotaciona, uma entidade ou bloco, em torno de um ponto especificado. A direção da rotação pode ser indicada com o mouse;
- **Aparar:** apara partes de entidades ou blocos que se intercedam;
- **Espelhar:** espelha, uma entidade ou bloco, a partir de dois pontos especificados;
- **Concord:** ajusta duas retas por um arco. Pode ter um raio de ajuste como especificação;
- **Matriz:** repete, uma entidade ou bloco, por linhas e colunas. A quantidade de linhas e colunas é especificada, assim como o deslocamento entre a entidade ou bloco;
- **Botão esquerdo do mouse:** utilizado para seleção de entidades ou blocos e para especificação de pontos;
- **Scroll:** ao girar o scroll, pode-se aumentar ou diminuir o zoom na área de desenho. Ao clicar e segurar o scroll, move-se a área de desenho;
- **Botão direito do mouse:** abre menus flutuantes;
- **Enter:** seleciona e confirma comandos:
- **DEL:** apaga entidades e blocos selecionados; e,
- **ESC:** desativa comandos em andamento ou seleção de entidades e blocos.

Na Universidade Tecnológica Federal do Paraná – Câmpus Apucarana é ofertado, aos alunos, o *software* AutoCAD 2016. Dessa forma, as ferramentas oferecidas por esse *software*, de desenho em engenharia, podem auxiliar àqueles que queiram estudar, compreender, explorar e até mesmo desenvolver estruturas de tecidos em Malharia de Trama e Malharia de Urdume, com liberdade e independência.

#### <span id="page-33-0"></span>**3 METODOLOGIA**

Esta seção apresenta a metodologia adotada para o desenvolvimento do trabalho, dividindo-se em duas partes. A primeira parte caracteriza, de forma breve, a pesquisa e, a segunda, relaciona os procedimentos metodológicos empregados.

#### <span id="page-33-1"></span>3.1 CARACTERIZAÇÃO DA PESQUISA

O trabalho foi considerado se dividiu em quatro fases, a saber: (A) fase exploratória, (B) fase de concepção, (C) fase de experimentação e (D) fase de conclusão. A fase exploratória constituiu-se de pesquisa bibliográfica; a fase de concepção compôs o desenvolvimento de um material de desenho de estruturas de malha em AutoCAD; a fase de experimentação compreendeu a coleta e análise de dados provenientes de um minicurso de desenho ministrado durante a pesquisa; e a fase de conclusão incluiu a apresentação dos resultados obtidos com a pesquisa, considerações finais e propostas a trabalhos futuros.

Nesse contexto, apoiada nas definições de Silva e Menezes (2005, p. 20) e Prodanov e Freitas (2013, p. 51), a pesquisa se caracterizou como exploratória qualitativa, por abordar revisão bibliográfica, em um primeiro momento, e coleta de dados, posteriormente. Além disso, esse trabalho também pôde ser caracterizado como uma pesquisa aplicada, por ter o material desenvolvido utilizado em um minicurso ministrado aos alunos das disciplinas de Tecnologia da Malharia 1 e 2.

#### <span id="page-33-2"></span>3.2 PROCEDIMENTOS METODOLÓGICOS

Os procedimentos metodológicos da pesquisa dividiram-se em quatro atividades distribuídas nas fases A, B, C e D, como ilustra a Figura 13.

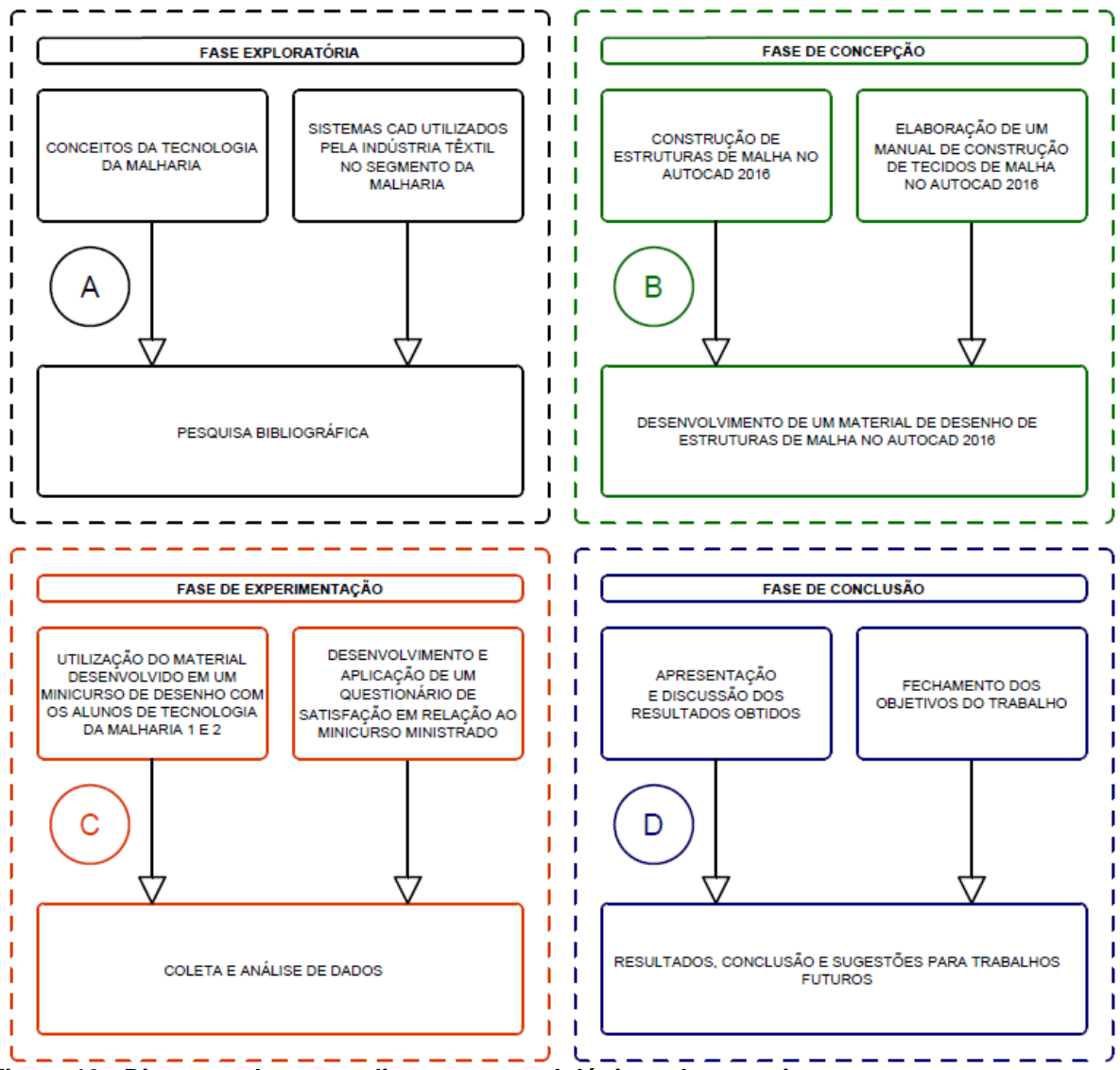

<span id="page-34-0"></span>**Figura 13 - Diagrama dos procedimentos metodológicos da pesquisa. Fonte: o autor (2017).**

<span id="page-34-1"></span>3.2.1Pesquisa bibliográfica

A pesquisa bibliográfica, da fase exploratória do trabalho, teve a intenção de investigar os seguintes temas, presentes na seção 2.:

- conceitos da Tecnologia da Malharia; e,
- sistemas CAD utilizados pela indústria têxtil no segmento da malharia.

## <span id="page-35-0"></span>3.2.2Desenvolvimento de um material de desenho de estruturas de malha no AutoCAD 2016

A atividade de desenvolvimento de um material de desenho de estruturas de malha no AutoCAD 2016 constituiu a fase de concepção do trabalho e dividiu-se em duas subatividades, a saber:

- **Construção de estruturas de malha no AutoCAD 2016:** com o auxílio do *software* AutoCAD 2016 foram construídas algumas das estruturas de malha apresentadas nas apostilas das disciplinas de Tecnologia da Malharia 1 e 2.
- **Elaboração de um manual de construção de tecidos de malha no AutoCAD 2016:** utilizando, também, o *software* AutoCAD 2016, parte das estruturas construídas na atividade anterior foram adaptadas em pequenas partes, apresentando instruções passo a passo para a construção das estruturas de malha. Todo esse material foi, posteriormente, diagramado com o auxílio do *software* Microsoft Powerpoint 2013, tanto com as instruções de construção dos pontos de entrelaçamento dos tecidos de malha, quanto com uma introdução ao uso do *software* AutoCAD 2016.

#### <span id="page-35-1"></span>3.2.3Coleta e análise de dados

A terceira atividade fez parte da fase de experimentação. Constituiu-se das seguintes subatividades:

• **Utilização do material desenvolvido em uma ação de extensão que culminou em um minicurso de desenho com os alunos de Tecnologia da Malharia 1 e 2:** utilizando o material de desenho de estruturas de malha, desenvolvido na segunda subatividade do item 3.2.2, realizou-se um minicurso de desenho no dia 06/05/2017. O minicurso contemplou os tópicos mais importantes do material desenvolvido, oferecendo todas as ferramentas de desenho necessárias, para que os alunos pudessem seguir seus próprios passos no desenho de estruturas de malha. Ao final do curso,
algumas atividades foram propostas para que os alunos pudessem praticar o conteúdo absorvido.

• **Desenvolvimento e aplicação de um questionário, de satisfação, em relação à ação de extensão:** foi elaborado um questionário, com 9 questões, abordando a satisfação dos alunos em relação ao minicurso e às atividades práticas sugeridas. Esse questionário foi desenvolvido e distribuído por meio da plataforma Google Forms e foi respondido por todos os participantes do minicurso no dia 06/05/2017.

3.2.4Resultados, conclusão e sugestões para trabalhos futuros

A atividade de número 4 foi incluída na fase de conclusão do trabalho. Essa atividade foi dividida em duas subatividades, a saber:

- **Apresentação e discussão dos resultados obtidos:** nessa subatividade foi apresentado o material de desenho desenvolvido, bem como sua estrutura e funcionalidades. Além disso, apresentouse e discutiu-se os dados obtidos pela aplicação do questionário desenvolvido na segunda subatividade do item 3.2.3. Realizou-se, também, uma comparação entre alguns tecidos de malha desenvolvidos pelo autor no AutoCAD 2016 e sua versão real.
- **Fechamento dos objetivos do trabalho:** apontou-se as considerações finais da pesquisa e a forma como os resultados obtidos atingiram os objetivos propostos. Por fim, sugeriu-se algumas ideias para a realização de trabalhos futuros a serem desenvolvidos pelo autor ou por outros pesquisadores.

### **4 RESULTADOS E DISCUSSÃO**

Esta seção apresenta os resultados obtidos a partir da pesquisa realizada, relacionando as estruturas de Malharia de Trama e Malharia de Urdume que foram desenvolvidas por meio do *software* AutoCAD 2016 e comparando algumas delas com a versão real dos tecidos. Além disso, apresenta-se também o manual de desenho elaborado pelo autor, os resultados obtidos a partir do minicurso de desenho de tecidos de malha realizado e os principais desafios encontrados ao desenvolver o trabalho, bem como as vantagens de desvantagens de utilizar o AutoCAD para o desenho de estruturas da Tecnologia da Malharia.

### 4.1 ESTRUTURAS DE MALHA DESENVOLVIDAS NO AUTOCAD 2016

Para a concretização de um dos objetivos deste trabalho, desenvolveu-se várias estruturas de Malharia de Trama e Malharia de Urdume por meio do *software* AutoCAD 2016. As estruturas desenvolvidas foram baseadas nos tecidos de Malharia de Trama e Malharia de Urdume que compõem as apostilas utilizadas para as aulas das disciplinas de Tecnologia da Malharia 1 e Tecnologia da Malharia 2. Vale ressaltar que nem todas as estruturas foram desenvolvidas no AutoCAD 2016.

As estruturas desenvolvidas foram elaboradas com combinação de cores e posicionamento de entidades e blocos, ofertando a elas mais vida, de forma que se tornaram mais realísticas. As cores utilizadas foram escolhidas para proporcionar um contraste entre os elementos das laçadas de malha. Já o posicionamento de entidades e blocos foi obtido pela ferramenta "Ordem do Desenho" no AutoCAD 2016, que trouxe os elementos das laçadas para a frente ou para trás em relação a outros elementos. A seguir, serão apresentadas as estruturas desenvolvidas para a Malharia de Trama e para a Malharia de Urdume, cujas figuras de ilustração trazem o lado direito do tecido à esquerda e, o lado avesso, à direita.

## 4.1.1Estruturas desenvolvidas para a Malharia de Trama

As estruturas desenvolvidas, no AutoCAD 2016, para a tecnologia de Malharia de Trama compuseram um total de dez, como relaciona o Quadro 3.

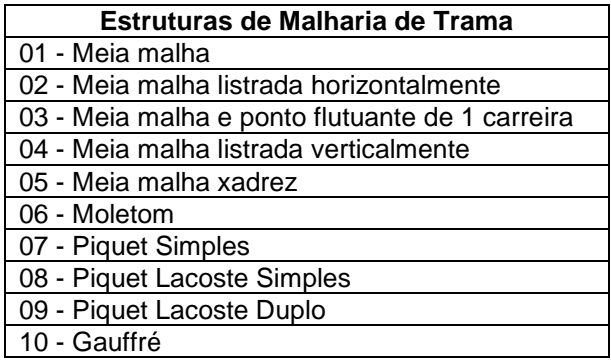

**Quadro 3 - Estruturas de Malharia de Trama desenvolvidas no AutoCAD 2016. Fonte: o autor (2017).**

## 4.1.1.1*Meia malha*

A estrutura de meia malha concebida por meio do AutoCAD 2016 é ilustrada pela Figura 14. O efeito realístico da estrutura foi obtido posicionando as pernas das laçadas à frente, para o lado direito, e a cabeça e pés à frente para o lado avesso. Além disso, utilizou-se cores claras para destacar os elementos frontais das laçadas em relação aos traseiros.

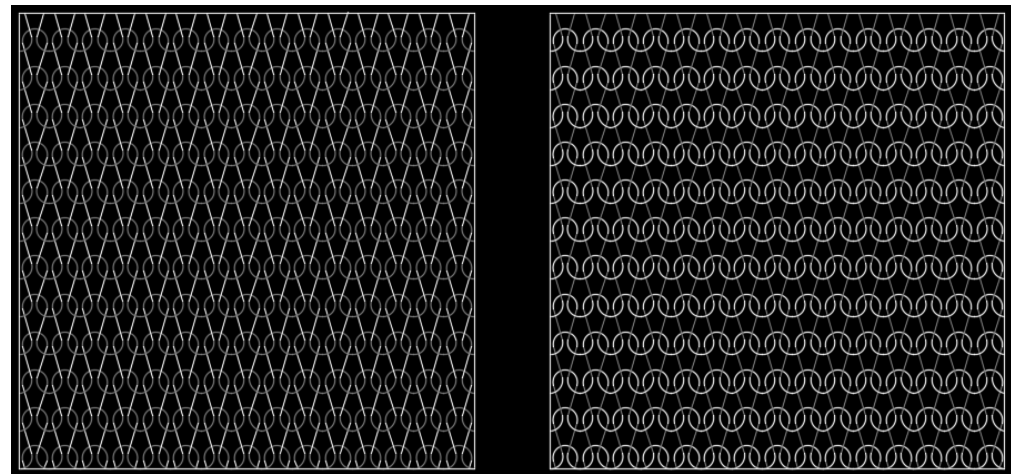

**Figura 14 - Meia malha. Fonte: o autor (2017).**

## 4.1.1.2*Meia malha listrada horizontalmente*

Essa estrutura, ilustrada pela Figura 15, foi desenvolvida utilizando o recurso de camadas no AutoCAD 2016, que possibilitou a construção do tecido em cores diferentes, formando listras horizontais.

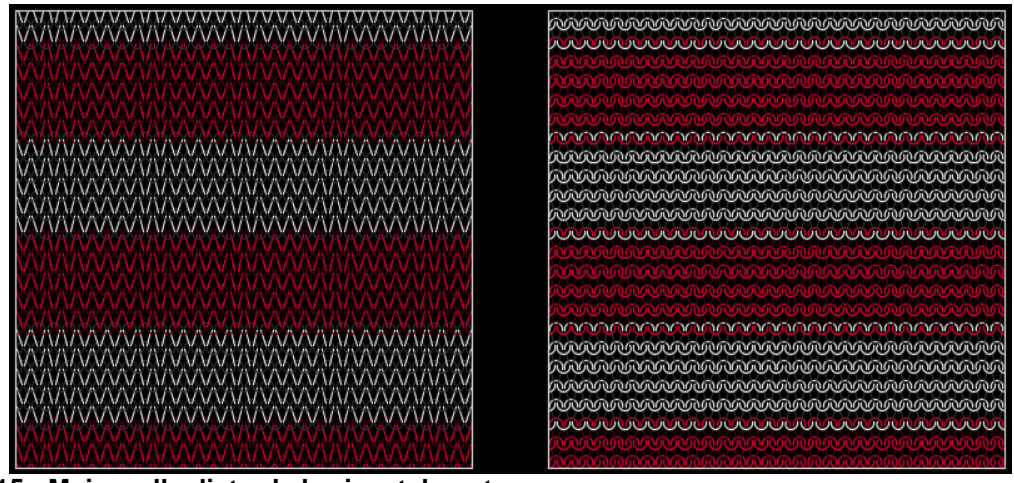

**Figura 15 - Meia malha listrada horizontalmente. Fonte: o autor (2017).**

4.1.1.3*Meia malha e ponto flutuante de uma carreira*

Similar à estrutura de meia malha, esta estrutura foi construída duplicando a distância entre as laçadas, como mostra a Figura 16.

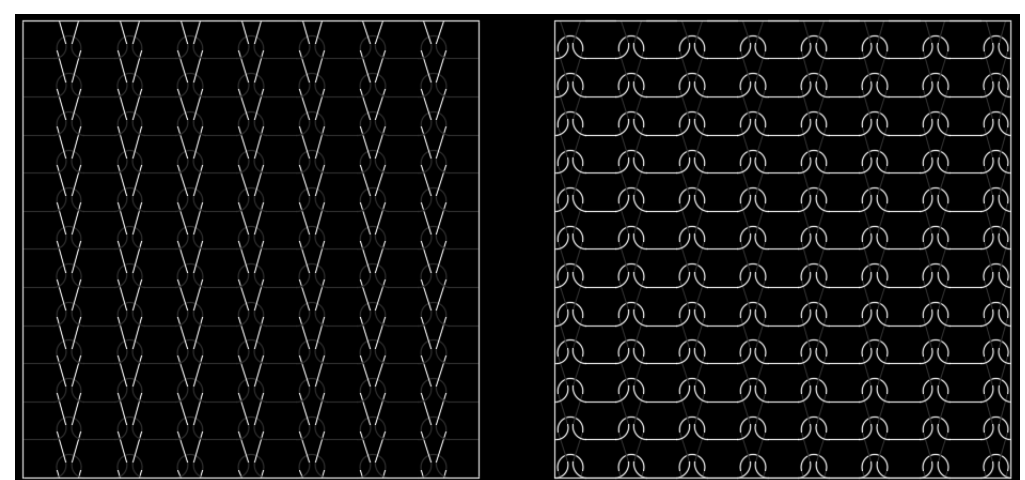

**Figura 16 - Meia malha e ponto flutuante de uma carreira. Fonte: o autor (2017).**

### 4.1.1.4*Meia malha listrada verticalmente*

Os espaços obtidos pela estrutura do ponto flutuante permitem a inserção de laçadas de outras cores, pertencentes à outras camadas, possibilitando a construção de listras verticais como ilustra a Figura 17.

| w        |                                  | w<br><b>SER</b>               | <b>ALCOHOL</b>                         | 0000<br><b>`@@@@@@@@@@@@@@@@@@@@@@@@@@</b>                                                               |
|----------|----------------------------------|-------------------------------|----------------------------------------|----------------------------------------------------------------------------------------------------|
|          | WN<br>17<br>$\mathbf{u}$<br>ハバハハ | <b>ALCOHOL</b><br>            | ÂΛ<br>$\mathbf{v}$<br><b>ALL PARTS</b> | 0000<br>めの<br>00000<br>0.00.00.00.00.00.00.00.00.00.00<br><b>10000</b><br>60.60                          |
| w        | <b>ALCOHOL</b><br><b>ALLAN</b>   | <b>ATTACK</b><br>w            | <b>ALL AV</b><br>1.1.21                | 000000<br>6060<br>0.00.00.00.00.00.00.00.00.00.00<br>6060<br>6060<br>160601                              |
|          | w<br><b>CAN</b><br>$\sim$        | <br>1,8%                      | <b>ALL ALL</b><br>. .                  | 00000<br><b>ගඟ</b><br>ගග<br>෩෩<br><b>6060</b><br>0000<br>6000<br>0000000                                 |
| $\cdots$ | $\sim$<br>$\sim$ $\sim$          | <b>ALL AV</b><br>.            | $\mathbf{v}$<br>$\cdots$               | めめ<br>00000<br>(心の)<br><b>GOOD</b><br><u> MOOD ADADA ADADA ADAD</u><br><b>6060</b>                       |
| m        | $\mathbf{u}$<br><b>ALCOHOL</b>   | w<br>$\overline{\phantom{a}}$ | <b>ALL AV</b><br>$\cdots$              | 000000<br>രൈ<br>0000000000000000000<br>බගබග<br><b>GOGO</b><br>000000                                     |
|          | м<br>.,,<br>- 14                 |                               | - 19<br>. .                            | ගග<br>00000000000000000000000000<br>බබාබාග<br>いんしゅう しゅうしゅう しゅうしゅう しゅうしゅう しゅうしゅう しゅうしゅう<br><u>බගා</u> ගෙග |
|          | <b>ALCOHOL</b><br>$\sim$         | w<br>                         | <b>COM</b><br>$\overline{\phantom{a}}$ | 血血血<br>のの<br><b>\@@@@@@@@@@</b> @<br><b>10000</b><br>めめ<br><b>MOM</b>                                    |
| . .      | m                                | w<br>$\overline{\phantom{a}}$ | m<br>w                                 | 6060<br>രരരെ<br><b>GOGO</b><br>℩௵௵௵௵௵௵௵௵௵<br>രരൈ                                                         |
|          | <b>WA</b><br>$\sim$<br>m         |                               | m                                      | 000000<br>തത<br>000000000000<br><b>GOOD</b><br>いめん しゅうしゅう しゅうしゅう しゅうしゅう<br><b>6060</b><br>00000000       |
| w        | <b>AUTOMOTIV</b><br>- A<br>٠     | w<br>w                        | 57<br>$\sim$                           | ののの<br>0.00000<br><b>100.00</b><br><b>COOO</b><br>100000                                                 |
| w        | - 79<br>ハリリハハリ                   | .<br>$\mathcal{L}$            | <b>KILM</b><br>$\cdots$                | 1000<br>രൈ<br>0.00.00.00.00.00.00.00.00.00.00<br><b>GOOD</b><br>രൈ<br><b>YAYAY</b>                       |
|          | v<br><b>CAN</b><br>$\sim$        | w<br>$\overline{\phantom{a}}$ | w<br>w                                 | ගග<br>000000<br><b>10000</b><br><b>6060</b><br>00000000000000000000000<br>6060                           |
|          | w<br>$\overline{\phantom{a}}$    | $\overline{\phantom{a}}$<br>w | w<br>m                                 | <b>OOO</b><br>തത<br><b>COOO</b><br>00 6000<br><b>GOOD</b><br>6060<br><b>COCO</b><br><b>MOON</b>          |
|          | w<br>w                           | w<br>w                        | Т.<br>w                                | 00000<br>രൈ<br><u>എന്നവെനന്നവെനന്ന</u><br><b>GOOD</b><br>(心の)<br><b>GOOD</b>                             |
|          | m<br>$\cdots$                    | w<br>w                        | w<br>m                                 | <b>MOO</b><br><u> ගඟ</u><br><b>MOODOOMOODOOM</b><br>രൈ<br><b>GOGO</b><br>രാര                             |
|          | w<br>w                           | w                             | <br>                                   | <u> බොගබග</u><br>തത<br>൸൫൫൫൫൫൫൫൫൫<br><b>Cincin</b><br>ൈ<br>രൈ                                            |
|          | m<br>w                           | w                             | w<br>w                                 | <b>MOVOL</b><br>のの<br>めめ<br>൹൹<br><b>MMMMMMM</b><br>⋒⋒⋒⋒⋒<br><b>10000</b>                                |
| . .      | W.<br>VÄ.                        | Ж<br>w                        | w<br>w                                 | 000000<br>60.60<br><u>മനനയെ സനനയെ സനന</u><br><b>GOGO</b><br>രാര<br>ൈ                                     |
| 23       | $\sim$<br><b>SAM</b>             | w<br>m                        | $\sim$<br>$\sim$                       | 606<br>തത<br><b><i>COO</i></b><br><b>GOOD</b><br><b>Cincin</b><br>6060<br>mm<br><b>COO COO</b>           |
|          | - 79<br>٠                        | $\sqrt{1}$<br>w               | w<br>$\cdots$                          | 000000<br>ののの<br>നസ<br><b>LOOO</b><br><b>DOOD</b><br><b>GOOD</b><br><u>ගඟ</u><br><b>MOO ON</b>           |
|          | <b>ALLAU U</b><br>ハリリハハ          | <b>MARK</b><br>.              | $\sim$<br><b>1.23</b>                  | <b>BOO</b><br>ശര<br><b>MOOD</b><br><b>GOGO</b><br>60.60<br><b>GOGO</b><br>രൈ                             |
|          | <br>1,610                        | - 1<br>                       | $\sim$<br>$\cdots$                     | 10000<br>6060<br>ഞ്ഞ<br>0000<br>രര<br><b>GYO</b><br>ጠጠ<br>രൈ                                             |
|          |                                  |                               |                                        | መጪጪ<br>のの<br><b>MOOOO</b><br><b>COOD</b><br><b>COOO</b><br>0000<br><b>MOOL</b><br>@@@@                   |

**Figura 17 - Meia malha listrada verticalmente. Fonte: o autor (2017).**

## 4.1.1.5*Meia malha xadrez*

A meia malha xadrez, ilustrada pela Figura 18, foi obtida utilizando estruturas com pontos flutuantes com deslocamentos para a direita e esquerda, formando quadros vazios em que se inseriram as laçadas de outra camada.

|                                | <u> ៳៳៳៳៳៳៳៳៳៳៳៳៳៳៳៳៳៳៳៳៳៳៳៳៳៳៳៳៳៳</u>             |
|--------------------------------|----------------------------------------------------|
|                                | <b>™™™™™™™™™™™™™™™™™™™™™™</b> ™™™                  |
|                                | <del>\@@</del> @@@@@@@@@@@@@@@@@@@@@@@@@@@@@       |
|                                | `@@@@@@@@@@@@@@@@@@@@@@@@@@@@                      |
|                                | <u> ଊଊଊଊଊଊଊଊଊଊଊଊଊଊଊଊଊଊଊଊଊଊଊଊଊଊଊଊଊ</u>              |
| $\sqrt{N}N$                    |                                                    |
|                                |                                                    |
|                                | <b>™™™™™™™™™™™™™™™™™™™™™™™</b> ™™                  |
|                                | <u>᠗᠗᠗᠗᠗᠗᠗᠗᠗᠗᠗᠗᠗᠗᠗᠗᠗᠗᠗᠗᠗᠗᠗᠗᠗᠗᠗᠗᠗</u>               |
|                                | <b>\</b> @@@@@@@@@@@@@@@@@@@@@@@@@@@               |
| $\Lambda\Lambda\Lambda\Lambda$ | <u> ଊଊଊଊଊଊଊଊଊଊଊଊଊଊଊଊଊଊଊଊଊଊଊଊଊଊଊଊଊ</u>              |
|                                |                                                    |
|                                | <del>ଊଊଊଊଊଊଊଊଊଊଊଊଊଊଊଊ</del> ଊଊଊଊଈ <u>୷୷</u> ୷ଊଊଊଊଊ |
|                                |                                                    |
|                                | <u> ᠗᠗᠗᠗᠗᠗᠗᠗᠗᠗᠗᠗᠗᠗᠗᠗᠗᠗᠗᠗᠗᠗᠗᠗᠗᠗᠗᠗᠗᠗</u>             |
|                                |                                                    |
|                                | <u> ଊଊଊଊଊଊଊଊଊଊଊଊଊଊଊଊଊଊଊଊଊଊଊଊଊଊଊଊଊ</u>              |
|                                | <b>IMMMMMMMMMMMMMMMMMM</b>                         |
|                                |                                                    |
|                                | <b>™™™™™™™™™™™™™™™™™™™™™™</b> ™™™                  |
|                                |                                                    |

**Figura 18 - Meia malha xadrez. Fonte: o autor (2017).**

## 4.1.1.6*Moletom*

O moletom foi desenvolvido de forma mais livre. O tecido possui sua base na estrutura de meia malha, entretanto, apresenta uma outra estrutura, que possui tanto laçadas quanto pontos flutuantes, como mostra a Figura 19.

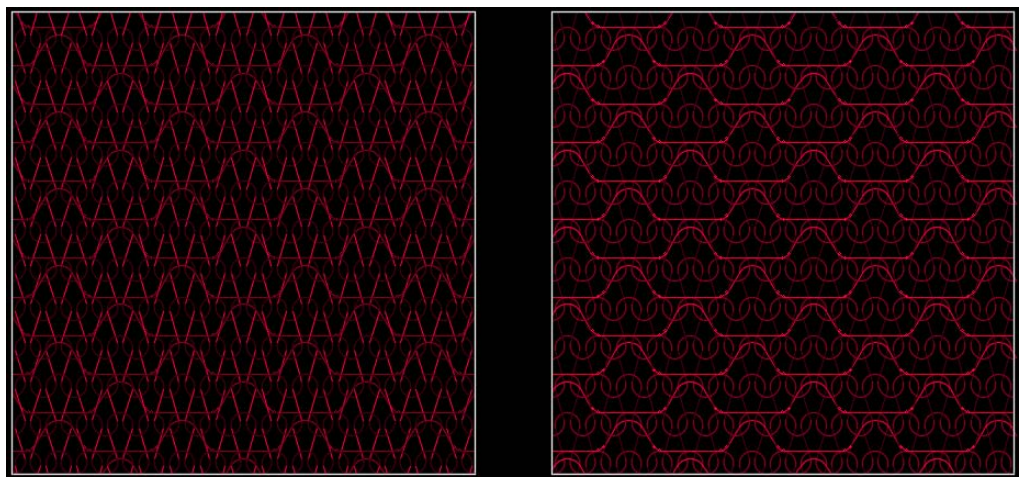

**Figura 19 - Moletom. Fonte: o autor (2017).**

## 4.1.1.7*Piquet simples*

Ilustrada pela Figura 20, esta foi uma estrutura construída de forma que duas laçadas se entrelacem em uma única, formando o ponto de Fang. Para isso, utilizouse de arcos de diferentes tamanhos, para melhor representar a estrutura.

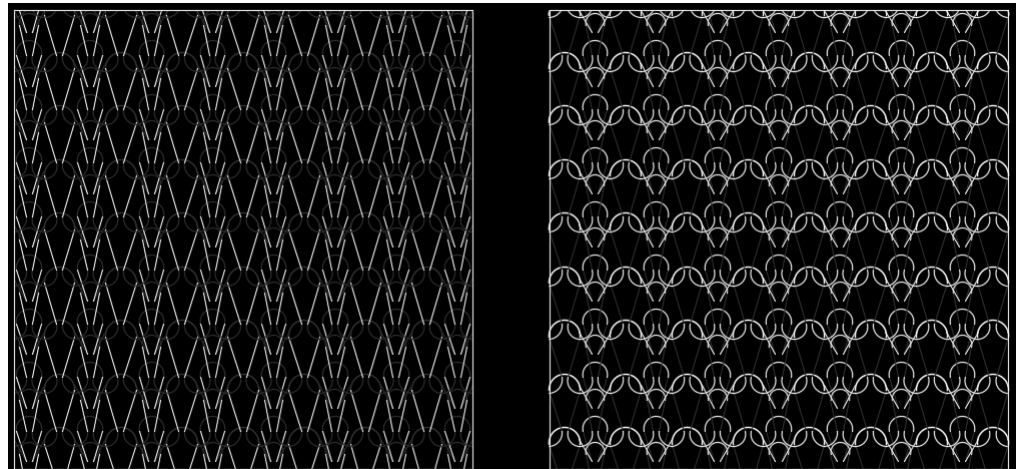

**Figura 20 - Piquet simples. Fonte: o autor (2017).**

## 4.1.1.8*Piquet Lacoste simples*

Derivado do piquet simples, o piquet Lacoste simples foi formado a partir do deslocamento lateral das carreiras subsequentes, como ilustra a Figura 21.

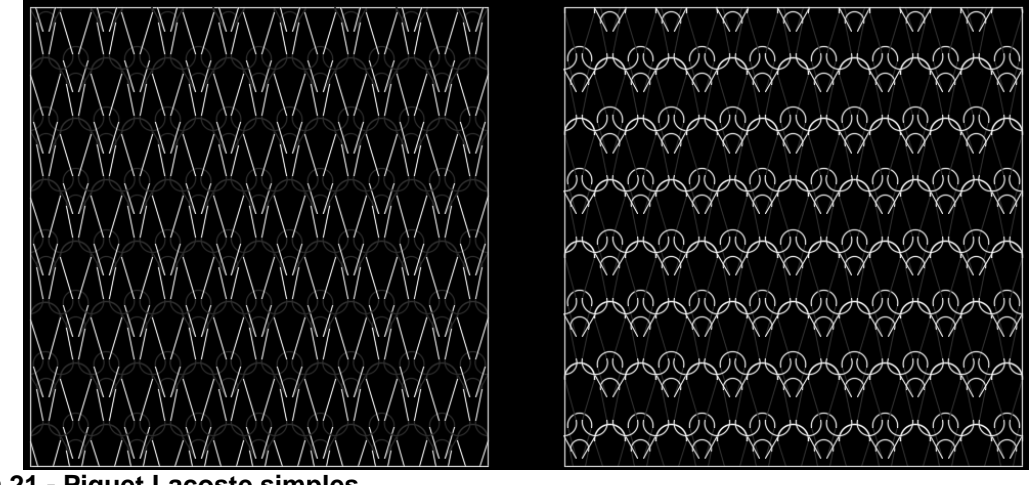

**Figura 21 - Piquet Lacoste simples. Fonte: o autor (2017).**

4.1.1.9*Piquet Lacoste duplo*

Derivado do piquet Lacoste simples, o piquet Lacoste duplo foi formado acrescentando-se um ponto de Fang a mais, onde havia somente um. A Figura 22 ilustra essa estrutura.

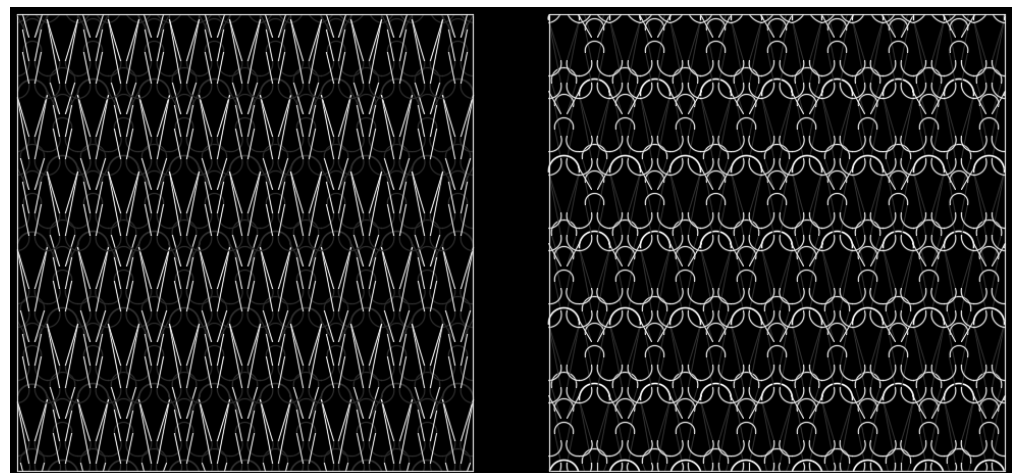

**Figura 22 - Piquet Lacoste duplo. Fonte: o autor (2017).**

## 4.1.1.10 *Gauffré*

O tecido gauffré caracteriza-se por ser construído de vários pontos de Fang. Sua construção no AutoCAD 2016 é ilustrada pela Figura 23.

42

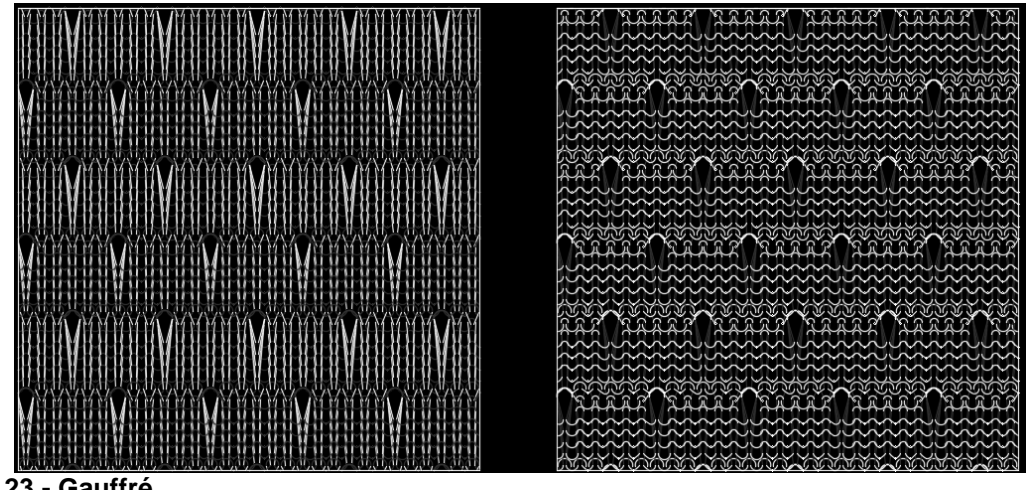

**Figura 23 - Gauffré. Fonte: o autor (2017).**

4.1.2Estruturas desenvolvidas para a Malharia de Urdume

As estruturas desenvolvidas, no AutoCAD, para a tecnologia de Malharia de Urdume compuseram um total de quinze estruturas, conforme o Quadro 4.

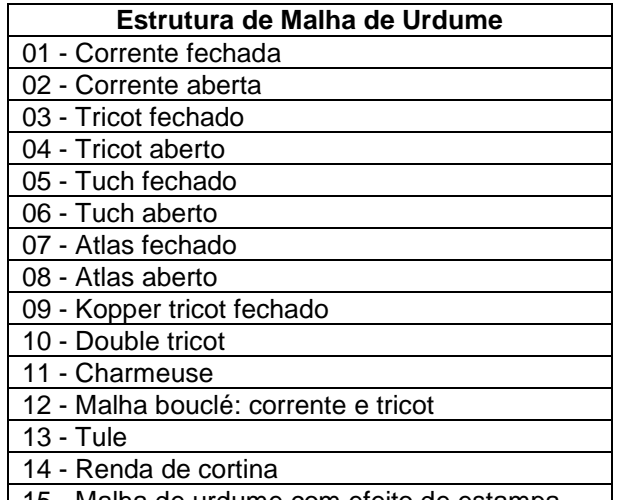

15 - Malha de urdume com efeito de estampa **Quadro 4 - Estruturas de Malharia de Urdume desenvolvidas no AutoCAD 2016. Fonte: o autor (2017).**

## 4.1.2.1*Corrente fechada*

A corrente fechada foi adaptada de uma laçada de malha de trama, de forma a diminuir um pouco de tamanho e ligar-se a uma laçada idêntica, porém, em uma carreira superior, sempre no mesmo sentido, como mostra a Figura 24.

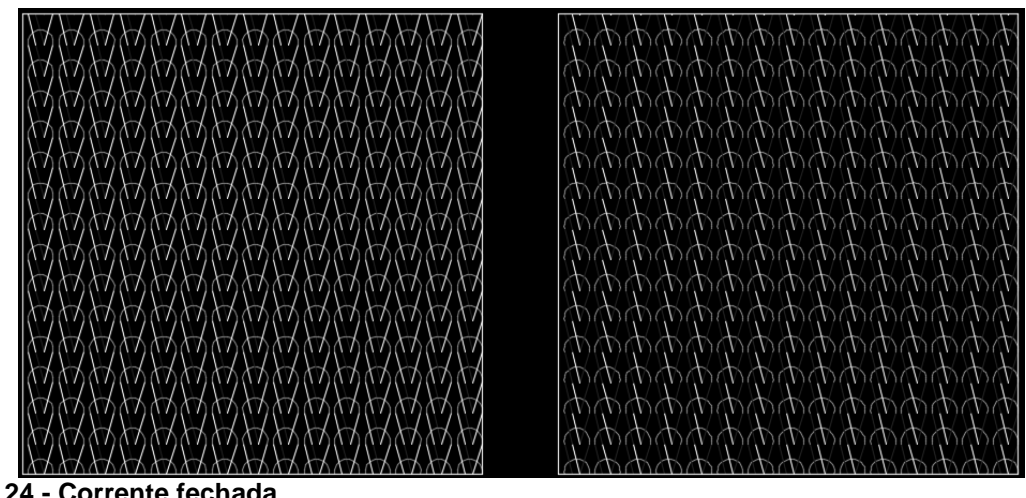

**Figura 24 - Corrente fechada. Fonte: o autor (2017).**

4.1.2.2*Corrente aberta*

Esta estrutura é derivada da corrente fechada, entretanto suas entremalhas alternam sua direção entre esquerda e direita, como ilustra a Figura 25.

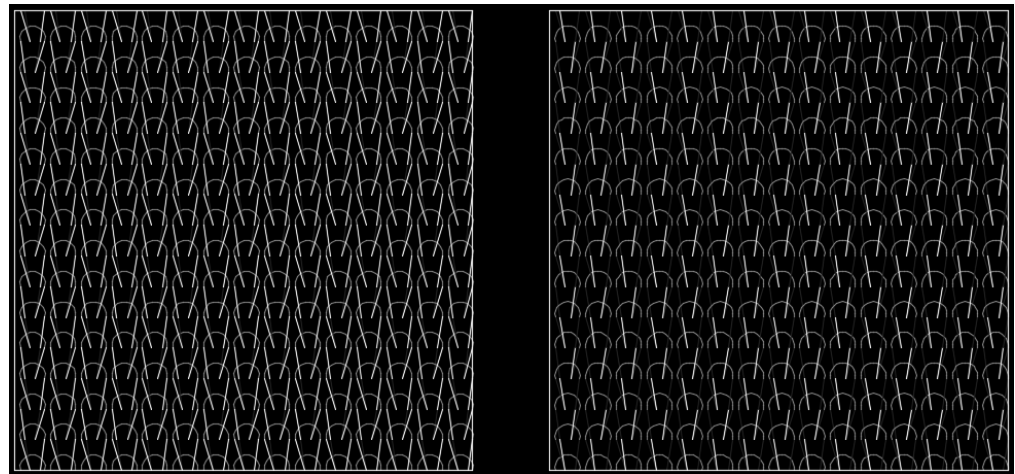

**Figura 25 - Corrente aberta. Fonte: o autor (2017).**

## 4.1.2.3*Tricot fechado*

O tricot fechado é uma estrutura composta por correntes fechadas que se alternam em duas colunas de laçadas. É possível verificar o aumento do tamanho de sua entremalha na Figura 26.

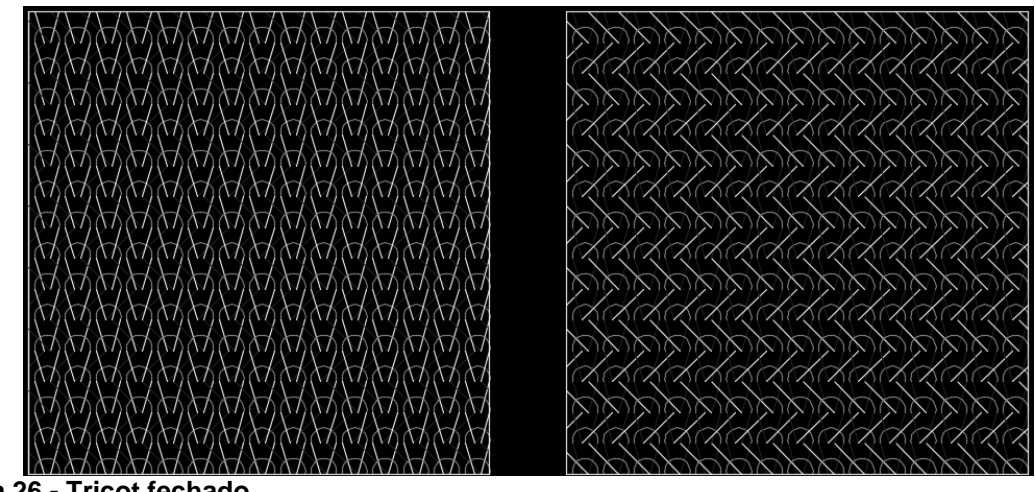

**Figura 26 - Tricot fechado. Fonte: o autor (2017).**

## 4.1.2.4*Tricot aberto*

O tricot aberto é uma estrutura composta por correntes abertas que se alternam em duas colunas de laçadas, como ilustra a Figura 27.

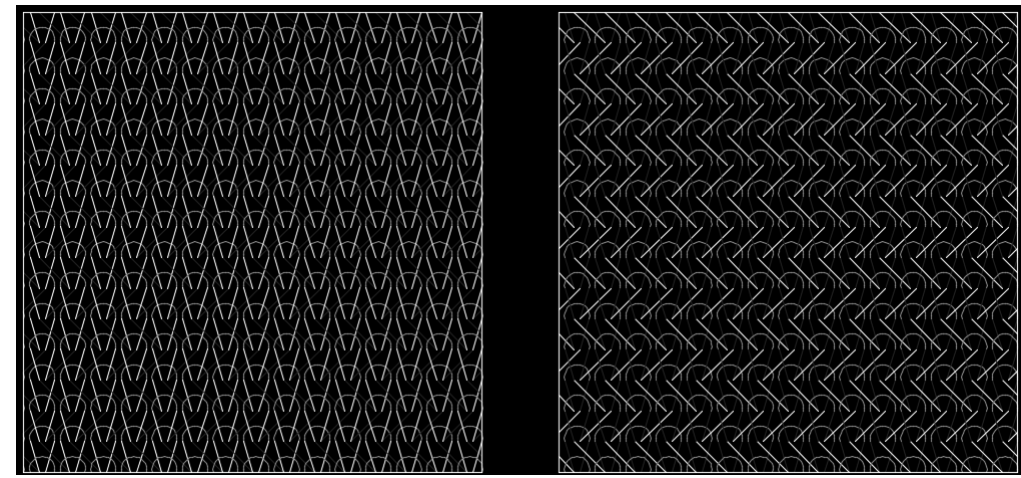

**Figura 27 - Tricot aberto. Fonte: o autor (2017).**

## 4.1.2.5*Tuch fechado*

Esta estrutura é similar ao tricot fechado, entretanto com o deslocamento de uma coluna entre as laçadas. A Figura 28 ilustra tal estrutura, sendo possível observar um maior aumento no comprimento das entremalhas no avesso do tecido.

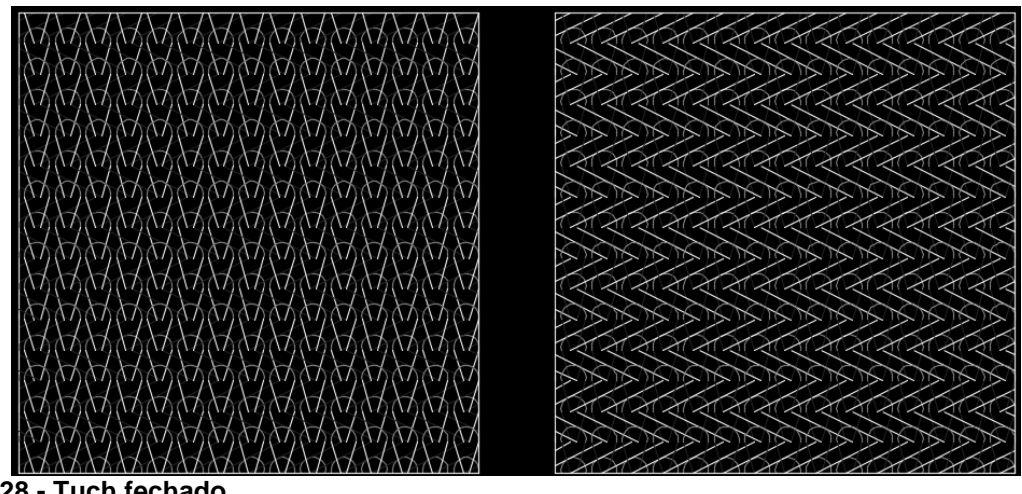

**Figura 28 - Tuch fechado. Fonte: o autor (2017).**

# 4.1.2.6*Tuch aberto*

Similar ao tricot aberto, o tuch aberto também desloca as laçadas laterais em uma coluna, aumento o comprimento de suas entremalhas, como é ilustrado na Figura 29.

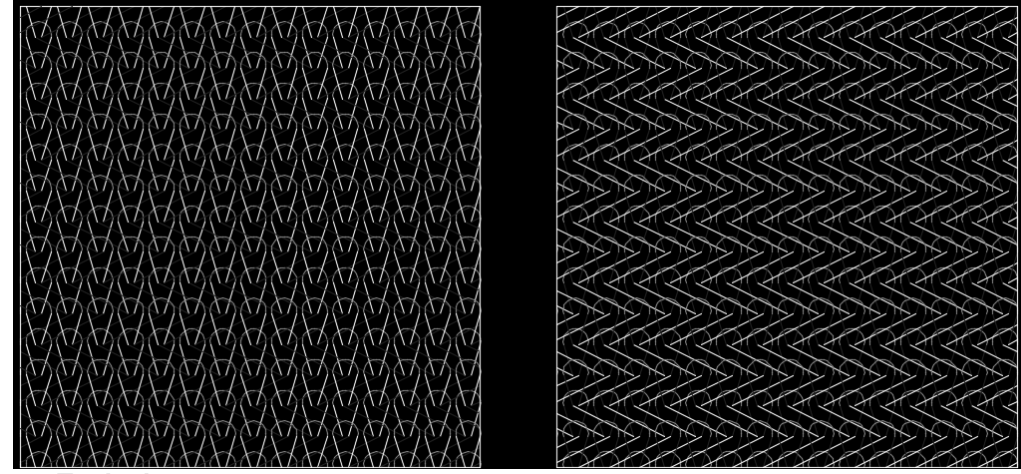

**Figura 29 - Tuch aberto. Fonte: o autor (2017).**

## 4.1.2.7*Atlas fechado*

O atlas fechado compõe uma estrutura mais complexa, cujo padrão de repetição estende-se por várias colunas. A Figura 30 ilustra essa estrutura.

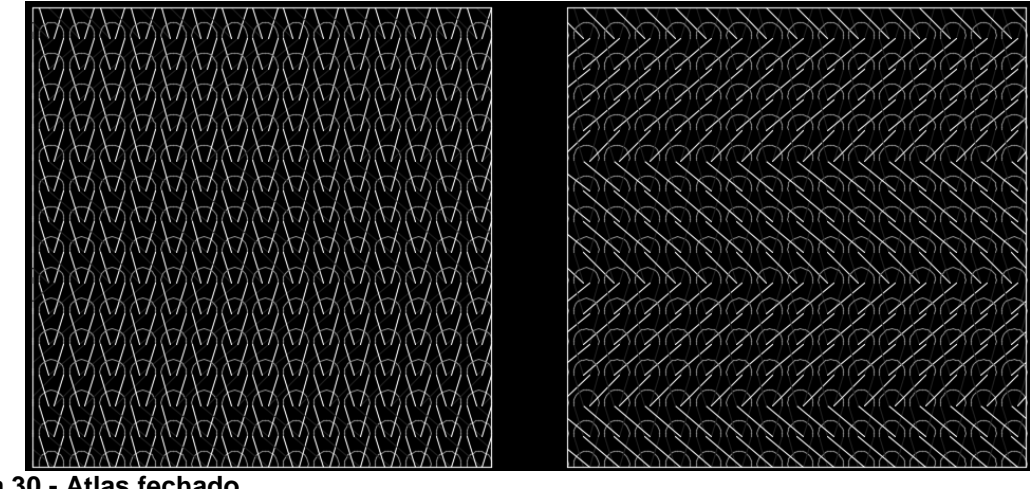

**Figura 30 - Atlas fechado. Fonte: o autor (2017).**

4.1.2.8*Atlas aberto*

O atlas aberto difere do atlas fechado pela troca de suas correntes fechadas por correntes abertas e *vice-versa*. A estrutura é ilustrada pela Figura 31.

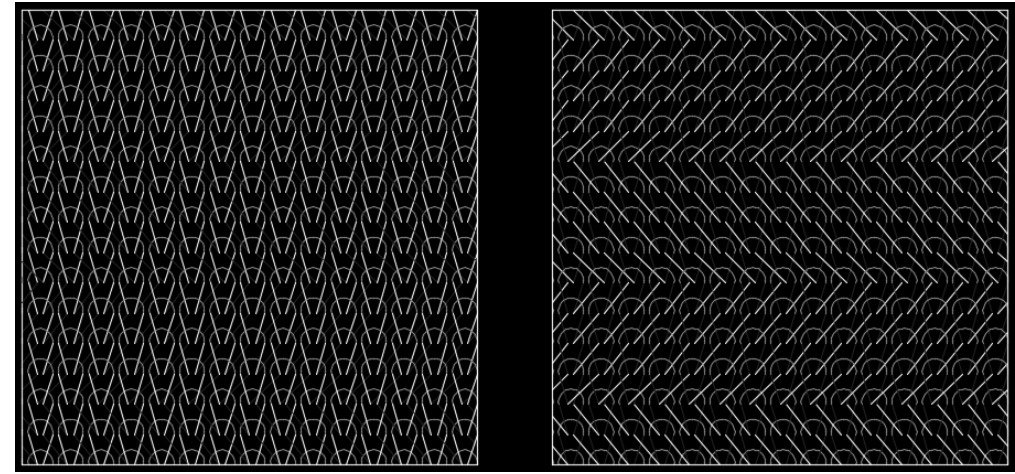

**Figura 31 - Atlas aberto. Fonte: o autor (2017).**

## 4.1.2.9*Kopper tricot fechado*

O kopper tricot fechado é uma estrutura composta por pares de laçadas que se desenvolve em três colunas de laçadas, alternando as laçadas laterais entre a direita e a esquerda. A Figura 32 ilustra esta estrutura.

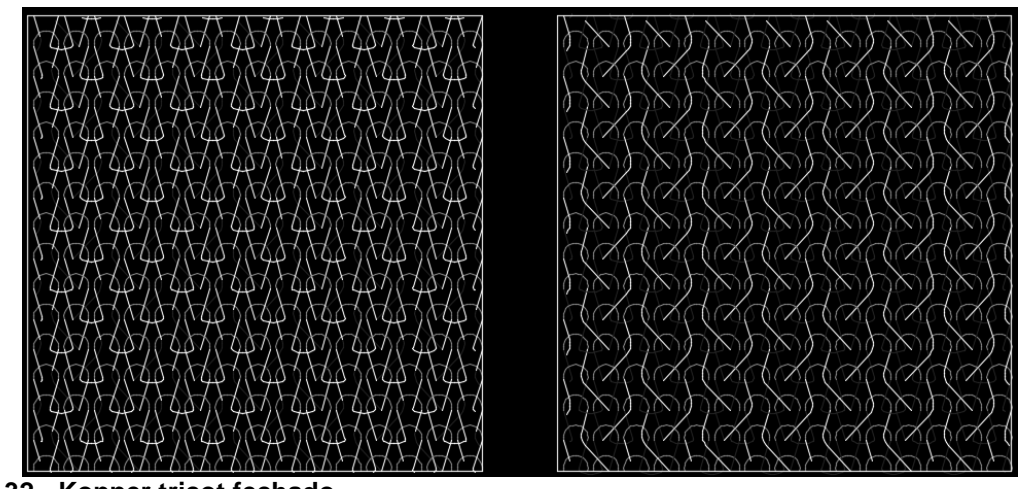

**Figura 32 - Kopper tricot fechado. Fonte: o autor (2017).**

## 4.1.2.10 *Double tricot*

Esta estrutura, ilustrada pela Figura 33, foi construída pela combinação de duas estruturas de tricot sobrepostas, porém espelhadas, formando uma estrutura em grade bastante resistente.

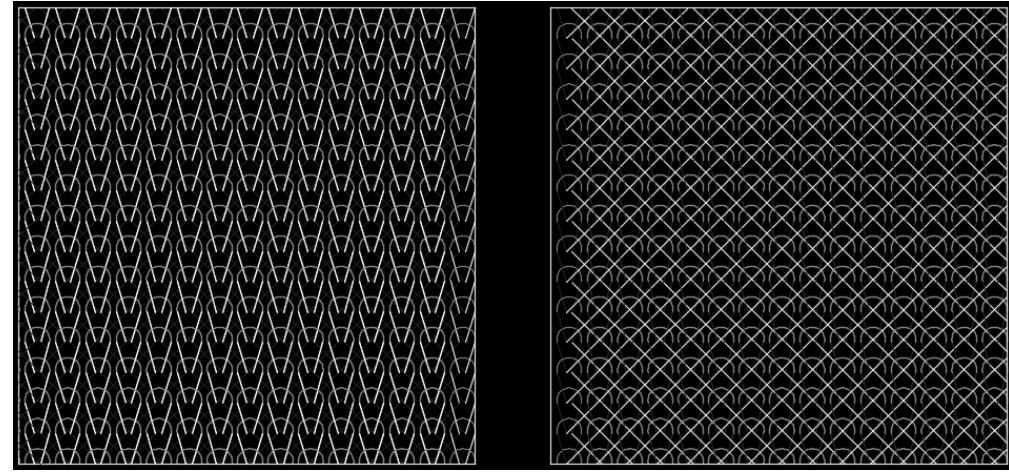

**Figura 33 - Double tricot. Fonte: o autor (2017).**

## 4.1.2.11 *Charmeuse*

O tecido de malha Charmeuse foi construído pela união entre o tricot fechado e o tuch fechado e é ilustrado pela Figura 34.

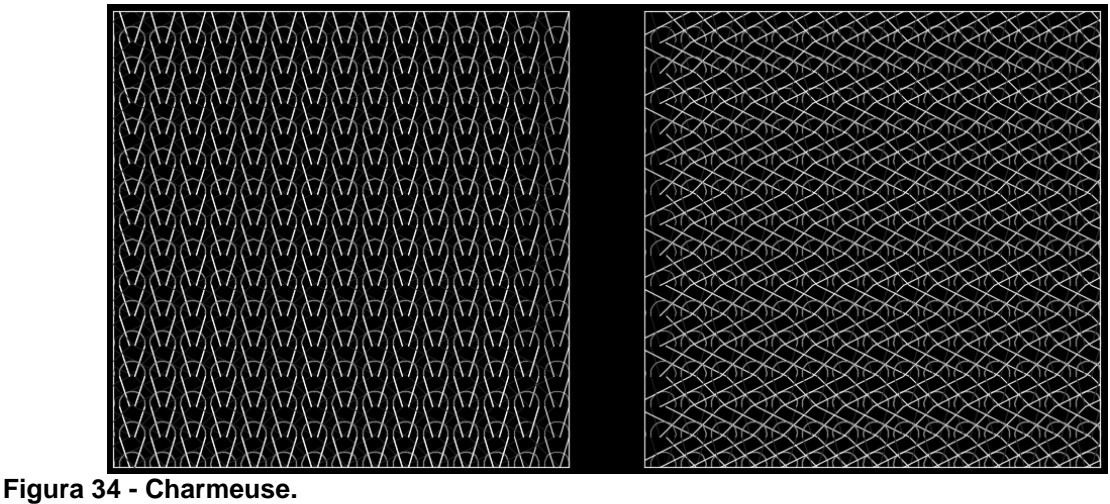

**Fonte: o autor (2017).**

4.1.2.12 *Malha bouclé: corrente e tricot*

Esta malha bouclé é composta pelas estruturas de corrente aberta e tricot fechado sobrepostas. A estrutura é ilustrada pela Figura 35.

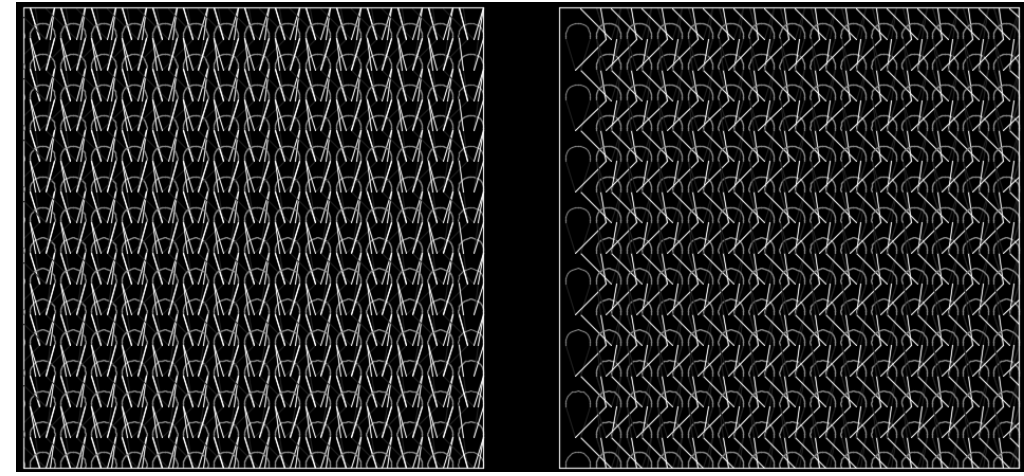

**Figura 35 - Malha bouclé: corrente e tricot. Fonte: o autor (2017).**

### 4.1.2.13 *Tule*

A estrutura do tule, ilustrada pela Figura 36, foi concebida pela sobreposição de uma estrutura de laçadas e uma estrutura de tramas, que não se entrelaçam.

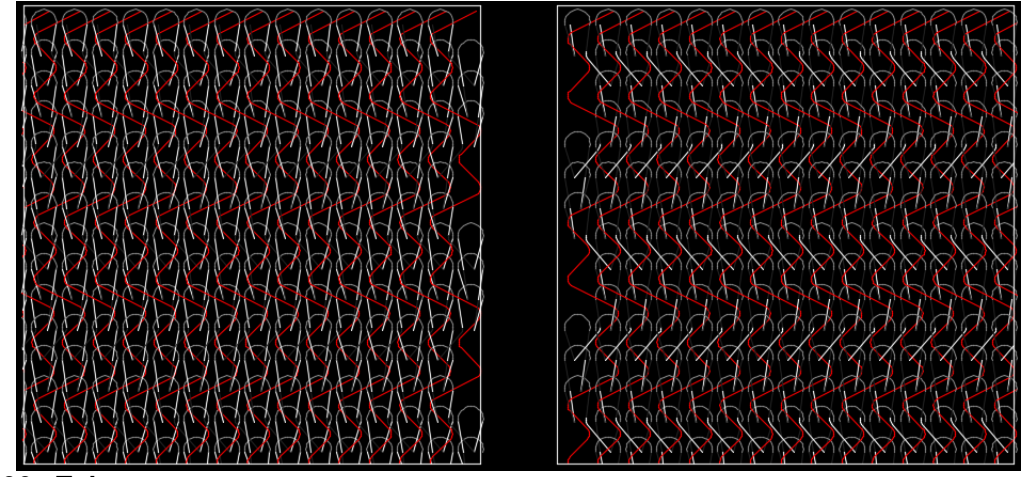

**Figura 36 - Tule. Fonte: o autor (2017).**

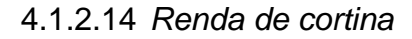

Esta estrutura foi a mais complexa em todo o trabalho. Ilustrada pela Figura 37, a renda de cortina foi construída utilizando seis camadas diferentes para suas seis estruturas diferentes, entre elas tramas, correntes, e desenhos. A renda de cortina foi, também, a estrutura mais realista de todas as estruturas concebidas.

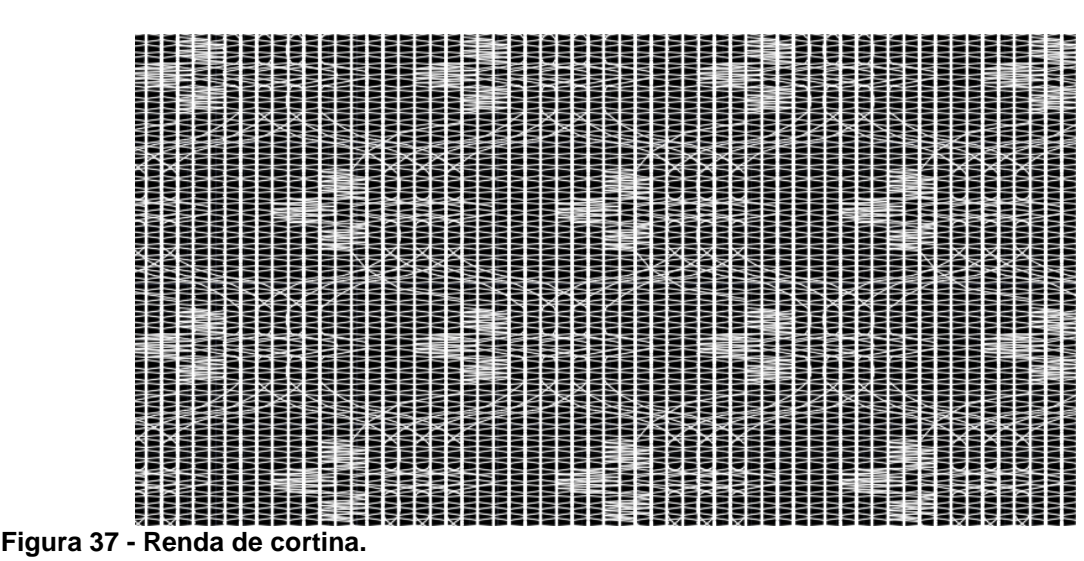

**Fonte: o autor (2017).**

### 4.1.2.15 *Malha de urdume com efeito de estampa*

Esta malha de urdume foi construída utilizando três estruturas, cuja ligação foi obtida por meio de análise microscópica. A Figura 38 ilustra parte de tal tecido.

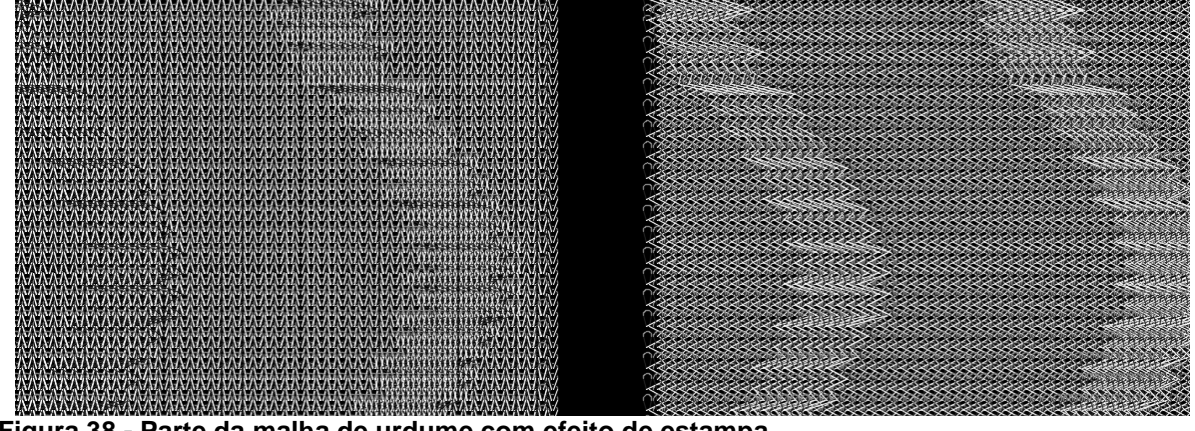

**Figura 38 - Parte da malha de urdume com efeito de estampa. Fonte: o autor (2017).**

## 4.2 ESTRUTURAS DE MALHA REAIS COMPARADAS ÀS DO AUTOCAD 2016

Para ilustrar um dos benefícios de se utilizar o *software* AutoCAD 2016 para o desenvolvimento de estruturas de malha, apresenta-se a comparação entre três estruturas de malha já mencionadas: o piquet Lacoste duplo, a renda de cortina e a malha de urdume com efeito de estampa.

## 4.2.1Comparação do piquet Lacoste duplo

O piquet Lacoste duplo, utilizado em camisas pólo, foi uma estrutura bastante trabalhosa de se conceber, inicialmente, devido a deformação que suas laçadas sofrem por conta da estrutura natural das laçadas. Entretanto, a vantagem de se desenvolver esta estrutura no AutoCAD é que o usuário passa a entender, de forma mais profunda, como as laçadas, na estrutura do piquet Lacoste duplo, são formadas. A Figura 39 apresenta à direita, o tecido real da estrutura do piquet lacoste duplo e, à esquerda, a estrutura concebida no AutoCAD 2016.

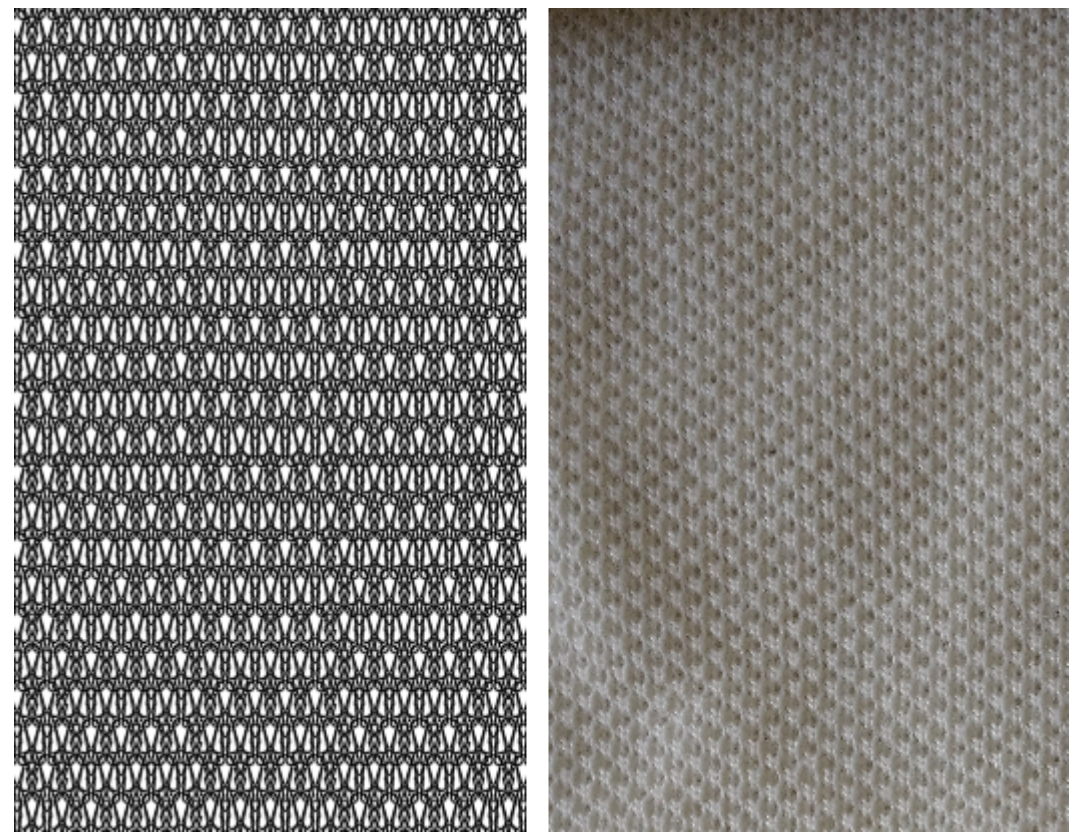

**Figura 39 - Comparação entre o piquet Lacoste duplo real e o desenvolvido no AutoCAD 2016. Fonte: o autor (2017).**

Ao observar a Figura 39 é possível perceber que a textura formada sobre o verdadeiro piquet Lacoste duplo se aproxima bastante daquela desenvolvida pelo AutoCAD 2016. Pode-se observar os espaços entre os pontos, as laçadas duplas e, também, a formação de diagonais direcionando-se aos dois extremos laterais das estruturas.

4.2.2Comparação da malha de urdume com efeito de estampa

Este tecido de malha não está presente nas apostilas das disciplinas de Tecnologia da Malharia 1 e 2. Ao contrário das outras estruturas, esta foi estudada utilizando um microscópio, por meio do qual foi possível descobrir os pontos de entrelaçamento que compunham a malha. Essa malha de urdume representa um tecido utilizado para a confecção de calças tipo *legging*, apresentando ótima estabilidade dimensional. A Figura 40 ilustra a comparação entre o tecido real, à direita, e o desenvolvido no AutoCAD 2016, à esquerda.

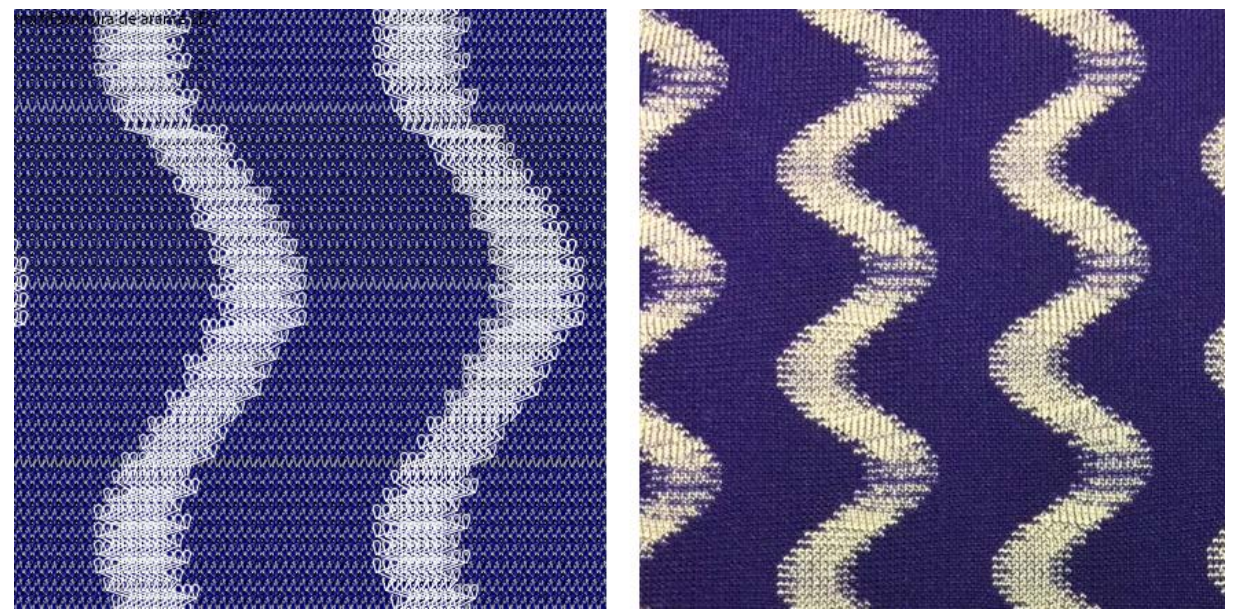

**Figura 40 - Comparação entre a malha de urdume com efeito de estampa real e a desenvolvida no AutoCAD 2016. Fonte: o autor (2017).**

O maior desafio, ao desenvolver esta estrutura, foi descobrir os pontos de entrelaçamento que compunham as listas brancas da malha. Nota-se como o desenho correto das laçadas faz diferença na estrutura em CAD, de forma que ela pareça realista. Dessa forma, é possível observar como os desenhos se assemelham, por mais que a imagem da estrutura real esteja um pouco distorcida devido à sua elasticidade. A Figura 41 mostra uma vista ampliada da estrutura dessa malha, revelando seu processo construtivo.

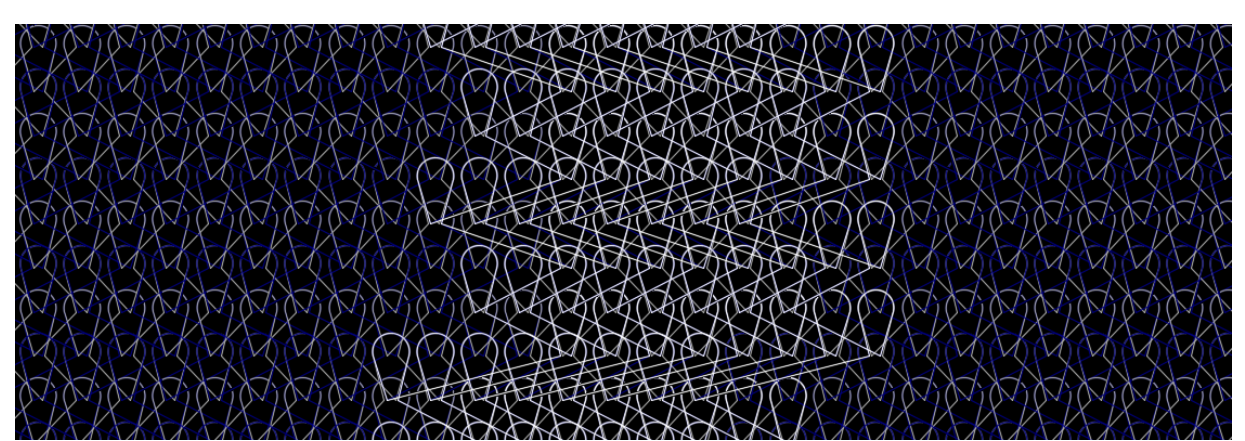

**Figura 41 - Malha de urdume com efeito de estampa, desenvolvida no AutoCAD 2016, vista de perto. Fonte: o autor (2017).**

O desenho da malha no AutoCAD, além de possibilitar uma visualização muito próxima à malha real tecida, também pode operar como se fosse um "microscópio", possibilitando a aproximação máxima em direção aos pontos de entrelaçamento da estrutura. Na Figura 41 é possível observar todos os três tipos de fios que compõem o tecido, bem como o tipo de ponto de entrelaçamento que eles realizam.

### 4.2.3Comparação da renda de cortina

A última estrutura comparada para a composição dos resultados deste trabalho foi a renda de cortina. As rendas de cortina caracterizam-se por serem compostas de várias estruturas mescladas, incluindo tramas. De forma geral, esta estrutura foi a que apresentou maior dificuldade na confecção do desenho, devido à sua complexidade natural e, principalmente, devido ao tamanho da unidade de repetição do desenho. Na Figura 42 observa-se a comparação entre a renda real, à direita, e a renda desenvolvida no AutoCAD 2016, à esquerda.

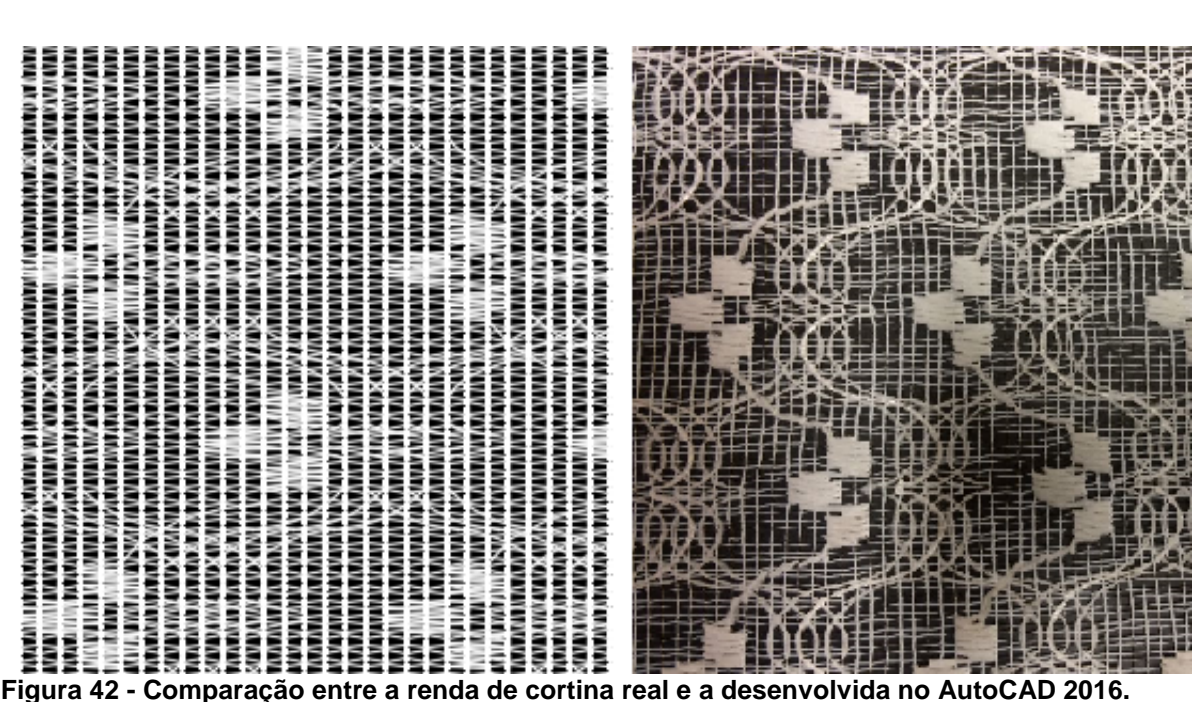

**Fonte: o autor (2017).**

Tal estrutura foi, sem dúvidas, a mais fiel à original. Isso se deu, muito provavelmente, em razão das cores utilizadas: o branco se destaca bastante sobre o preto, causando um grande efeito visual realístico. Para a construção dessa renda, utilizaram-se seis camadas no AutoCAD 2016. A Figura 43 ilustra as seis diferentes camadas existentes na composição da renda.

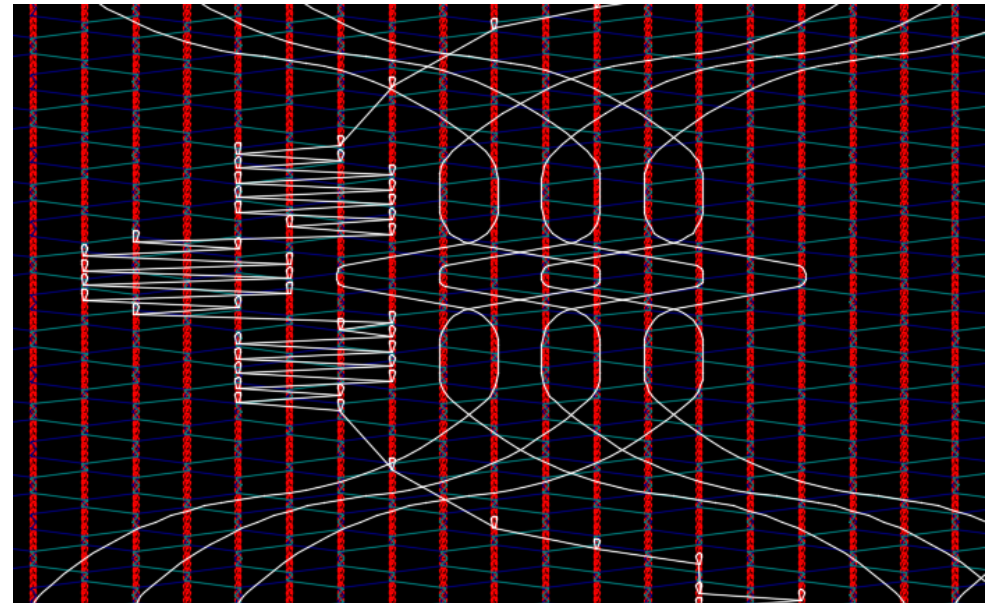

**Figura 43 - Diferentes estruturas que compõem a renda de cortina. Fonte: o autor (2017).**

A partir da Figura 43 é possível compreender a funcionalidade das diferentes camadas que podem ser criadas no *software* AutoCAD 2016, atendendo a diferentes características necessárias ao desenvolvimento dos mais variados e complexos tecidos, como uma renda de cortina.

## 4.3 O MANUAL PARA A CONSTRUÇÃO DOS TECIDOS NO AUTOCAD 2016

Outro resultado desta pesquisa foi a concepção de um manual para a construção de tecidos de malha utilizando o *software* AutoCAD 2016, que pode ser encontrado no Apêndice A deste trabalho. Pensou-se em desenvolver um manual que apresentasse ao usuário não somente a sequência para desenhar as estruturas de Malharia de Trama e Malharia de Urdume, mas também uma rápida introdução ao ambiente e aos comandos básicos do AutoCAD 2016 para iniciantes, constituindo os primeiros passos que possibilitariam qualquer pessoa a utilizar o AutoCAD 2016 pela primeira vez.

O Manual para a construção dos tecidos no AutoCAD 2016 é didático e intuitivo, podendo ser utilizado na sala de aula, acompanhado por um professor, ou como item de consulta aos interessados que desejem utilizá-lo de forma independente. Por essa razão, o manual foi idealizado como um Recurso Educacional Aberto, disponível na extensão pdf, que facilitará sua distribuição e disseminação digital. A Figura 44 ilustra a capa do manual desenvolvido.

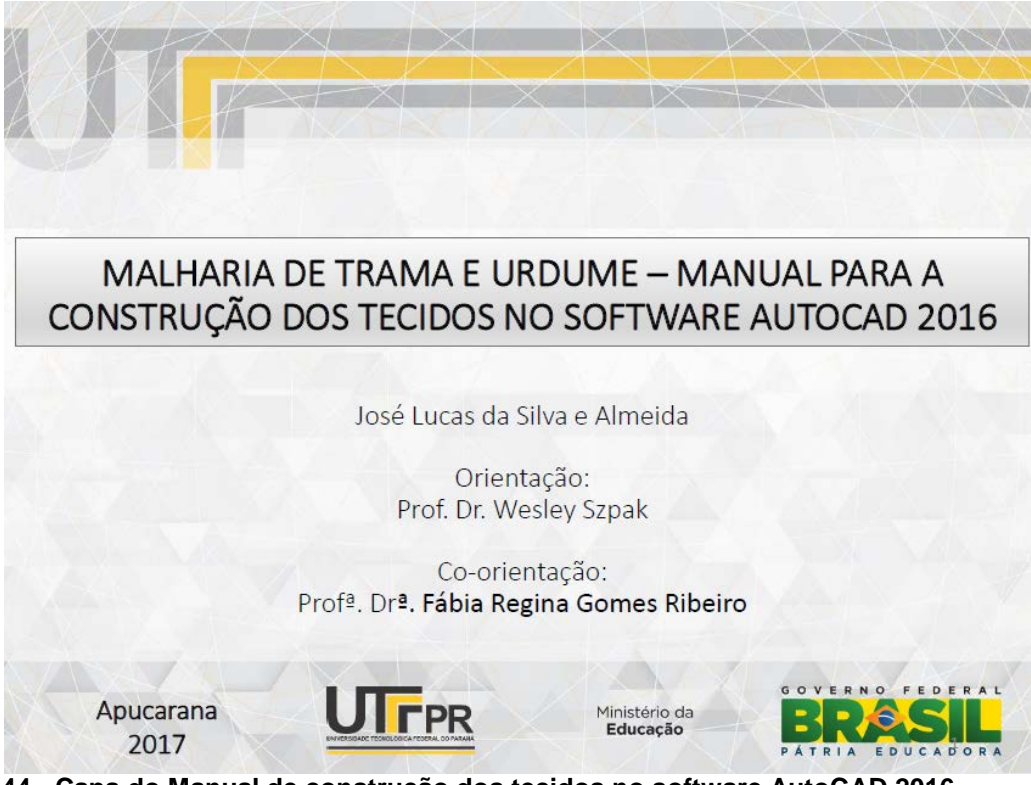

**Figura 44 - Capa do Manual de construção dos tecidos no software AutoCAD 2016. Fonte: o autor (2017).**

O manual desenvolvido apresenta, ao usuário, a interface de trabalho do AutoCAD 2016, indicando as principais funções e comandos que são utilizados para a construção dos tecidos. A partir disso, o manual detalha o passo a passo para a construção dos principais pontos de entrelaçamento das tecnologias da Malharia de Trama e Malharia de Urdume, por meio de entidades geométricas (linhas e arcos, principalmente). O manual também apresenta a funcionalidade de vários comandos existentes no *software* AutoCAD 2016, além de propor exercícios para a prática do aprendizado adquirido.

4.3.1Objetivos do manual

De forma geral, os objetivos do manual desenvolvido são apresentar ao usuário:

- a interface geral do software AutoCAD;
- primitivas geométricas úteis, no software, para a construção de tecidos de malha;
- comandos úteis, no software, para a construção de tecidos de malha;
- passos para a construção das principais laçadas de Malharia de Trama e Urdume;
- exercícios práticos para o desenvolvimento de habilidades na construção de tecidos de malha;
- maneiras de apresentação das estruturas, para que se aproximem da realidade; e,
- formas de apresentação e impressão do material desenvolvido, seguindo as normas técnicas vigentes.

## 4.3.2Limitações do manual

Em contrapartida, o manual apresenta algumas limitações, a saber:

- o manual apresenta os passos para a construção de tecidos de malha que podem ser representados em duas dimensões (2D), excluindo estruturas de malha duplafrontura ou 3D.
- o manual não aborda todas as funções existentes no software AutoCAD e, também, não apresenta todas as estruturas de malha existentes no mercado atual.
- o manual não possibilita a geração de arquivos de programação de teares de malharia, limitando-se ao desenho das estruturas de malha, somente.
- o manual tem como pré-requisito o conhecimento de representações gráficas de tecidos de malha.

## 4.4 O MINICURSO DE DESENHO DE ESTRUTURAS DE MALHA

Afim de atingir outro objetivo deste trabalho, realizou-se um minicurso de desenho de estruturas de malha no AutoCAD 2016 utilizando o manual desenvolvido. O minicurso foi realizado como uma ação de extensão da universidade para a comunidade estudantil e foi realizado no dia 06 de maio de 2017, das 09h00 às 18h00, no Câmpus Apucarana da Universidade Tecnológica Federal do Paraná.

Para a realização do minicurso foi necessária a reserva de um laboratório de informática que disponibilizasse o *software* AutoCAD 2016 e, também, recursos audiovisuais para a melhor apresentação dos conteúdos. A divulgação do minicurso foi realizada via *Facebook* e e-mail institucional dos alunos e as inscrições ficaram abertas durante, aproximadamente, três semanas. Vinte e três inscrições para o minicurso foram efetivadas, entretanto, somente doze inscritos compareceram na data estipulada. A Figura 45 mostra os participantes do minicurso desenvolvendo as atividades propostas.

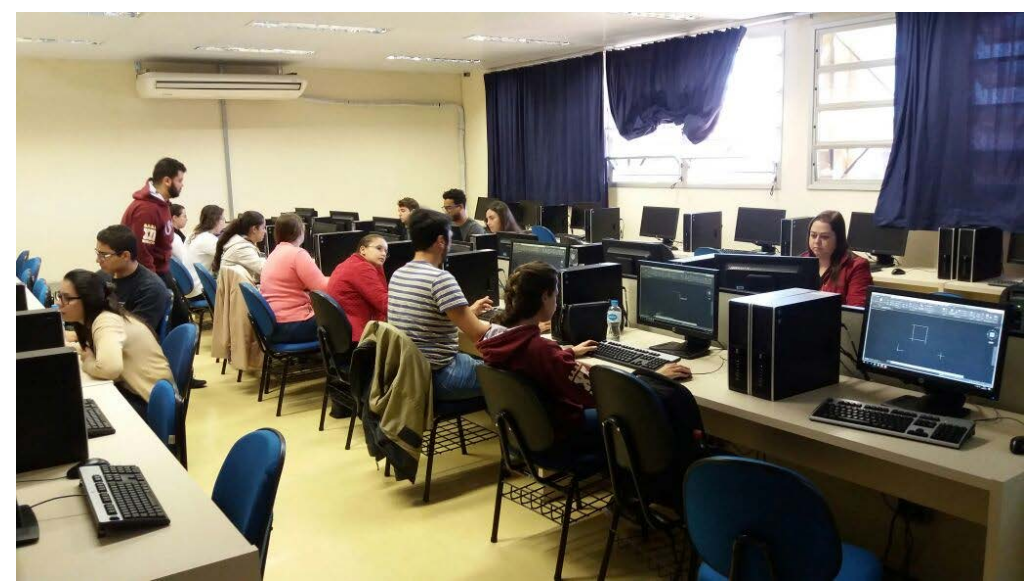

**Figura 45 - Participantes do minicurso realizando as atividades propostas. Fonte: o autor (2017).**

O minicurso foi uma ótima oportunidade para a apresentação e experimentação do material desenvolvido, e ao final do dia, 11 dos 12 participantes responderam a um questionário de satisfação, em relação às atividades realizadas. O questionário foi composto por 9 perguntas e o Quadro 5 relaciona as respostas dos participantes em relação às questões de número 1 a número 6.

As respostas obtidas para as questões de número 1 a número 6 mostram a satisfação dos participantes em relação ao minicurso em seus aspectos gerais: conteúdo proposto, organização do conteúdo, material disponibilizado, relação entre teoria e prática e satisfação pessoal. Entretanto, quando perguntados sobre a carga horária utilizada para o desenvolvimento de toda a atividade (8 horas), 36% dos participantes optaram pela resposta "parcialmente" o que indica sua média satisfação em relação à carga horária.

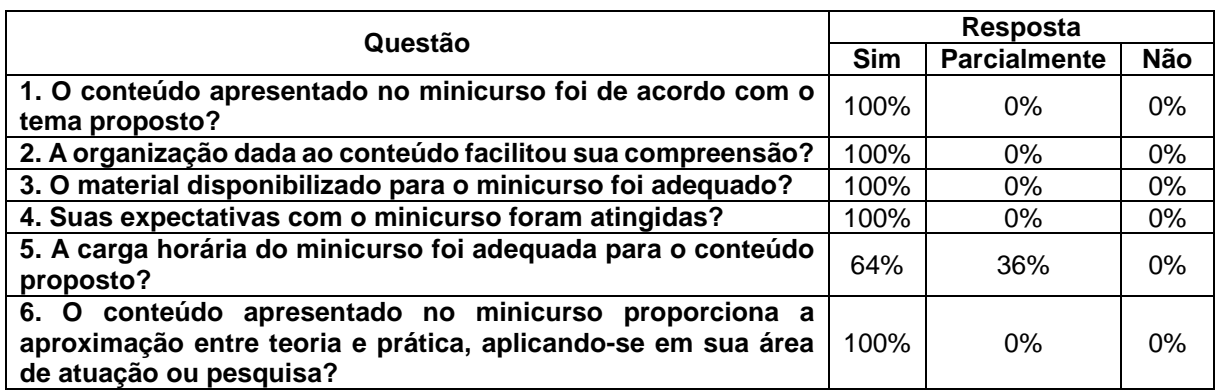

**Quadro 5 - Respostas às questões de número 1 a número 6 do questionário aplicado. Fonte: o autor (2017).**

De fato, foi observado que mais tempo seria necessário para o desenvolvimento das atividades, considerando que mais da metade dos participantes não tinha conhecimento prévio do AutoCAD, em qualquer versão. Entretanto, isso se tornou uma vantagem da metodologia desenvolvida, pois os usuários puderam aprender os comandos do *software* e aplicá-los na construção dos tecidos.

Os participantes também foram questionados em relação a seu nível de dificuldade em relação às atividades desenvolvidas, como mostra o Quadro 6.

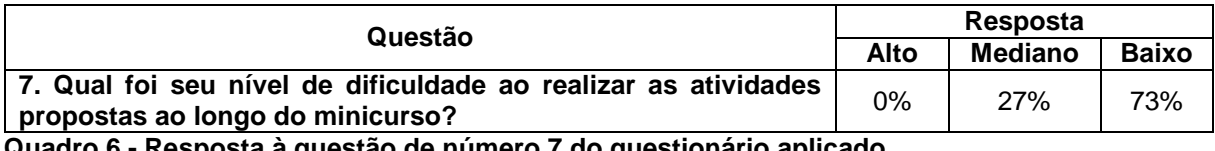

**Quadro 6 - Resposta à questão de número 7 do questionário aplicado. Fonte: o autor (2017).**

De forma geral, a maioria dos participantes não apresentou dificuldades ao desenvolver as atividades propostas ao longo do minicurso. Esse fato foi observado devido à assistência prestada aos participantes no transcorrer das atividades. Entretanto, por mais que a maioria dos participantes se mostraram hábeis ao utilizar as ferramentas do AutoCAD 2016, alguns deles trabalharam com dificuldade. Dessa forma, observou-se que a maior dificuldade por parte dos alunos foi em relação à utilização de pontos de referência, em entidades e blocos, para a utilização de funções do *software* como copiar, mover, rotacionar e espelhar.

A oitava pergunta questionou os participantes se eles haviam conseguido desenvolver as atividades propostas, ao longo do minicurso, de acordo com suas expectativas. Todos os candidatos responderam "sim" e acrescentaram comentários sobre como o minicurso foi bom e proveitoso. Já a nona, e última, pergunta solicitou

sugestões em relação ao minicurso realizado. Houveram quatro respostas com a mesma sugestão: dividir o minicurso em vários encontros, com menor carga horária por dia.

Por fim, ao longo do minicurso, foi possível realizar uma avaliação quanto à efetividade do material desenvolvido. Tal avaliação foi levada a cabo pela simples observação de como as informações se encaixavam, se havia uma sequência lógica e, se o passo a passo proposto para a construção de estruturas de malha estava coerente e sequencial. Quanto à sequência dos passos, verificou-se a necessidade de inclusão de pequenas passagens intermediárias, para que o conteúdo fique mais claro. Foi observado também, que o material poderá incluir alguns outros comandos do AutoCAD 2016 que facilitarão alguns passos dos desenhos e, também, que a melhor utilização de camadas otimizará a organização das estruturas construídas.

### **5 CONSIDERAÇÕES FINAIS**

O presente trabalho propõe o uso do *software* AutoCAD como uma alternativa em relação a outros *softwares* CAD já consagrados na indústria têxtil para os setores de Malharia de Trama e Malharia de Urdume. A pesquisa foi justificada, de forma geral, pelo alto custo dos *softwares* especializados para tal propósito, juntamente com o fato de esses não serem acessíveis gratuitamente visando o ensino. Por outro lado, a Autodesk, detentora dos direitos do software AutoCAD, fornece acesso gratuito a estudantes e educadores de modo a ajudar a preparar a próxima geração de alunos para o mercado de trabalho, e, por isso, esse tradicional *software* CAD foi escolhido. Um referencial bibliográfico foi apresentado, seguido da metodologia adotada e dos resultados obtidos.

Como resultados, foram desenvolvidas as estruturas de tecidos de Malha de Trama e Malha de Urdume, construídos no AutoCAD 2016, tecidos estes baseados nas Apostilas de Malharia 1 e 2 do curso de Engenharia Têxtil da UTFPR. Obteve-se, também, uma comparação entre 3 tecidos de malha, que mostraram como os tecidos construídos computacionalmente se aproximam da realidade, revelando o grande potencial da metodologia proposta. Por fim, um manual de desenho de malhas no AutoCAD foi concebido e utilizado em um minicurso onde foi avaliado a satisfação dos participantes. Dessa forma, todos os objetivos da pesquisa foram atingidos com sucesso e conclui-se que o uso do AutoCAD mostrou-se uma alternativa promissora no que tange ao ensino de estruturas de malha.

Como recursos utilizados destacam-se o *software* AutoCAD 2016 para o desenvolvimento das estruturas de malha, as dependências da Universidade Tecnológica Federal do Paraná, Câmpus Apucarana, para a realização do minicurso e, também, um questionário de satisfação, via *google forms*, aplicado aos participantes.

O desenvolvimento desse trabalho possibilitou um conhecimento mais profundo em relação aos conceitos da Tecnologia da Malharia e das ferramentas do AutoCAD, mostrando-se muito valioso para a formação acadêmica do autor. A metodologia desenvolvida teve grande desenvoltura em sua apresentação e foi de fácil implementação, acesso e didaticamente plausível. Com ela, os usuários poderão construir tecidos, a partir de princípios básicos, e visualizar o resultado final de sua criação, de forma muito próxima à realidade. Dessa forma, acredita-se que todo o material concebido será de grande valia para a comunidade acadêmica, em geral, possibilitando às futuras gerações de alunos, as ferramentas necessárias para apoiar seus estudos e pesquisas.

Por fim, o trabalho não abordou o desenvolvimento de estruturas de malha em três dimensões e, além disso, não se ateve a outras ferramentas do AutoCAD de maior complexidade. Dessa forma, para trabalhos futuros sugere-se o estudo mais aprofundado do desenho em três dimensões no AutoCAD, para que seja possível a visualização ainda mais realística dos tecidos de malha, além do desenvolvimento de estruturas 3D em outros *softwares* CAD e sua impressão em impressoras 3D. Sugerese também a reformulação do minicurso e material desenvolvidos, aplicando, por fim, um questionário mais estratificado em relação aos recursos oferecidos pelo *software*  utilizado e o desenvolvimento de estruturas.

# **REFERÊNCIAS BIBLIOGRÁFICAS**

### AUTODESK. **Autodesk software for students, educators, and educational institutions.**

Disponível em: <https://www.autodesk.com/education/free-software/featured> Acesso em: 04 abr. 2017.

CHATAIGNIER, G. **Fio a fio:** tecidos, moda e linguagem. São Paulo: Estação das Letras, 2006.

ELSASSER, V. H. **Textiles:** Concepts and Principles. 3. ed. Londres: Fairchild Books, 2010.

IEMI. Instituto de Estudos e Marketing Industrial Ltda. **Brasil têxtil:** Relatório setorial da indústria têxtil brasileira 2015. v. 15. São Paulo: IEMI, 2015.

KADOLPH, S. J. **Textiles.** 11. ed. Nova Jersey: Pearson, 2010.

MOTA, R. O papel da inovação na sociedade e na educação. **Desafios da gestão universitária contemporânea,** Porto Alegre: Artmed, p. 81-96, 2011.

PEZZOLO, D. B. **Tecidos:** história, tramas, tipos e usos. São Paulo: SENAC, 2012.

PRODANOV, C. C.; FREITAS, E. C. **Metodologia do trabalho científico:** métodos e técnicas da pesquisa e do trabalho acadêmico. 2. ed. Novo Hamburgo: Freevale, 2013.

RAY, S. C. **Fundamentals and advances in knitting technology.** Nova Delhi: Woodhead Publishing India PVT LTD, 2011.

REIS, D. P.; ALMEIDA, J. L. S.; SCACCHETTI, F. A. P. Construção de teares manuais de baixo custo. **Segundo encontro paranaense de moda, design e negócios**, Maringá, 2013. CD-ROM.

RIBEIRO, A. C.; PERES, M.; IZIDORO, N. **Curso de Desenho Técnico e AutoCAD.** São Paulo: Pearson Education do Brasil, 2013.

SHIMA SEIKI. **SDS-ONE APEX3.** Disponível em: <http://www.shimaseiki.com/product/design/sdsone\_apex/circular/index3.html> Acesso em: 05 abr. 2017.

SILVA, E. L.; MENEZES, E. M. **Metodologia da pesquisa e elaboração de dissertação.** 4. ed. Florianópolis: UFSC, 2005.

SILVA, A.; RIBEIRO, C. T.; DIAS, J. **Desenho Técnico Moderno.** 4 ed. Rio de Janeiro: LTC, 2006.

TAMASHIRO, H. A. **Entendimento técnico-construtivo e desenho arquitetônico:** uma possibilidade de inovação didática. São Carlos: Escola de Engenharia de São Carlos da Universidade de São Paulo, 2010.

TEXION. Software Solutions. **ProCAD:** The tool for professionals. Disponível em: <http://www.texion.eu/en/procad> Acesso em: 05 abr. 2017.

TEXMIND. Software and Consulting for Textiles. **Warp Knitting Software.** Disponível em: <http://www.texmind.com/wp/products/warp-knitting-software> Acesso em: 04 abr. 2017.

UDALE, J. **Fundamentos de design de moda:** tecidos e moda. Porto Alegre: Bookman, 2009.

UNIVERSIDADE TECNOLÓGICA FEDERAL DO PARANÁ "a". **Engenharia têxtil.** Disponivel em: <http://www.utfpr.edu.br/estrutura-universitaria/proreitorias/prograd/catalogo-de-cursos-da-utfpr/apucarana/engenharia-textil> Acesso em: 02 fev. 2017.

UNIVERSIDADE TECNOLÓGICA FEDERAL DO PARANÁ "b". **Curso Superior de Engenharia Têxtil:** Matriz Curricular.

Disponivel em: <http://www.utfpr.edu.br/apucarana/cursos/bacharelados/Ofertadosneste-Campus/curso-de-engenharia-textil/curso-superior-de-engenharia-textil-matrizcurricular/view>

Acesso em: 02 fev. 2017.

**APÊNDICE A: MALHARIA DE TRAMA E URDUME – MANUAL PARA A CONSTRUÇÃO DOS TECIDOS NO** *SOFTWARE* **AUTOCAD 2016**

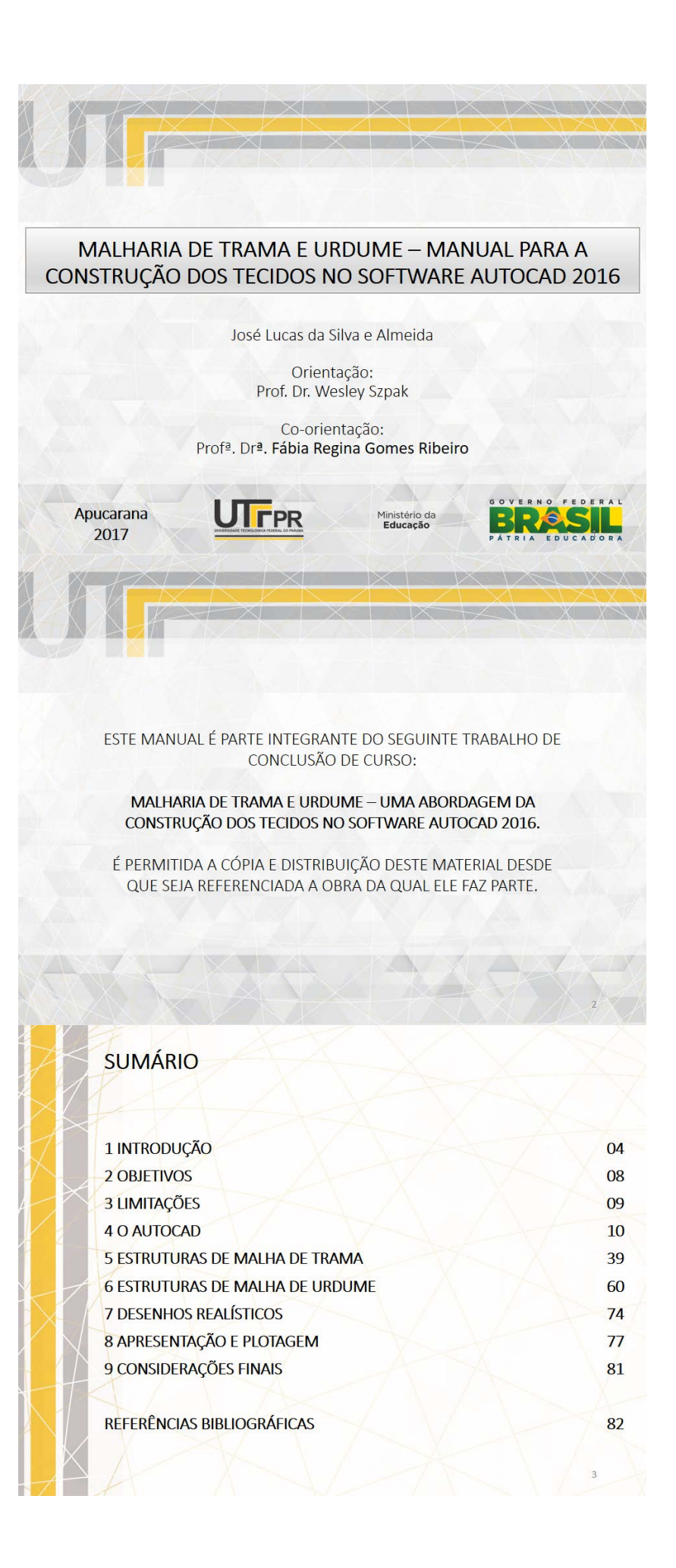

#### 1 Introdução

Atualmente, a malharia é uma tecnologia muito importante na cadeia têxtil como um todo, principalmente na indústria do vestuário<sup>[1]</sup>. Isso se deve ao grande desenvolvimento de mercado que o vestuário conquistou ao passar dos anos e, também, ao conforto que as estruturas de malha proporcionam a seu usuário.

Os tecidos de malha são formados pelo entrelaçamento de um ou mais fios em sua própria estrutura e esse entrelaçamento pode ocorrer tanto na direção horizontal quanto na direção vertical, definindo dois tipos de tecnologia de malharia.

À tecnologia cujo fio se entrelaça na direção horizontal, dáse o nome de Malharia de Trama. Por outro lado, à tecnologia cujo fio se entrelaça na direção vertical, dá-se o nome de Malharia de Urdume. Os dois tipos de entrelaçamento são ilustrados pela Figura 1.

#### 1 Introdução

Direção da Laçada na Malharia de Trama

Direção da Laçada na Malharia de Urdume

 $\overline{5}$ 

 $\overline{6}$ 

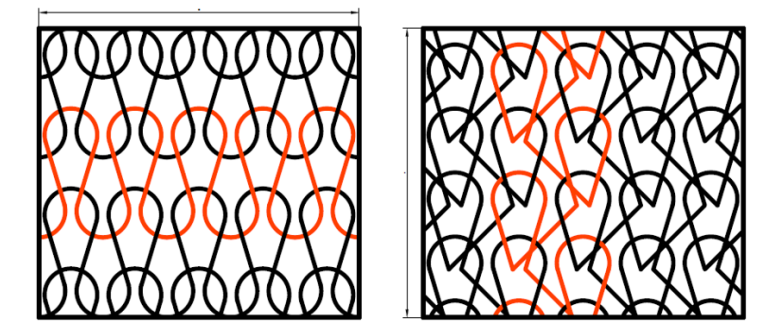

Figura 1 - Diferença entre a Malharia de Trama e Urdume. Fonte: O autor (2017).

#### 1 Introdução

Os tecidos de malha são produzidos por máquinas denominadas teares, cada um específico para o tipo de malha a ser fabricada. Em função da tecnologia empregada, os teares de malharia podem ser programados utilizando-se pedras, correntes de manchões e, acompanhando a tecnologia, por softwares CAD.

A programação de teares de malha via softwares CAD se dá pela construção das estruturas de malha nesses softwares, que geram um arquivo que pode ser salvo em um dispositivo de armazenamento USB. Esse dispositivo será conectado ao tear, possibilitando-lhe a fabricação do tecido pela programação elaborada.

A aquisição desses softwares, entretanto, implica em um alto investimento para a comunidade acadêmica em geral, fazendo-se necessário o uso de alternativas que possam auxiliar o desenvolvimento dessas estruturas em sala de aula.

#### 1 Introdução

Uma alternativa acessível em grande parte das universidades é o software AutoCAD, programa de grande demanda em universidades que oferecem cursos de engenharia. O AutoCAD, além de ser disponibilizado aos alunos por universidades, também possui uma versão de estudante, disponibilizada pelo próprio desenvolvedor, a Autodesk<sup>[2]</sup>.

Dessa forma, as ferramentas oferecidas por esse software, de desenho em engenharia, podem auxiliar àqueles que queiram estudar, compreender, explorar e até mesmo desenvolver estruturas de malha, com liberdade e independência.

#### 2 Objetivos

Os objetivos desse manual são apresentar, ao usuário:

- · a interface geral do software AutoCAD:
- · primitivas geométricas úteis, no software, para a construção de tecidos de malha;
- · comandos úteis, no software, para a construção de tecidos de malha;
- · passos para a construção das principais laçadas de Malharia de Trama e Urdume;
- · exercícios práticos para o desenvolvimento de habilidades na construção de tecidos de malha;
- · maneiras de apresentação das estruturas, para que se aproximem da realidade; e,
- · formas de apresentação e plotagem do material desenvolvido, por meio de normas técnicas.

 $\overline{\mathbf{8}}$ 

#### 3 Limitações

#### Este manual:

- · apresenta os passos para a construção de tecidos de malha que podem ser representados em duas dimensões (2D), excluindo estruturas de malha duplafrontura ou 3D.
- · não aborda todas as funções existentes no software AutoCAD e, também, não apresenta todas as estruturas de malha existentes no mercado atual.
- · não possibilita a geração de arquivos de programação de teares de malharia, limitando-se ao desenho das estruturas de malha, somente.
- · tem como pré-requisito o conhecimento de representações gráficas de tecidos de malha.

#### 4 O AutoCAD

O AutoCAD é o software de Desenho Assistido por Computador com maior base instalada no Brasil atualmente<sup>[3]</sup>. É desenvolvido pela Autodesk e amplamente utilizado para desenhos em engenharia e arquitetura, principalmente em sua modalidade 2D.

O software, já em sua versão 2018, pode ser utilizado a partir dos seguintes conceitos[4]:

- · entidades: representações geométricas singulares (retas, arcos, circunferências, elipses);
- · blocos: agrupamento de entidades para a formação de representações geométricas não convencionais; e,
- · camadas: utilizadas para o agrupamento de entidades ou blocos em função de características particulares (cor e espessura de linha principalmente).
- As Figuras de 2 a 8 ilustram a interface do software AutoCAD.

### 4 O AutoCAD - Interface

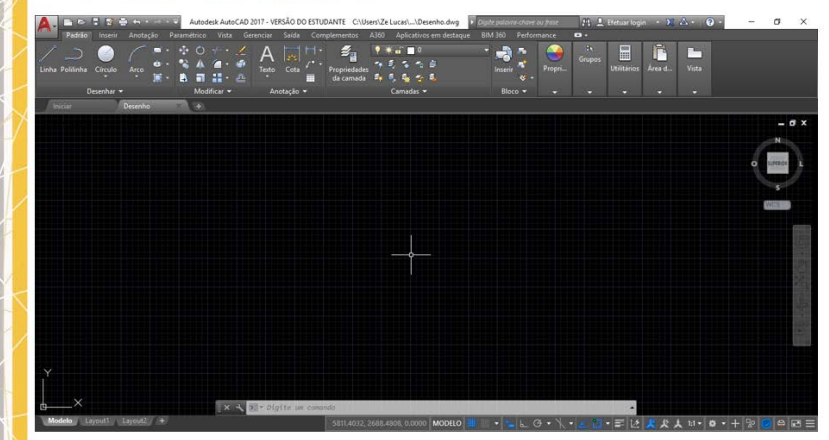

Figura 2 - Interface do software AutoCAD. Fonte: O autor (2017).

4 O AutoCAD - Interface Autodesk AutoCAD 2017 - VERSÃO DO ESTUDANTE C:\Users\Ze Lucas\...\Desenho.dwg 語。  $\blacksquare$ п Opções Abas de Ferramentas Outros menus e funções submenus de arquivo Figura 3 - Interface do software AutoCAD - abas, ferramentas e funções. Fonte: O autor (2017).

 $10$ 

 $11\,$ 

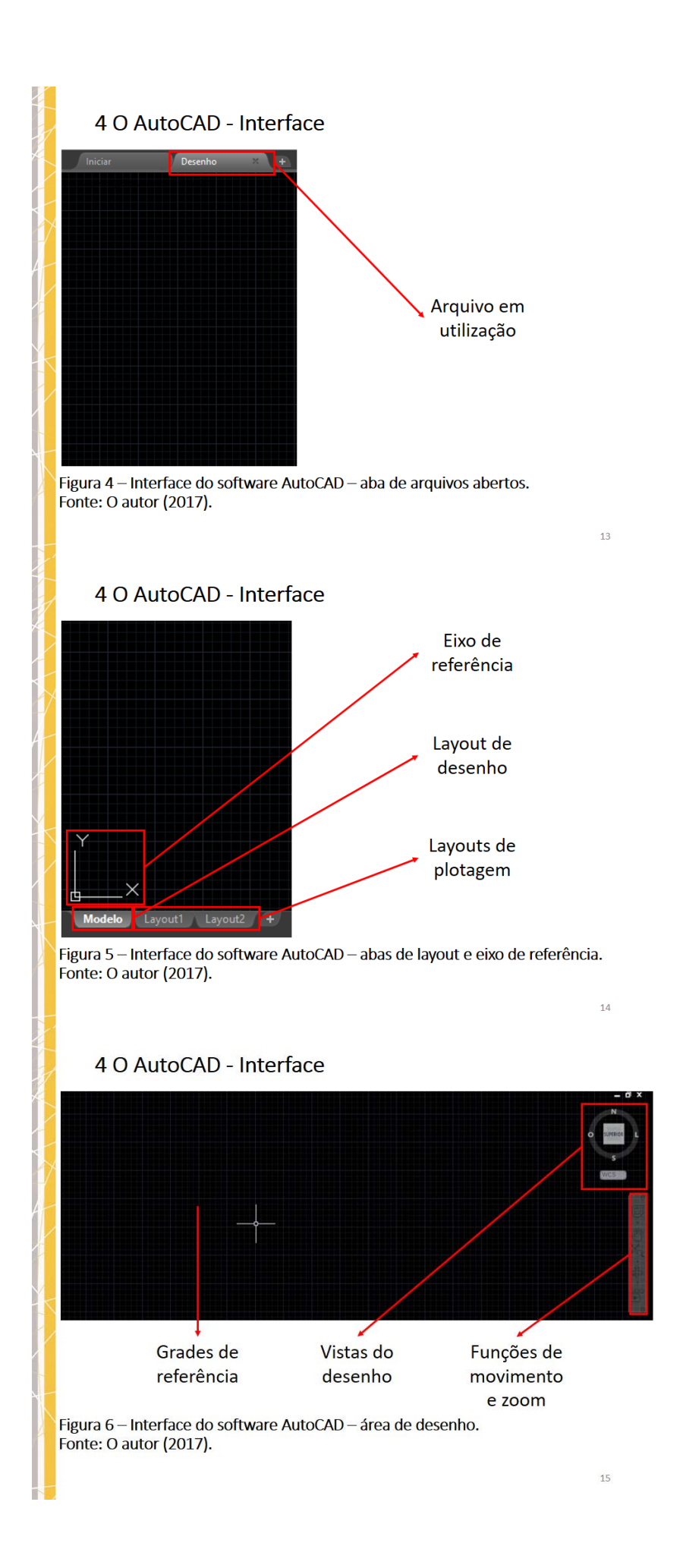

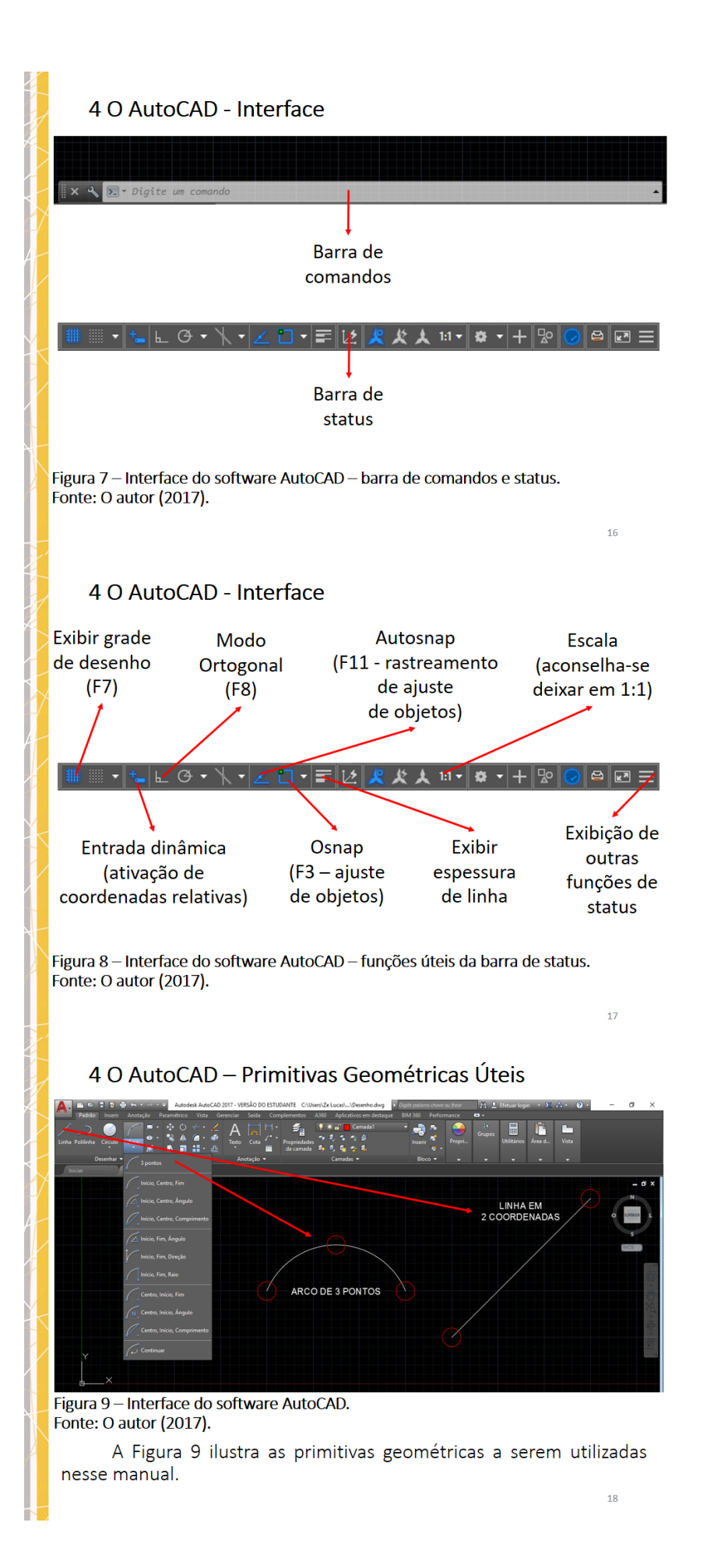
#### 4 O AutoCAD - Comandos úteis

Os comandos a serem utilizados pelas instruções desse manual são:

- · Copiar: copia, uma entidade ou bloco, a partir de um ponto especificado para uma coordenada especificada;
- · Mover: move, uma entidade ou bloco, a partir de um ponto especificado para uma coordenada especificada;
- · Deslocamento: desloca, uma entidade ou bloco, de forma paralela com uma distância especificada;
- · Rotacionar: rotacional, uma entidade ou bloco, em torno de um ponto especificado. A direção da rotação pode ser indicada com o mouse;
- · Aparar: apara partes de entidades ou blocos que se intercedam;
- · Espelhar: espelha, uma entidade ou bloco, a partir de dois pontos especificados;

 $19$ 

## 4 O AutoCAD - Comandos úteis

- · Concord: ajusta duas retas por uma curva. Pode ter um raio de ajuste como especificação;
- · Matriz: repete, uma entidade ou bloco, por linhas e colunas. A quantidade de linhas e colunas é especificada, assim como o deslocamento entre a entidade ou bloco;
- · Botão esquerdo do mouse: utilizado para seleção de entidades ou blocos e para especificação de pontos;
- · Scroll: ao girar o scroll, aumenta-se ou diminui o zoom na área de desenho. Ao clicar o scroll, move-se a área de desenho:
- · Botão direito do mouse: abre menus flutuantes;
- · Enter: seleciona e confirma comandos:
- · DEL: apaga entidades e blocos selecionados; e,
- · ESC: desativa comandos em andamento ou seleção de entidades e blocos. Sempre o utilize ao final dos comandos.

## 4 O AutoCAD - Exercício 1 - Coordenadas Absolutas

a) Aiuste o zoom de sua área de desenho de forma a grade atinja seu último nível (nível de 10 unidades);

b) Desative a entrada dinâmica e modo ortogonal; e,

c) Trace as seguintes retas utilizando o comando "linha":

Reta 1: P1(50,40) e P2(50,100); e, Reta 2: P1(40,50) e P2(100,50).

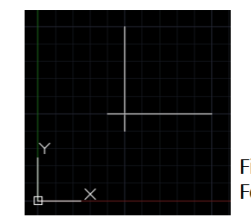

Figura 10 - Exercício 1. Fonte: O autor (2017).

## 4 O AutoCAD - Exercício 2 - Coordenadas Relativas

a) Ative a entrada dinâmica: a entrada dinâmica permite o uso automático de coordenadas relativas, fazendo com que o ponto de partida se torne a coordenada (0,0); e,

b) Trace as seguintes retas utilizando o comando "linha":

Reta 1: P1(50,40) e P2(0,60); e, Reta 2: P1(40,50) e P2(60,0).

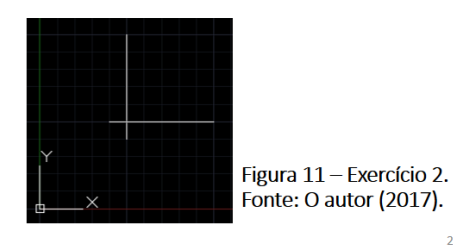

4 O AutoCAD - Exercício 3 - Entrada Direta

a) Ative o modo ortogonal: o modo ortogonal permite o desenho de retas somente nas direções horizontal e vertical; e,

b) Trace as seguintes retas utilizando o comando "linha": Reta 1: P1(50,40), arraste o mouse para cima e

especifique 60 unidades;

Reta 2: P1(40,50), arraste o mouse para a direita e especifique 60 unidades.

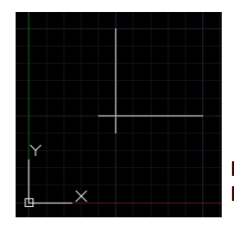

Figura 12 - Exercício 3. Fonte: O autor (2017).

 $_{23}$ 

 $\overline{\mathcal{D}}$ 

#### 4 O AutoCAD - Exercício 4 - Copiar

a) Selecione a reta vertical e digite "copiar":

b) Clique sobre o ponto inferior da reta;

c) Copie a reta para o ponto direito da reta horizontal;

d) Selecione a reta horizontal e digite "copiar";

e) Clique sobre o ponto esquerdo da reta; e,

f) Copie a reta para o ponto superior da reta vertical.

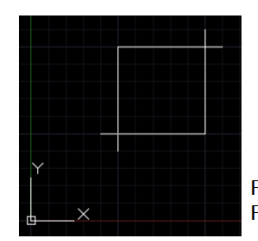

Figura 13 - Exercício 4. Fonte: O autor (2017).

## 4 O AutoCAD - Exercício 5 - Copiar

a) Selecione a reta vertical e digite "copiar";

b) Clique sobre o ponto inferior da reta;

c) Arraste o mouse à direita e especifique 50 unidades;

- d) Selecione a reta horizontal e digite "copiar";
- e) Clique sobre o ponto esquerdo da reta; e,

f) Arraste o mouse para cima e especifique 50 unidades.

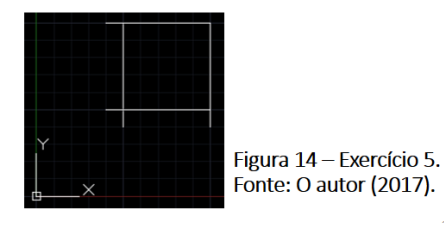

4 O AutoCAD - Exercício 6 - Mover

a) Selecione a reta vertical e digite "mover";

b) Clique sobre o ponto inferior da reta;

c) Mova a reta para o ponto direito da reta horizontal;

d) Selecione a reta horizontal e digite "mover";

e) Clique sobre o ponto esquerdo da reta; e,

f) Mova a reta para o ponto superior da reta vertical.

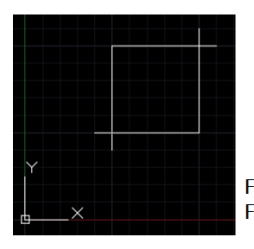

Figura 15 - Exercício 6. Fonte: O autor (2017).

 $26$ 

 $25$ 

# 4 O AutoCAD - Exercício 7 - Mover

a) Selecione a reta vertical e digite "mover":

b) Clique sobre o ponto inferior da reta;

c) Arraste o mouse à direita e especifique 50 unidades;

d) Selecione a reta horizontal e digite "mover";

e) Clique sobre o ponto esquerdo da reta; e,

f) Arraste o mouse para cima e especifique 50 unidades.

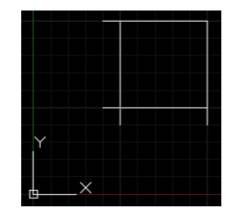

Figura 16 - Exercício 7. Fonte: O autor (2017).

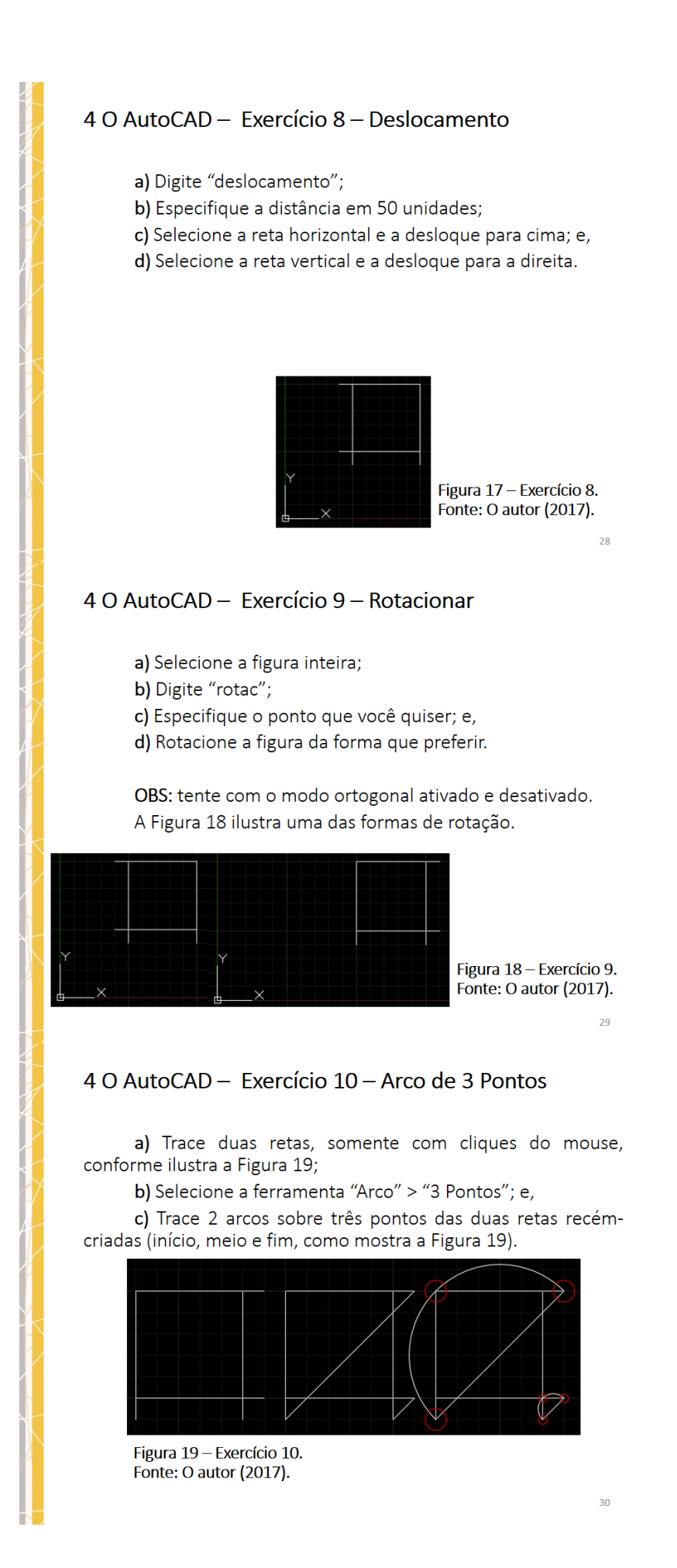

# 4 O AutoCAD - Exercício 11 - Aparar

a) Selecione toda a figura;

- b) Digite "aparar";
- c) Apare as retas em vermelho, como mostra a Figura 20; e,
- d) Delete as retas em amarelo.

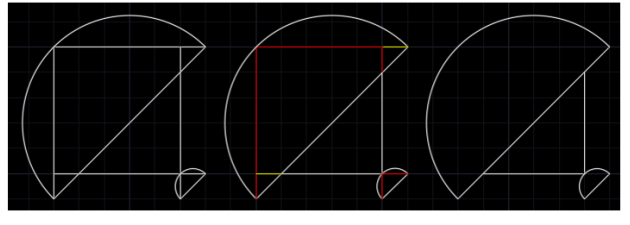

Figura 20 - Exercício 11. Fonte: O autor (2017).

 $31$ 

# 4 O AutoCAD - Exercício 12 - Concord

- a) Digite "concord";
- b) Digite "r" e confirme;

c) Especifique um raio de 5 unidades; e,

d) Clique nas duas retas destacadas ne Figura 21, no lado inferior e depois, também, no lado superior.

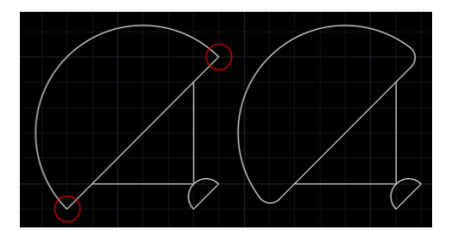

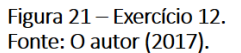

 $32$ 

## 4 O AutoCAD - Exercício 13 - Espelhar

a) Selecione toda a figura;

b) Digite "espelhar";

c) Especifique os dois pontos destacados na Figura 22; e,

d) Selecione a opção "não".

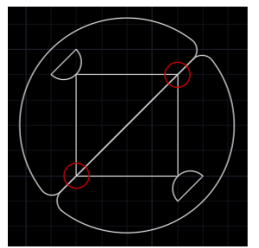

Figura 22 - Exercício 13. Fonte: O autor (2017).

## 4 O AutoCAD - Exercício 14 - Matriz

a) Selecione toda a figura; b) Digite "matriz"; e, c) Selecione a opção retangular. OBS: altere os parâmetros de edição da matriz e divirta-se!

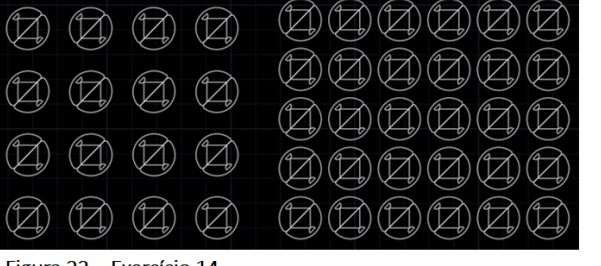

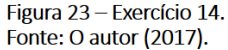

34

### 4 O AutoCAD - Exercício 15 - Ferramentas Extras

a) Digite "circulo", especifique o ponto de referência P(55,55) e raio de 5 unidades;

b) Trace uma reta iniciada no ponto P(70,55), que se alongue na direção horizontal positiva; e,

c) Selecione as duas entidades, individualmente e passe o mouse sobre os pontos em destaque. Teste as opções!

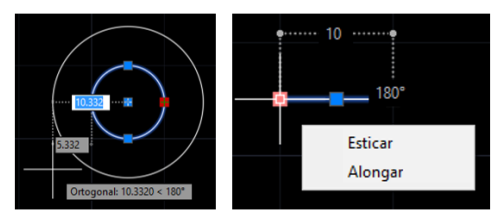

Figura 24 - Exercício 15. Fonte: O autor (2017).

35

 $\overline{36}$ 

# 4 O AutoCAD - Exercício 16 - Formando Blocos

a) Selecione a reta;

b) Arraste sua extremidade esquerda de forma que as duas figuras geométricas se unam; e,

c) Selecionando tudo, clique com o botão direito do<br>mouse. Clique em "Grupo" e "Grupo" novamente, Ao selecionar um pedaço da figura, todo o bloco será selecionado.

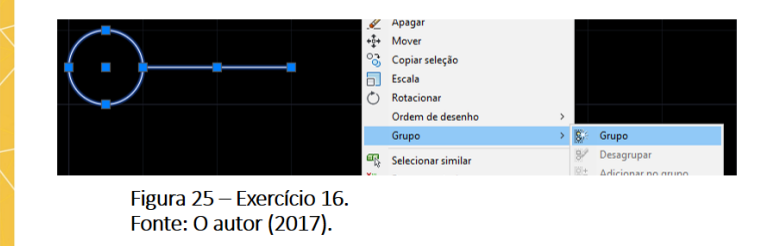

#### 4 O AutoCAD - Camadas

O AutoCAD permite o desenvolvimento de desenhos em camadas diferentes, com características diferentes. Para isso, vá até Propriedades da Camada e crie camadas como desejar.

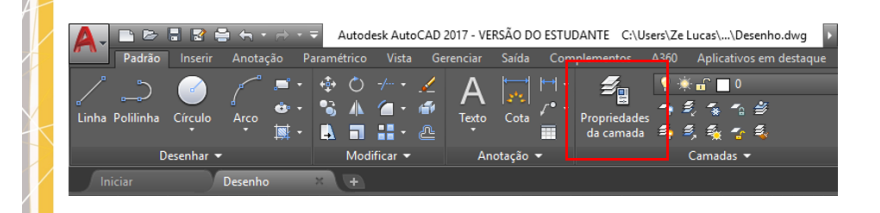

Figura 26 - Propriedades da camada. Fonte: O autor (2017).

 $37$ 

# 4 O AutoCAD - Camadas

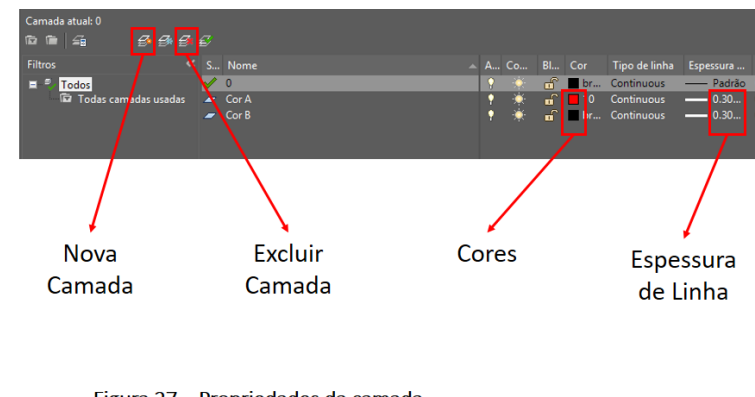

Figura 27 - Propriedades da camada. Fonte: O autor (2017).

38

# 5 Estruturas de Malha de Trama

As estruturas de malha da Malharia de Trama são caracterizadas pela presença de laçadas horizontais que se formam por meio de um único fio, constituindo uma carreira. Dessa forma, carreiras se entrelaçam verticalmente finalizando a construção do tecido<sup>[5]</sup>. A Figura 26 ilustra os componentes principais de uma laçada de malha de trama.

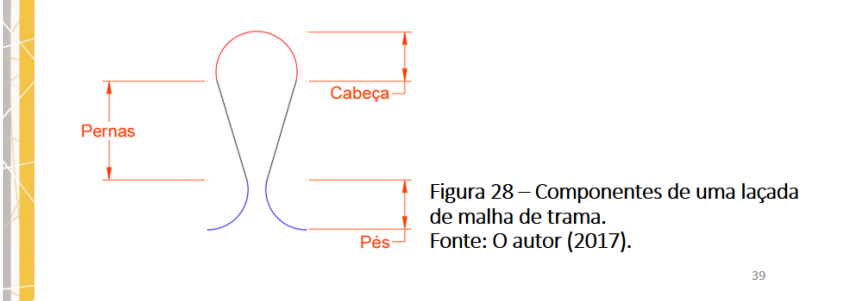

# 5 Estruturas de Malha de Trama - Ponto de Meia Malha

Ponto de Meia Malha: para construir o ponto de Meia Malha, principal ponto da construção de tecidos de Malharia de Trama, reproduza os passos apresentados pela Figura 27.

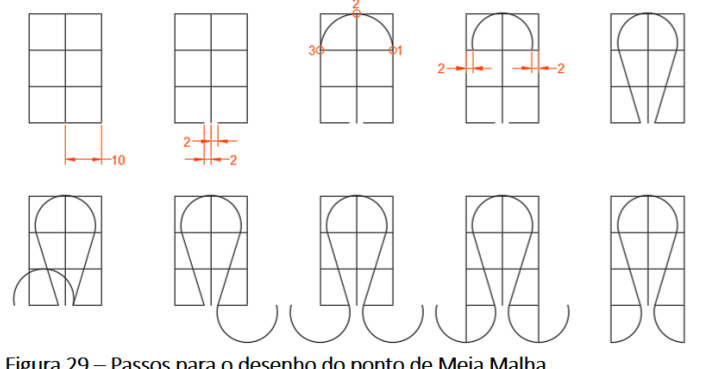

Figura 29 - Passos para o desenho do ponto de Meia Malha. Fonte: O autor (2017).

## 5 Estruturas de Malha de Trama - Ponto de Meia Malha

1. Utilizando o comando "Linha". desenhe uma grade de referência para criar seu ponto de Meia Malha. É importante que cada aresta da grade seja única para facilitar os próximos passos.

2. Clique na linha horizontal esquerda. na base da figura e, em seguida, passe o mouse sobre o ponto da linha que está<br>mais próximo à reta vertical central. Clique em esticar e diminua a linha em 2 unidades. Faça o mesmo com a linha horizontal direita. Dica: utilize o modo ortogonal (F8).

#### $41$

#### 5 Estruturas de Malha de Trama - Ponto de Meia Malha

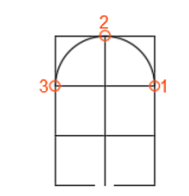

 $+_{10}$ 

3. Utilizando o comando "Arco 3 pontos", desenhe um arco utilizando os 3 pontos de referência da grade, como mostra a figura ao lado esquerdo do texto.

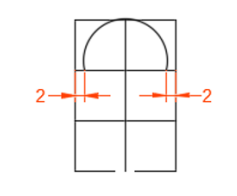

4. De forma igual ao item 2, diminua as duas extremidades do arco em 2 unidades. Faça isso no sentido horizontal, de fora para dentro da grade.

#### 5 Estruturas de Malha de Trama - Ponto de Meia Malha

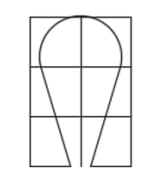

5. Utilizando, novamente, o comando "Linha", trace duas retas. As retas iniciam nas extremidades do arco e terminam nas extremidades da abertura criada no item 2.

6. Clique no arco criado no item 3 e, utilizando o comando "Copiar", cole a extremidade direita do arco na base da reta direita criada no item 5.

 $43$ 

 $44$ 

5 Estruturas de Malha de Trama - Ponto de Meia Malha

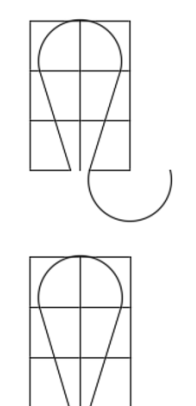

7. Clique no arco inferior e, utilizando o comando "Rotac", rotacione  $\overline{a}$ extremidade direita do arco até ele ficar como mostra a figura ao lado esquerdo do texto.

8. Clique no arco rotacionado e, utilizando o comando "Copiar", cole a extremidade direita do arco na base da reta esquerda criada no item 5. Outra forma de realizar esse passo seria por meio do comando "espelhar".

# 5 Estruturas de Malha de Trama - Ponto de Meia Malha

9. Utilizando o comando "Linha", trace duas retas verticais partindo das duas extremidades inferiores da grade de referência até a metade dos dois arcos inferiores. Dica: utilize o Ajuste de Objetos - OSNAP (F3).

10. Selecione toda a figura e, utilizando o comando "aparar", apare as curvas externas às retas criadas no item 9. Remova a grade auxiliar.

#### 5 Estruturas de Malha de Trama - Exercício 1

Tecido de Meia Malha: construa seu próprio tecido de Meia Malha, utilizando a função "matriz". Dica: utilize 20 unidades de espaçamento horizontal e 25 unidades de espaçamento vertical.

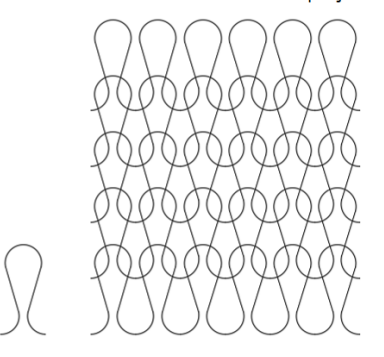

Figura 30 - Passos para o desenho do tecido de Meia Malha. Fonte: O autor (2017).

46

47

 $\overline{48}$ 

# 5 Estruturas de Malha de Trama - Exercício 2

Tecido de Meia Malha listrado horizontalmente: ao construir duas carreiras de malha em camadas diferentes, é possível utilizar cores distintas e construir listras.

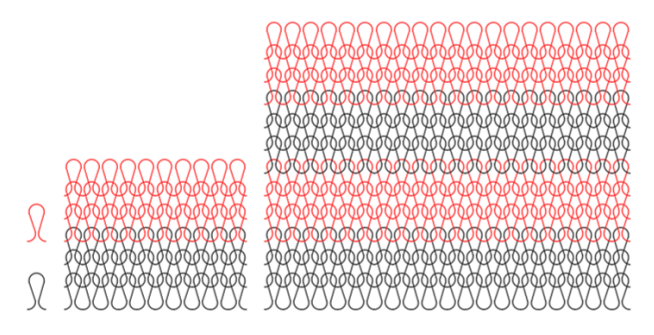

Figura 31 - Passos para o desenho do tecido de Meia Malha listrado horizontalmente. Fonte: O autor (2017).

5 Estruturas de Malha de Trama - Ponto Flutuante

Ponto Flutuante: o ponto Flutuante nada mais é do que um ponto de malha que, intencionalmente, não foi entrelaçado. Para construí-lo basta adicionar uma reta ao pé direito do ponto de Meia Malha, cujo comprimento dependerá de quantas colunas pelas quais você desejar que o ponto flutue.

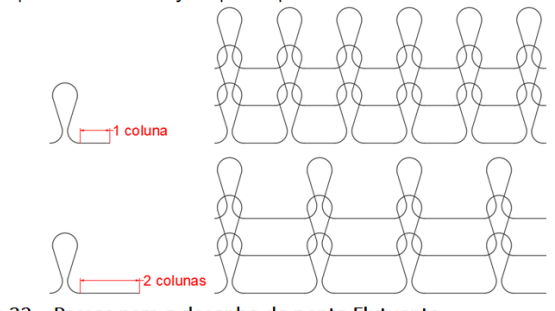

Figura 32 - Passos para o desenho do ponto Flutuante. Fonte: O autor (2017).

#### 5 Estruturas de Malha de Trama - Ponto Flutuante

Tecido de malha listrado verticalmente: o espaço criado pelo ponto flutuante pode ser preenchido com pontos de malha de outros fios, de diferentes cores, possibilitando a construção te tecidos com listras verticais.

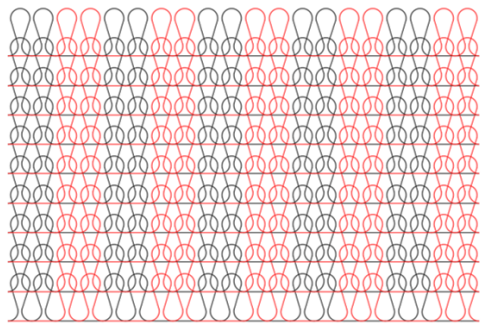

Figura 33 - Tecido de malha listrado verticalmente. Fonte: O autor (2017).

## 5 Estruturas de Malha de Trama - Ponto de Fang

Ponto de Fang: o ponto de Fang é caracterizado por gerar um ponto de malha que se alonga por duas carreiras e, devido a sua estrutura, tensiona pontos de Meia Malha que a ele estiverem ligados. A Figura 34 destaca o ponto em meio a estrutura de um Piquet Simples.

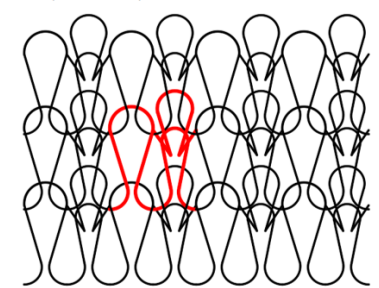

Figura 34 - Ponto de Fang na estrutura do Piquet Simples. Fonte: O autor (2017).

## 5 Estruturas de Malha de Trama - Ponto de Fang

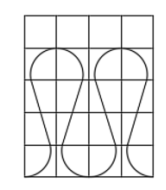

1. Inicie o desenho do ponto de Fang a partir de dois pontos de Meia Malha. Dica: copie o ponto criado no Tópico 1 deste manual, com as grades. Aproveite e aumente mais uma linha de grade no lado superior da figura, como mostra o exemplo ao lado.

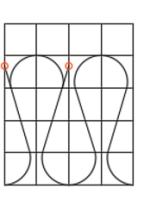

2. Estique as extremidades superiores das pernas do ponto esquerdo até as linhas laterais da grade.

49

### 5 Estruturas de Malha de Trama - Ponto de Fang

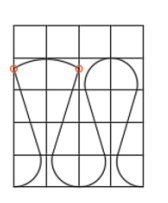

3. Ajuste as extremidades da cabeça do ponto de Meia Malha esquerdo às extremidades superiores de suas pernas.

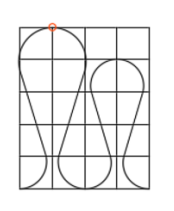

4. Eleve o topo da cabeça do ponto esquerdo até o ponto de referência superior mostrado na figura ao lado.

 $52$ 

## 5 Estruturas de Malha de Trama - Ponto de Fang

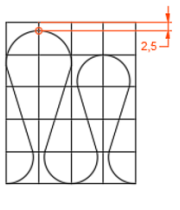

5. Agora, abaixe a cabeça do ponto esquerdo em 2,5 unidades.

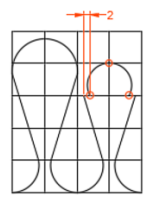

6. Mova, em 2 unidades, as extremidades da cabeça do ponto de Meia Malha direito em direção ao seu centro. Aproveite e ajuste o topo da cabeça do mesmo ponto no cruzamento mostrado pela figura ao lado.

53

#### 5 Estruturas de Malha de Trama - Ponto de Fang

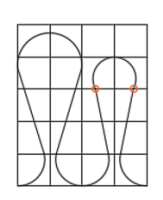

7. Ajuste as pernas do ponto direito às extremidades da cabeca do mesmo ponto.

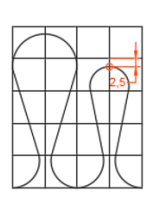

8. Por fim, abaixe a cabeça do ponto direito em 2,5 unidades. Pronto! É só remover as grades e você tem um ponto de Fang ligado a um ponto de Meia Malha específico de estruturas com pontos de Fang. Agora, aprenda a fazer a carreira de malhas que se constrói após o ponto de Fang.  $54$ 

### 5 Estruturas de Malha de Trama - Ponto de Fang

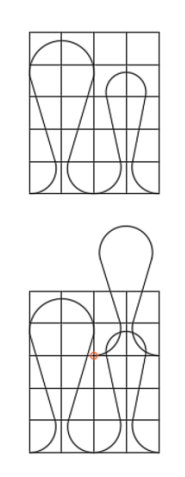

9. Na malharia, quando um ponto de Fang é utilizado, este geralmente precisa ser<br>arrematado por uma carreira de pontos de Meia Malha, logo em seguida, ou não.<br>Quando este arremate acontece, a altura dos pontos começa a se ajustar, nivelando a estrutura. Inicie o desenho com a estrutura em grade do ponto de Fang, construído no Tópico 3.

10. Cole um ponto de Meia Malha logo acima do ponto de Meia Malha direito da figura ao lado. Cole-o no mesmo ponto de referência indicado no exemplo.

55

# 5 Estruturas de Malha de Trama - Ponto de Fang

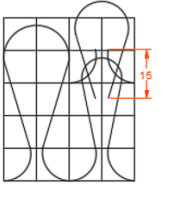

11. Mova a cabeça e as pernas do ponto de Meia Malha direito superior em 15 unidades em direção à base da figura.

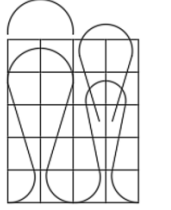

12. Delete os pés do ponto de Meia Malha superior direito. Copie a cabeca do ponto de Fang esquerdo e cole-o um pouco acima da grade de referências.

56

# 5 Estruturas de Malha de Trama - Ponto de Fang

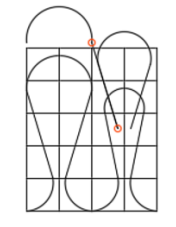

13. Agora, desenhe uma linha da extremidade esquerda do ponto de Meia Malha superior direito até a extremidade direita da cabeça que está acima da grade.

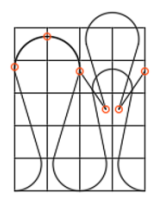

14. Arraste as extremidades da cabeça fora da grade para as extremidades da cabeça do ponto de Fang ao lado esquerdo da figura. As duas cabeças devem ficar sobrepostas, afinal são duas lacadas no mesmo ponto. Por fim, espelhe a reta que liga o ponto superior direito ao ponto superior esquerdo. Agora é só criar um tecido de malha com o ponto!  $57$ 

#### 5 Estruturas de Malha de Trama - Exercício 3

Piquet Simples: o tecido Piquet Simples é formado pela repetição, na direção vertical, das ligações: Fang e Meia Malha em uma carreira e somente Meia malha na carreira seguinte. Construa essa estrutura. Dica: use uma matriz com espaçamento vertical de 35 unidades.

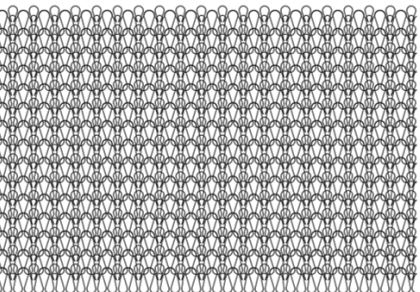

Figura 35 - Piquet Simples. Fonte: O autor (2017).

#### 58

# 5 Estruturas de Malha de Trama - Exercício 4

Piquet Lacoste Simples: a diferença entre o Piquet Simples e o Piquet Lacoste Simples é que, a cada nova carreira com ponto de Fang, há um deslocamento do ponto para a coluna ao lado. Construa essa estrutura utilizando as ferramentas que aprendeu.

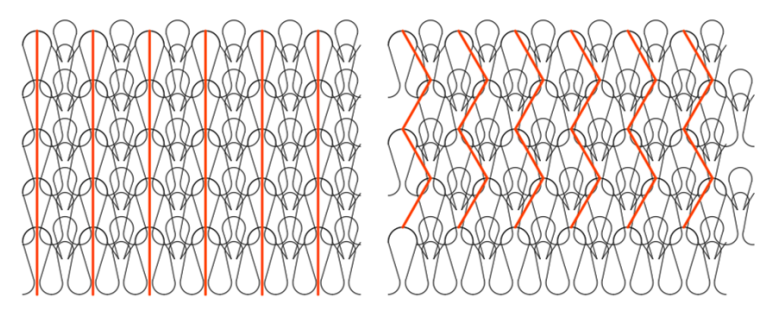

Figura 36 - Diferença entre o Piquet Simples e o Piquet Lacoste Simples. Fonte: O autor (2017).

#### 6 Estruturas de Malha de Urdume

As estruturas de malha da Malharia de Urdume são caracterizadas pela presença de laçadas verticais que se formam por meio de fios diferentes, ao longo de uma carreira. Dessa forma, carreiras se entrelaçam verticalmente e, colunas, horizontalmente finalizando a construção do tecido<sup>[5]</sup>. A Figura 37 ilustra os componentes principais de uma laçada de malha de urdume.

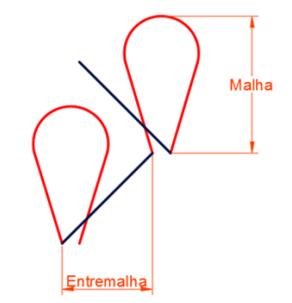

Figura 37 - Componentes de uma laçada de malha de urdume. Fonte: O autor (2017).

## 6 Estruturas de Malha de Urdume - Corrente Fechada

Corrente fechada: ponto mais simples na Malharia de Urdume. É construído por laçadas em, somente, uma coluna. A Figura 38 ilustra esse tipo de ponto.

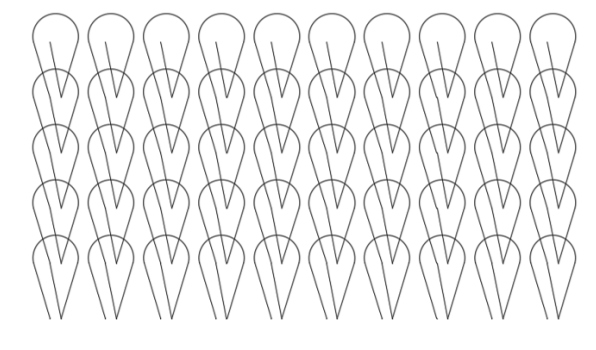

Figura 38 - Corrente Fechada. Fonte: O autor (2017).

61

# 6 Estruturas de Malha de Urdume - Corrente Fechada

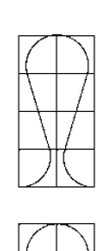

1. Inicie o desenho da estrutura. utilizando o ponto de Meia Malha construído anteriormente.

2. Selecione toda a figura e, utilizando o comando "aparar", remova as duas pernas do ponto de Meia Malha. Um pequeno pedaço das pernas ficará para cima da linha utilizada como referência para o recorte, agrupe esse pedaço a cada perna da laçada.

 $62$ 

# 6 Estruturas de Malha de Urdume - Corrente Fechada

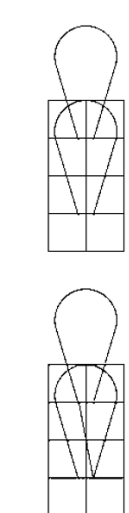

3. Selecione a cabeca e as pernas da laçada e copie a estrutura selecionada em 20 unidades para cima, no eixo vertical.

4. Trace uma reta que ligue a perna direita da laçada inferior à perna esquerda da laçada superior. Delete as grades e a laçada superior. Pronto! Você construiu uma laçada de corrente fechada. Agora faça uma matriz com essa laçada. Dica: utilize 20 unidades de espaçamento. 63

#### 6 Estruturas de Malha de Urdume - Corrente Aberta

Corrente aberta: ponto parecido com a Corrente Fechada na Malharia de Urdume. É construído por laçadas de entremalhas alternadas em uma coluna. A Figura 39 ilustra esse tipo de ponto.

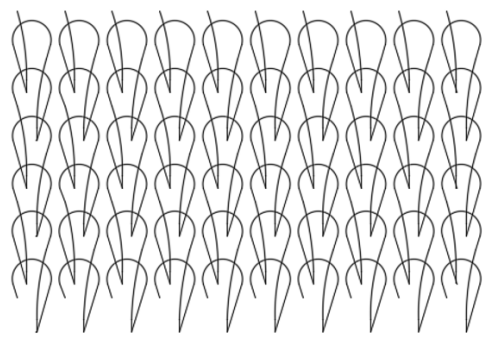

Figura 39 - Corrente Aberta. Fonte: O autor (2017).

64

# 6 Estruturas de Malha de Urdume - Corrente Aberta

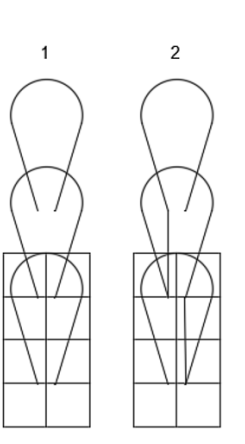

1. Inicie o desenho da estrutura pelo passo 3 da Corrente Fechada. Entretanto, copie mais uma laçada 20 unidades acima da segunda.

2. Trace duas retas: uma ligando a base da perna direita da lacada inferior à perna direita da laçada do meio e, outra, ligando a base da perna esquerda da laçada do meio à perda esquerda da laçada superior. Delete a grade.

# 6 Estruturas de Malha de Urdume - Corrente Aberta

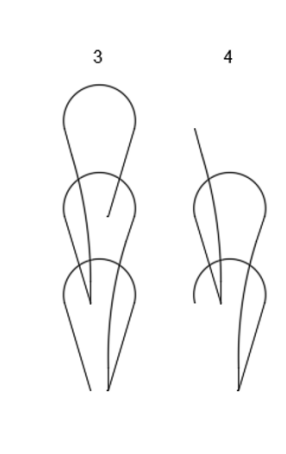

3. Utilize o comando "concord" com um raio de 100 unidades nas ligações das retas recém-criadas às pernas das laçadas. Após confirmado o comando, você perceberá que a a entremalha criada se divide em 3 partes. Agrupe as duas partes de baixo.

4. Delete a cabeça e perna direita da laçada superior e a perna esquerda da laçada inferior.

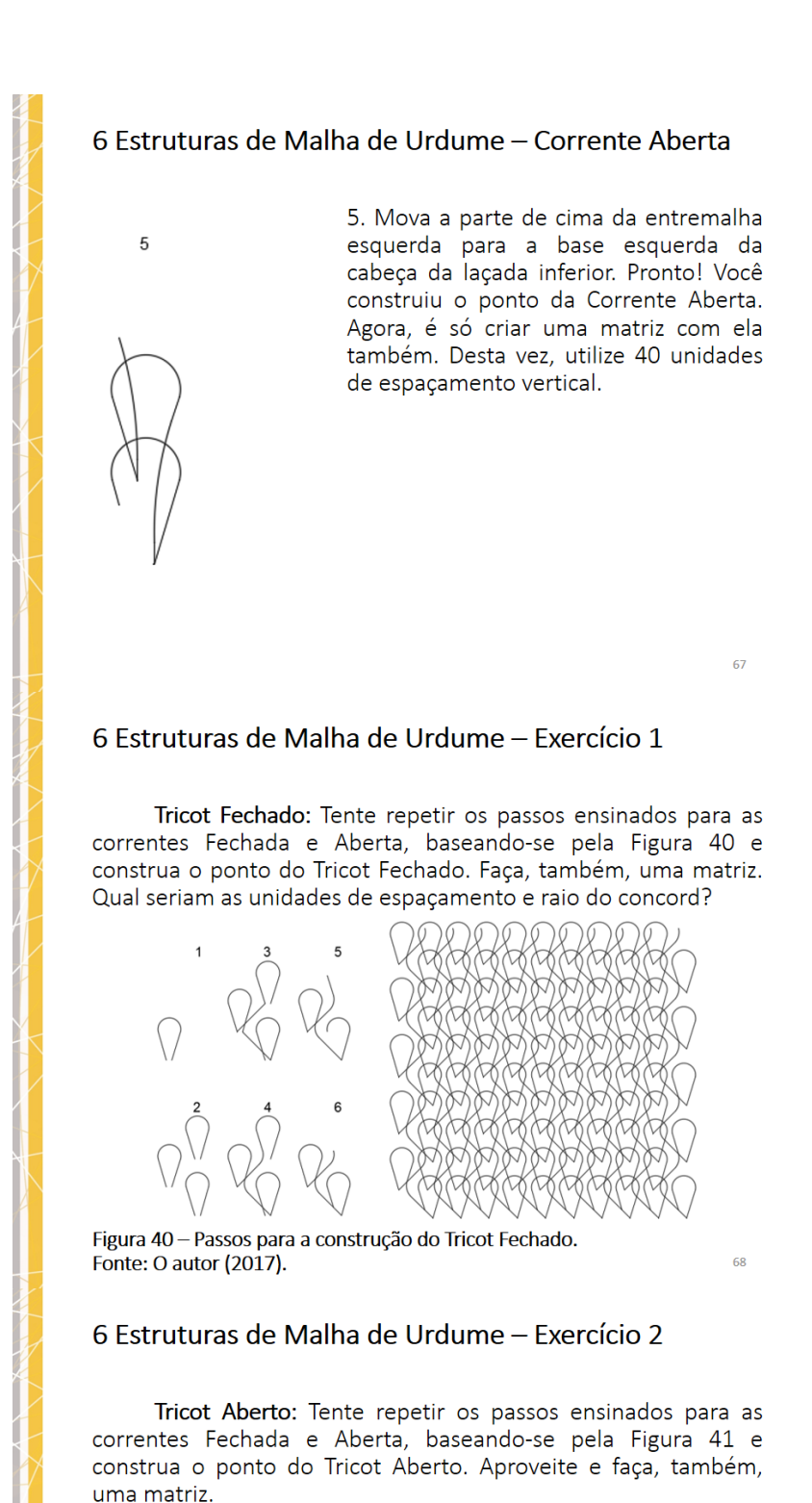

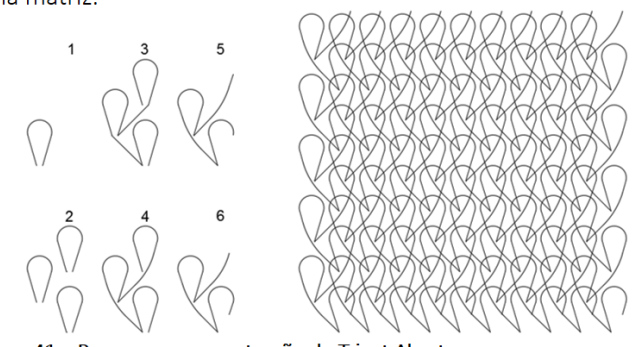

Figura 41 - Passos para a construção do Tricot Aberto. Fonte: O autor (2017).

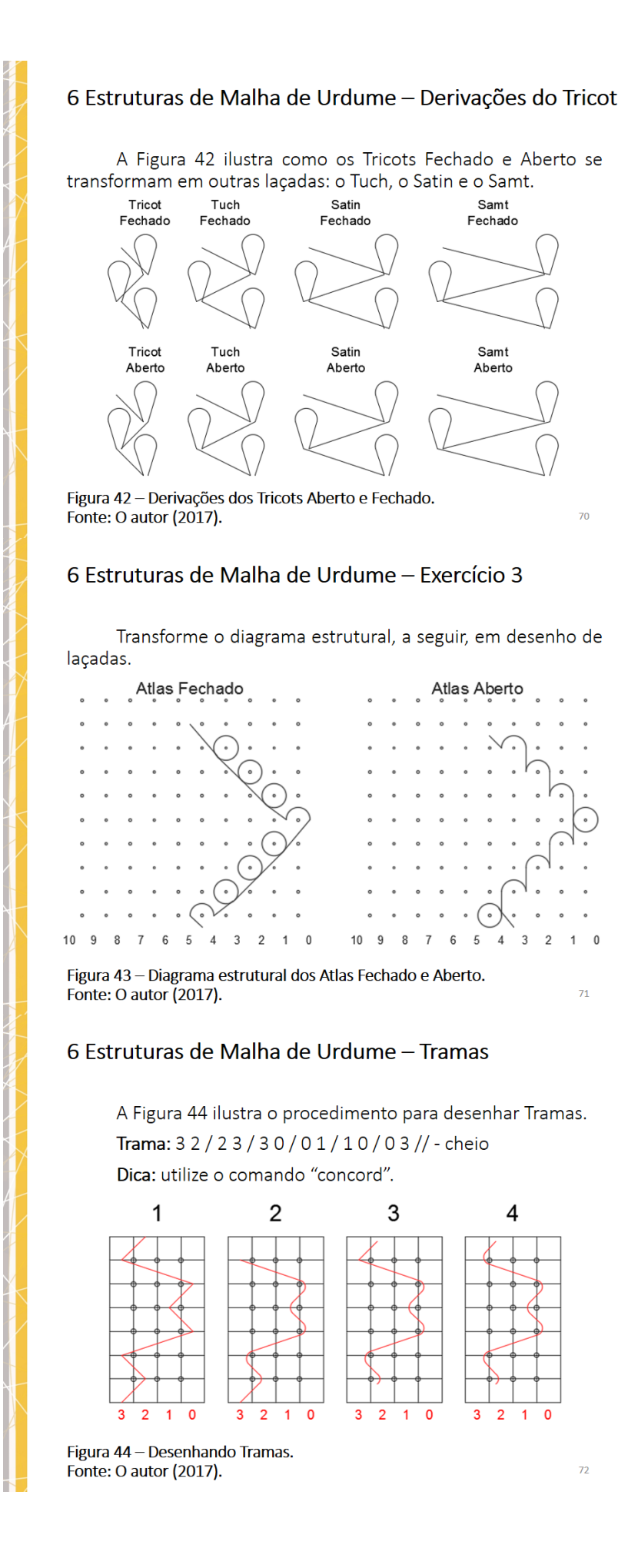

```
6 Estruturas de Malha de Urdume - Exercício 4
      Transforme as programações, a seguir, em desenho de
laçadas. Utilize camadas para diferenciar as diferentes laçadas.
        • Double Tricot:
           • Barra 1: 101/121 // - cheio
           • Barra 2: 1 2 1 / 1 0 1 // - cheio
        • Charmeuse:
           • Barra 1: 101/121 // - cheio
           • Barra 2: 232/101// - cheio
       • Tule:
           • Barra 1: 100/011/101/122/211/121//-cheio
           • Barra 2: Trama: 02/21/12/20/01/10//-cheio
       • Renda:
           • Barra 1: 101/122/232/211 // - cheio
           • Barra 2: 3 4 3 / 3 2 2 / 2 1 2 / 2 3 3 // - cheio
                                                               73
```
# 7 - Desenhos Realísticos

Para deixar o seu desenho de malha mais realístico, é possível trabalhar de duas formas:

- · Selecione entidades individuais e altere a ordem do desenho:
	- · Botão direito do mouse > Ordem do desenho > Trazer para frente ou Enviar para trás.
- · Coloque as entidades em camadas distintas, com cores diferentes e contrastantes.

 $74$ 

 $75$ 

As Figuras 45 e 46 ilustram as duas formas.

7 - Desenhos Realísticos

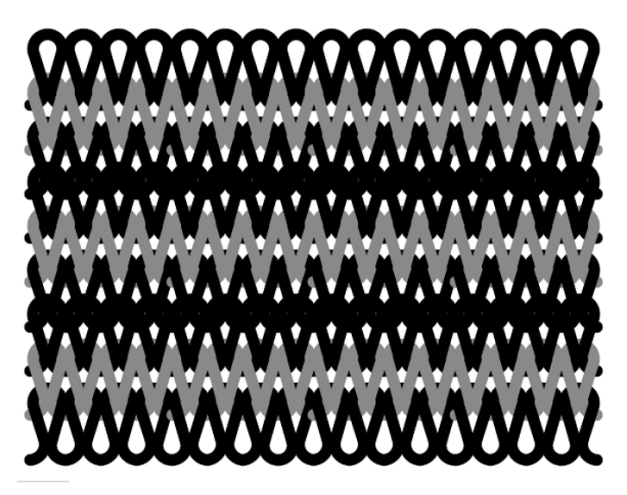

Figura 45 - Exemplo de desenho realístico - direito técnico. Fonte: O autor (2017).

#### 7 - Desenhos Realísticos

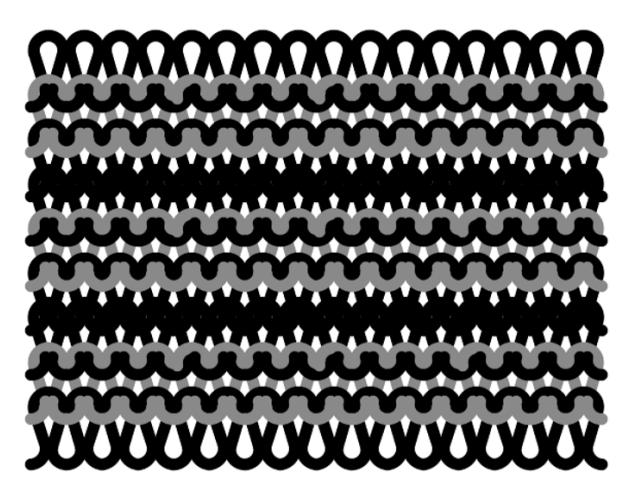

Figura 46 - Exemplo de desenho realístico - avesso técnico. Fonte: O autor (2017).

#### 8 - Apresentação e Plotagem

Após terminar um projeto, é interessante que ele seja apresentado da melhor forma possível e, para isso, nada mais eficaz do que utilizar normas. A norma ABNT NBR 10068 - Folha de Desenho - Leiaute e Dimensões relaciona as folhas da série A (A0 -A4), suas dimensões, largura das margens, comprimento da legenda e espessura da linha das margens. O Quadro 1<sup>[6]</sup> apresenta essas relações.

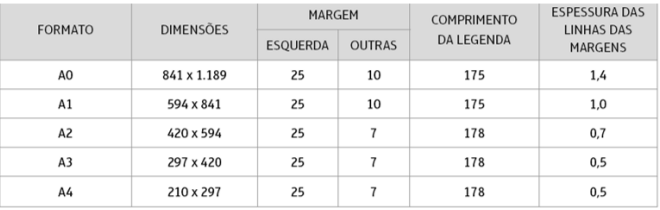

Quadro 1 - Dados da folha de desenho para a série A. Fonte: ABNT (1987).

 $77$ 

76

## 8 - Apresentação e Plotagem - Leiaute de Impressão A4

Para configurar o leiaute de impressão, siga os passos abaixo:

- · Clique em Layout1 canto inferior esquerdo do ambiente de trabalho;
- Renomeie a aba para Folha A4;
- Na aba de comandos, clique em Layout canto superior direito e, em seguida, clique em Configuração de página – canto superior esquerdo;
- Na janela que abrir, clique em modificar;
- Selecione uma impressora para a impressão recomendação: DWG to PDF.pc3;
- Selecione o tamanho do papel (ISO A4 (297 x 210 mm));
- · Em orientação do desenho, selecione horizontal;
- · Ao lado direito de impressora, clique em propriedades;
- · Clique em Modificar tamanho de papel padrão (Área imprimível);
- Selecione o tamanho do papel (ISO A4 (297 x 210 mm));
- Clique em Modificar;
- · Uma janela será aberta. Coloque 0 em todas as margens de impressão; e,
- · Clique em Avançar, Concluir, Ok e Ok.

#### 8 - Apresentação e Plotagem - Margens e Legenda

Para preparar as margens e a legenda, siga os passos abaixo:

- · Apague tudo o que estiver na folha de impressão aba que você renomeou para Folha A4.;
- · Selecione o comando "linha" e contorne a folha de impressão. Ative o modo ortogonal e inicie pelo ponto P(0,0). Dica: 297 unidades na direção horizontal e 210 unidades na direção vertical;
- · Conforme os dados do Quadro 1, use o comando "deslocamento" para deslocar as linhas das bordas para compor as margens da folha;
- Utilize o comando "aparar" e apare as extremidades das margens; e,
- · Conforme os dados do Quadro 1, observe o comprimento da legenda, para que você possa traça-la.

A Figura 47 ilustra uma folha de impressão com posição da legenda. Vale ressaltar que a legenda pode ter qualquer altura.

#### 8 - Apresentação e Plotagem - Margens e Legenda

Algumas informações necessárias na legenda: autor, produto, programação, número de referência, tipos de fio de matéria-prima, entre outras.

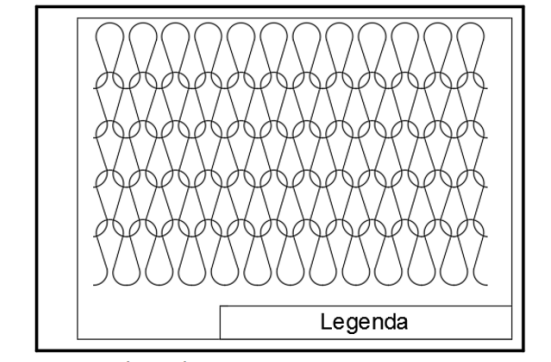

Figura 47 - Margens e legenda. Fonte: ABNT (1987).

80

 $79$ 

#### 9 - Considerações Finais

Esse manual apresenta as ferramentas necessárias para o usuário se aprofundar no estudo de estruturas de Malharia de Trama e Urdume, por meio do AutoCAD.

Com este manual, o usuário pode desenvolver novas estruturas e realizar simulações, de forma a prever como uma determinada estrutura será em sua forma real, além de poder apresentar suas ideias de forma organizada e seguindo a normas.

Encoraja-se, fortemente, o uso desse manual em sala de aula, para que alunos possam praticar as habilidades nele oferecidas e se desenvolver intelectualmente.

Por fim, a partir dessas simulações, o usuário será capaz de dar o pontapé inicial da produção de um novo tipo de produto para atingir novos mercados e novos clientes.

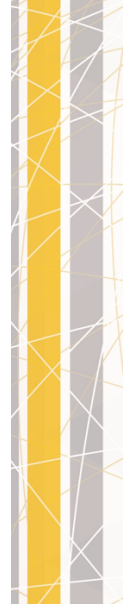

# REFERÊNCIAS BIBLIOGRÁFICAS

1- RAY, Sadhan Chandra. Fundamentals and advances in knitting technology. Woodhead Publishing India PVT LTD. Nova Delhi, 2011.

2-AUTODESK. Autodesk software for students, educators, and educational institutions.

Disponível em: <https://www.autodesk.com/education/free-software/featured> Acesso em: 28 abr. 2017.

3 - TAMASHIRO, Heverson Akira. Entendimento técnico-construtivo e desenho arquitetônico: uma possibilidade de inovação didática. Escola de Engenharia de São Carlos da Universidade de São Paulo. São Carlos, 2010.

4 - SILVA, Arlindo; RIBEIRO, Carlos Tavares; DIAS, João. Desenho Técnico Moderno. 4 ed. Rio de Janeiro: LTC, 2006.

5 - RIBEIRO, Fábia Regina Gomes. Apostila de Malharia II. Universidade Tecnológica Federal do Paraná. Apucarana, 2012.

6 - ASSOCIAÇÃO BRASILEIRA DE NORMAS TÉCNICAS. NBR 10068: Folha de Desenho - Leiaute e dimensões. Rio de Janeiro, 1987.  $\Big/$  82